# SGH-F266 Téléphone mobile numérique Guide d'utilisation

Veuillez lire ce guide avant d'utiliser votre téléphone et le conserver à titre de référence.

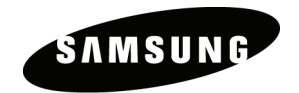

#### Propriété intellectuelle

Tous les éléments de propriété intellectuelle définis ci-dessous, qui sont la possession ou la propriété de SAMSUNG ou de ses fournisseurs, et qui ont trait au téléphone SAMSUNG, incluant, de façon non limitative, les accessoires, les pièces ou les logiciels s'y rattachant (le « système téléphonique »), sont des propriétés exclusives de SAMSUNG et sont protégés conformément aux lois fédérales, provinciales et d'État, et aux dispositions de traités internationaux. Les éléments de propriété intellectuelle comprennent, de façon non limitative, les inventions (brevetables ou non brevetables), les brevets, les secrets commerciaux, les droits d'auteur, les logiciels, les programmes informatiques et les documents qui s'y rattachent, ainsi que toute autre œuvre de l'esprit. En aucun cas, vous ne pouvez enfreindre ou autrement violer les droits garantis par la propriété intellectuelle. De plus, vous acceptez de ne pas modifier, préparer d'œuvres dérivées, rétroconcevoir, décompiler, désassembler ou essayer de quelque manière que ce soit de créer un code source à partir des logiciels, ni même de faire toute tentative dans ce sens. Aucun droit ni titre de propriété à l'égard des éléments de propriété intellectuelle ne vous est cédé par la présente. Tous les droits applicables de propriété intellectuelle demeureront la propriété de SAMSUNG et de ses fournisseurs.

© 2008 Samsung Electronics Canada, Inc. SAMSUNG est une marque déposée de SAMSUNG Electronics Co., Ltd. et de ses sociétés affiliées.

La marque verbale et les logos Bluetooth<sup>MD</sup> sont des propriétés de Bluetooth SIG Inc., et toute utilisation de ces marques par Samsung Electronics Canada, Inc. est sous licence. Les autres marques de commerce et appellations commerciales appartiennent à leur propriétaire respectif.

# Table des matières

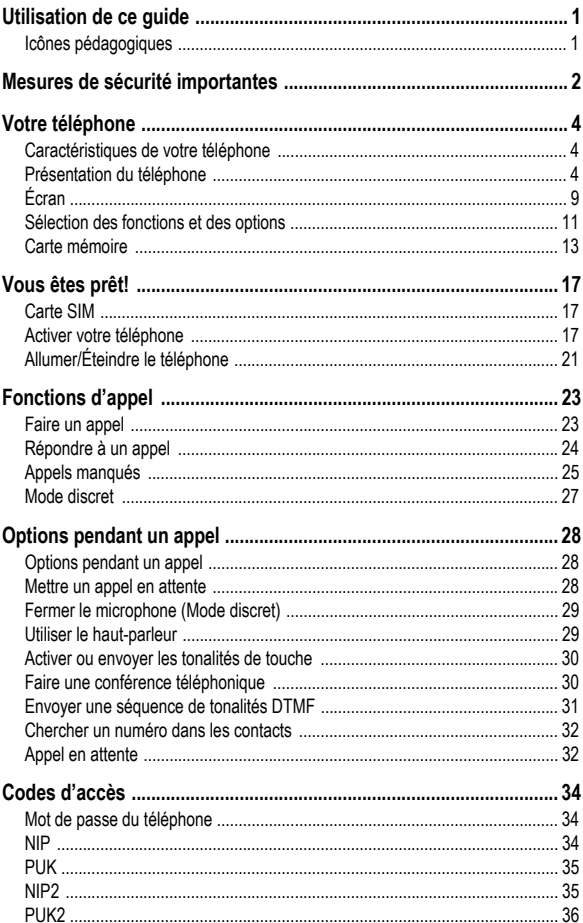

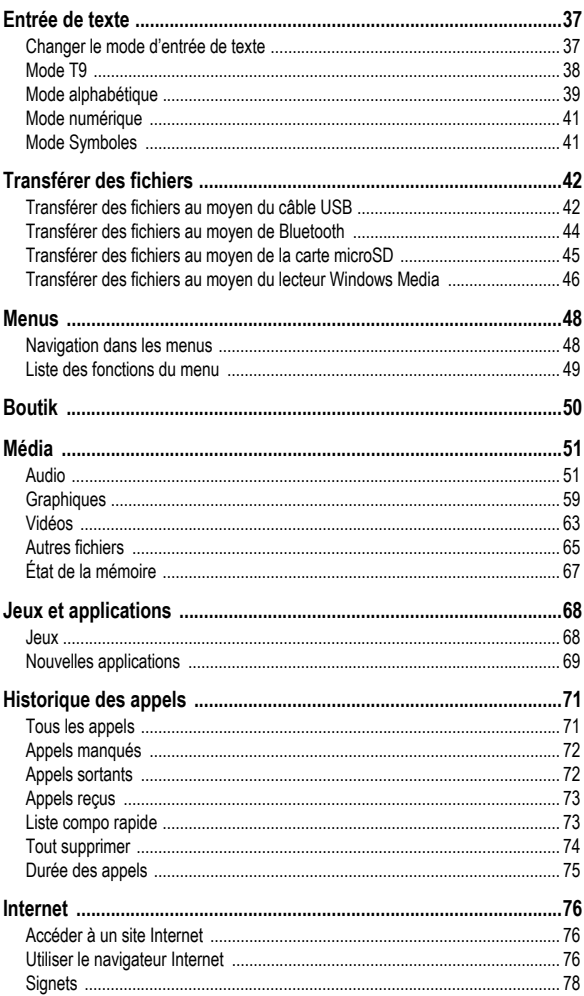

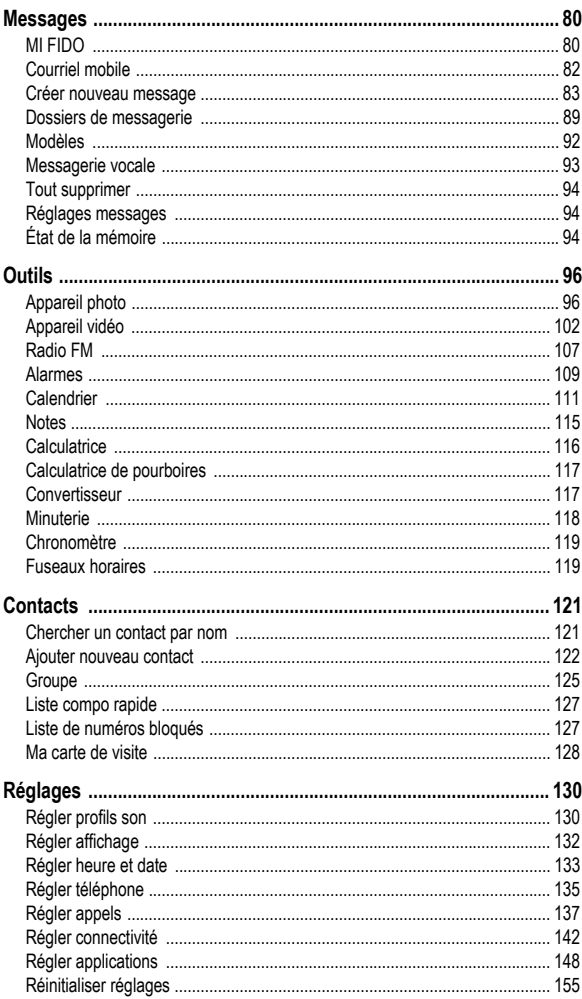

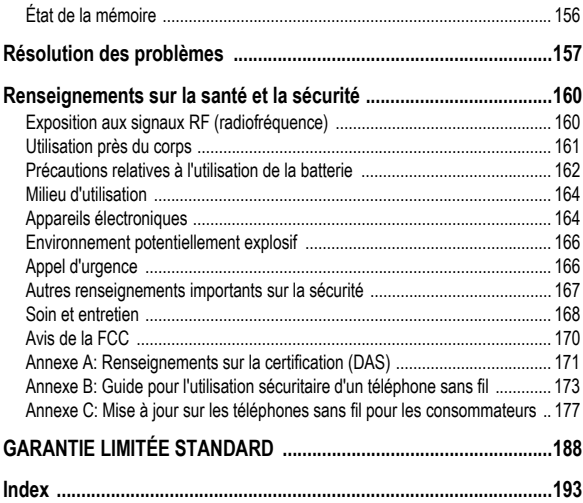

# <span id="page-6-0"></span>Utilisation de ce guide

Ce guide d'utilisateur est conçu de façon à vous aider à utiliser les fonctions et les options de votre téléphone. Pour l'utiliser le plus rapidement possible, veuillez lire les sections Votre téléphone, Vous êtes prêt! et Fonctions d'appel.

# <span id="page-6-1"></span>Icônes pédagogiques

Avant de commencer, familiarisez-vous avec les aides visuelles suivantes:

- → Indique l'ordre des options ou des menus à sélectionner pour exécuter une fonction, par exemple: Sélectionner **Messages** → **Créer nouveau message** → **Message texte** signifie qu'il faut sélectionner **Messages** dans le menu, puis **Créer nouveau message** et **Message texte**.
- [ ] Indique les touches du téléphone, par exemple  $\lceil \frac{1}{2} \rceil$ représente la touche Allumer, Éteindre, Fin.
- < > Indique les touches du téléphone qui permettent d'exécuter différentes fonctions («touches programmables»), par exemple <**Retour**> représente la touche programmable **Retour**, qui s'affiche au bas de l'écran.

# <span id="page-7-0"></span>Mesures de sécurité importantes

Veuillez lire les indications suivantes avant d'utiliser votre téléphone sans fil. Le défaut de s'y conformer pourrait être dangereux ou illégal.

### La sécurité routière avant tout

N'utilisez jamais un téléphone cellulaire en conduisant. Garez d'abord votre véhicule.

#### Éteignez votre téléphone avant de faire le plein d'essence

N'utilisez jamais le téléphone dans une station-service ou à proximité de combustibles ou de produits chimiques.

# Éteignez votre téléphone à bord des avions

Les téléphones sans fil peuvent causer des interférences. Leur utilisation dans les avions est à la fois illégale et dangereuse.

### Éteignez votre téléphone dans les hôpitaux

Éteignez votre téléphone à proximité d'équipements médicaux et respectez tous les règlements en vigueur.

#### Interférences

Tous les téléphones sans fil sont sensibles aux interférences qui peuvent nuire au rendement.

### Règlements spéciaux

Respectez les règlements spéciaux en vigueur dans les différentes régions et fermez toujours votre téléphone quand il est interdit de l'utiliser ou lorsqu'il peut causer des interférences ou comporter un risque (dans un hôpital, par exemple).

#### Précaution lors de l'utilisation

Utilisez le téléphone uniquement en position normale (près de l'oreille).

### Appel d'urgence

Assurez-vous que le téléphone est ouvert et en service. Composez le numéro d'urgence de l'endroit où vous êtes et pressez  $\lceil - \rceil$ . Si vous utilisez certaines fonctions, désactivez-les avant de faire un appel d'urgence. Donnez tous les renseignements le plus précisément possible. Ne mettez pas fin à l'appel tant qu'on ne vous dit pas de le faire.

#### Résistance à l'eau

Votre téléphone ne résiste pas à l'eau. Gardez-le au sec.

#### Accessoires et batteries

Utilisez uniquement les accessoires et les batteries approuvés par Samsung. L'utilisation d'accessoires non autorisés pourrait endommager votre téléphone et être dangereuse.

#### Personnel de service qualifié

Seul un personnel de service qualifié peut réparer votre téléphone. Pour plus amples renseignements sur la sécurité, [voir la rubrique](#page-165-2)  «Renseignements sur la [santé et la sécurité» à la page 160.](#page-165-2)

# <span id="page-9-0"></span>Votre téléphone

# <span id="page-9-1"></span>Caractéristiques de votre téléphone

Votre téléphone est léger, facile à utiliser et offre de nombreuses fonctions utiles. La liste suivante donne un aperçu de quelques-unes des fonctions de votre téléphone:

- ♦Technologie sans fil Bluetooth
- ♦Appareil photo/vidéo
- ♦Lecteur de musique
- ◆ Radio FM
- ♦Éditeur d'image
- ♦Navigateur Internet
- ♦Haut-parleur
- ♦Messagerie instantanée
- $\triangle$  Applications telles que alarmes, calendrier, notes, calculatrice, calculatrice de pourboires, convertisseur, minuterie, chronomètre et fuseaux horaires

# <span id="page-9-2"></span>Présentation du téléphone

Les illustrations suivantes montrent les éléments externes du téléphone.

#### <span id="page-10-0"></span>Vue avant du téléphone

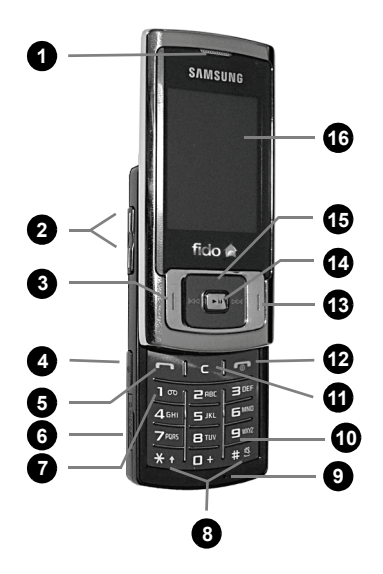

- 1. **Écouteur/Haut-parleur** pour convertir le signal électrique en sons vous permettant d'entendre l'interlocuteur pendant les appels vocaux, les enregistrements audio et les fichiers musicaux.
- 2. **Touches de volume/Menu Navigation** pour régler le volume de la sonnerie en mode veille, fermer la sonnerie lors de la réception d'un appel ou régler le volume de la voix pendant un appel. Elles peuvent servir à se déplacer vers le haut ou le bas dans le menu à l'écran.
- 3. **Touches programmables de gauche** pour exécuter les fonctions indiquées à l'écran au-dessus de la touche ([voir la rubrique](#page-16-1)  [«Touches programmables» à la page 11\)](#page-16-1).
- 4. **Lecteur de musique** pour ouvrir le menu Musique.
- 5. **Touche Envoi** pour prendre ou faire un appel. En mode veille, appuyer brièvement sur la touche pour afficher l'historique des appels. Tenir la touche enfoncée pour composer le dernier appel.
- 6. **Fente pour carte mémoire** pour insérer une carte microSDTM optionnelle pour augmenter la capacité de stockage de données [\(voir la rubrique «Carte mémoire» à la page 13\).](#page-18-0)
- 7. **Touche Messagerie vocale** pour accéder automatiquement à la messagerie vocale, tenir enfoncée la touche.
- 8. **Touches Fonctions spéciales** pour exécuter des fonctions spéciales. La touche  $[\mathbb{Z}_+]$  sert à entrer l'astérisque  $[\ast]$  pour les fonctions d'appel, telles que les pauses entre les groupes de chiffres. En mode entrée de texte, appuyer sur cette touche pour changer le type de caractères. La touche  $\lceil \frac{1}{2} \rceil$  permet d'entrer le dièse [#] pour les fonctions d'appel. En mode entrée de texte, appuyer sur cette touche pour insérer une espace. Tenir enfoncée la touche pour activer/désactiver le mode Discret.
- 9. **Microphone** pour convertir votre voix en un signal électrique pendant les appels vocaux et les enregistrements audio.
- 10. **Clavier alphanumérique**: pour entrer des chiffres, des lettres et des caractères spéciaux.
- 11. **Touche Annuler/Effacer** pour effacer des caractères lorsqu'en mode entrée de texte. Pour revenir au menu précédent depuis un menu principal. Dans le calendrier, presser cette touche pour afficher le mois.
- 12. **Touche Allumer, Éteindre, Fin** pour mettre fin à un appel ou rejeter un appel. Tenir la touche deux secondes pour allumer ou éteindre le téléphone. Dans un menu, presser cette touche pour

mettre le téléphone en mode Attente et annuler les saisies. Rejete un appel entrant.

- 13. **Touches programmables de droite** pour exécuter les fonctions indiquées à l'écran au-dessus de la touche ([voir la rubrique](#page-16-1)  [«Touches programmables» à la page 11\)](#page-16-1).
- 14. **Touche OK (sélectionner)** pour accepter un choix lorsque vous naviguez dans un menu.
- 15. **Touches de navigation** pour faire défiler les menus et les listes en mode menu comme touches directionnelles. En mode veille, les touches de navigation servent de raccourcis, permettant d'accéder directement à d'autres menus.

Les raccourcis sont:

Presser la touche du **Haut** pour accéder au menu Média

Presser la touche de **Gauche** pour accéder au menu Historique des appels

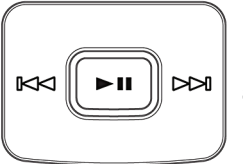

Presser la touche de **Droite** pour accéder à Messages

Presser la touche du **Bas** pour accéder à la liste des contacts

Lors d'entrée de texte, les touches de navigation de gauche et de droite déplacent le curseur vers la gauche et la droite respectivement. Dans l'écran du menu principal, ces touches permettent d'aller à la sélection précédente ou suivante.

16. **Écran** pour afficher toute l'information nécessaire pour faire fonctionner le téléphone.

### Vue arrière du téléphone

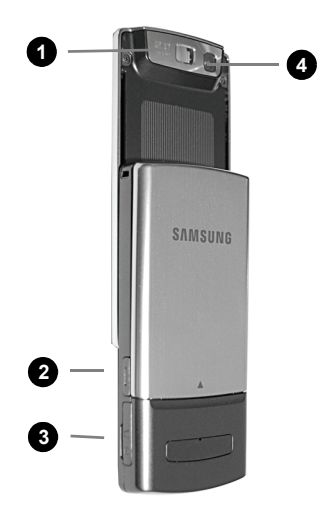

- 1. **Miroir** pour vous aider à bien placer l'appareil photo pour prendre un auto-portrait.
- 2. **Touche appareil photo** pour dérouler le menu appareil photo.
- 3. **Prise d'alimentation et pour accessoires** pour brancher le casque, le câble de connexion au PC [\(voir la rubrique «Transférer](#page-47-2)  [des fichiers au moyen du câble USB» à la page 42](#page-47-2)) et l'adaptateur de voyage ([voir la rubrique «Chargement de la batterie» à la page](#page-25-0)  [20](#page-25-0)).
- 4. **Objectif de l'appareil photo** pour prendre des photos.

# <span id="page-14-0"></span>Écran Écran d'affichage

L'écran d'affichage est composé de trois zones:

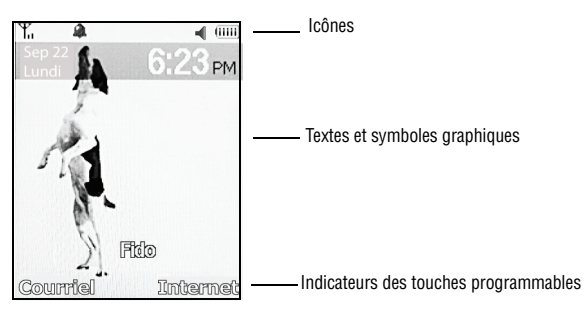

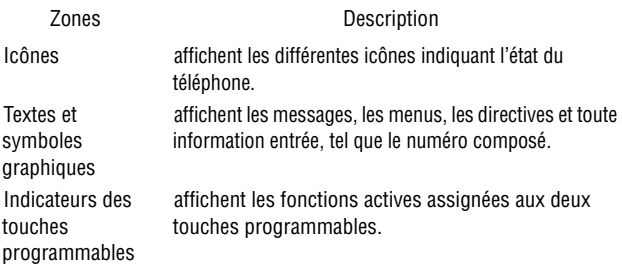

# Icônes

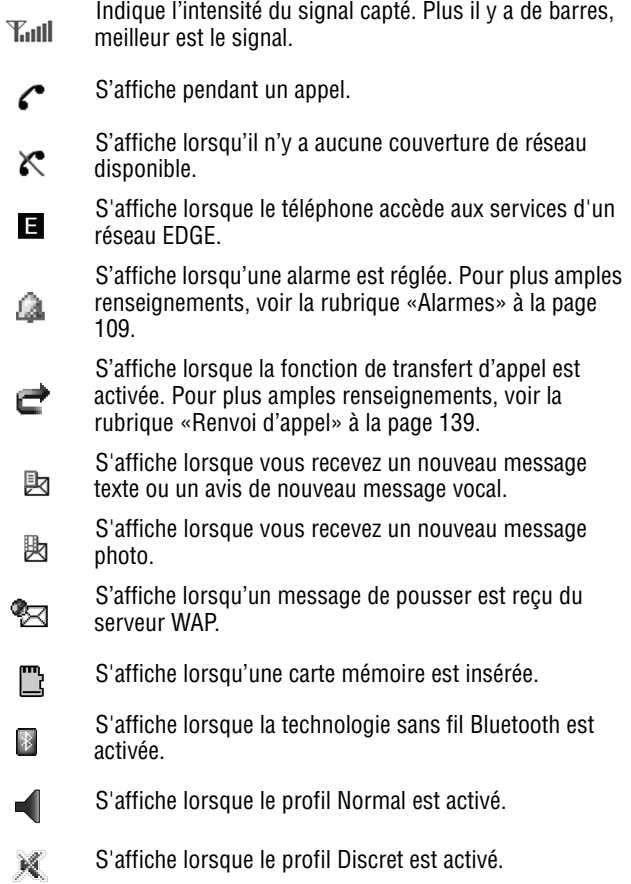

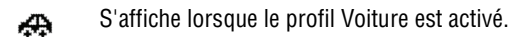

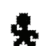

◀◎

S'affiche lorsque le profil Extérieur est activé.

S'affiche au bas de l'écran pendant un appel pour indiquer que le haut-parleur peut être allumé en pressant  $\lceil \square \rceil$  .

Indique le niveau de charge de la batterie du téléphone. **COLOR** Plus il y a de barres, plus la batterie est chargée.

# <span id="page-16-0"></span>Sélection des fonctions et des options

#### <span id="page-16-1"></span>Touches programmables

Il y a deux touches programmables, droite et gauche [\(voir la rubrique](#page-10-0)  [«Vue avant du téléphone» à la page 5](#page-10-0)). Le rôle des touches programmables varie selon la fonction utilisée. Les icônes et les étiquettes affichées au bas de l'écran juste au-dessus de la touche indiquent la fonction en cours.

La **touche programmable de gauche** a pour fonctions:

- ◆ En mode veille, presser la touche pour ouvrir accéder à Courriel.
- ♦En mode menu, presser la touche pour choisir l'élément surligné dans le menu.

La **touche programmable de droite** a pour fonctions:

- ♦En mode veille, presser la touche pour accéder au navigateur Internet. [Pour plus amples renseignements, voir la rubrique](#page-81-3)  [«Internet» à la page 76.](#page-81-3)
- ♦Si vous utilisez certaines fonctions, par exemple le navigateur Web, elle sert de touche d'afficheur contextuel, comme l'option **Retour**.

### Touche Effacer

La **touche Effacer**  $\lceil \frac{1}{2} \rceil$  sert à effacer les chiffres, le texte ou les symboles affichés à l'écran.

- ♦Si un caractère erroné est saisi, presser la touche pour revenir en arrière et effacer le caractère.
- ♦Pour effacer une phrase entière, maintenir la touche enfoncée.
- ♦Pour revenir au menu précédent, appuyer brièvement.

# Touche Fin

La **touche Fin**  $\lceil \frac{1}{n} \rceil$  sert à allumer ou à éteindre le téléphone, à mettre fin à un appel et à revenir en mode veille.

- ♦Tenir la touche enfoncée pour allumer le téléphone.
- ♦Presser la touche brièvement pour mettre fin à l'appel.
- ♦Presser la touche pour revenir en mode Attente à partir d'un menu.

# Touche Envoi

La **touche Envoi**  $\lceil \frac{1}{2} \rceil$  sert à répondre aux appels, à faire un appel ou à rappeler les derniers appels effectués, reçus ou manqués.

- ♦Appuyer une fois sur la touche pour répondre à un appel.
- ♦Entrer un numéro et presser la touche pour faire un appel.
- ♦En mode Attente, presser la touche brièvement pour afficher la liste des appels récents.
- ♦Presser la touche deux fois en mode Attente pour appeler le dernier appel.
- ♦Presser la touche pour répondre à un appel en attente.

#### Touche Haut-parleur

Pendant un appel, presser [  $\Box$  ] pour allumer le haut-parleur. Utiliser les touches de volume (sur le côté gauche du téléphone) pour régler le volume.

# <span id="page-18-0"></span>Carte mémoire

Votre téléphone prend en charge une carte mémoire microSD (Secure Digital) d'une capacité maximale de 2 Go afin d'augmenter l'espace mémoire disponible. Cette carte permet de stocker davantage de fichiers audio, de graphiques, des vidéos et d'autres fichiers sur votre téléphone qu'avec seulement la mémoire interne du téléphone. Vous pouvez également utiliser cette carte pour échanger des fichiers entre le téléphone et l'ordinateur, s'il est équipé d'un lecteur de carte microSD ou d'un lecteur et d'un adaptateur de carte microSD.

Nota: Avant d'être utilisée, votre carte mémoire microSD doit être formatée à l'aide du système de fichiers FAT32. Lisez la documentation fournie avec la carte mémoire et, si nécessaire, formatez la carte.

# Insertion d'une carte microSD

Nota: Le téléphone prend en charge les cartes microSD d'une capacité d'au plus 2 Go.

Nota: S'assurer que la batterie est complètement chargée avant d'utiliser la carte microSD. Les données pourraient être endommagées ou devenir inutilisables si la batterie se décharge complètement pendant la lecture ou l'écriture de données sur la carte microSD.

Pour insérer la carte microSD dans votre téléphone

- 1. Ouvrir la languette de la fente pour carte microSD (sur le côté droit du téléphone).
- 2. Tenir la carte microSD en s'assurant que les contacts métalliques font face vers le bas du côté du téléphone et pousser la carte doucement dans la fente. Utiliser un ongle ou la pointe d'un crayon pour pousser la carte jusqu'à ce qu'elle soit complètement insérée et verrouillée.

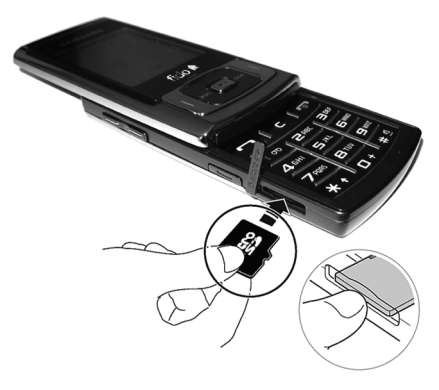

3. Fermer la languette protectrice et l'enfoncer jusqu'à ce qu'elle se fonde avec le côté du téléphone.

L'icône MicroSD  $\Box$  s'affiche sur l'écran pour indiquer qu'une carte microSD est insérée dans votre téléphone.

Nota: Lors de la première insertion de la carte microSD dans votre téléphone, des dossiers sont automatiquement créés pour le stockage de fichiers (Images, Vidéos, Musique, Sons, Autres fichiers).

Avertissement: NE PAS retirer une carte microSD pendant la lecture ou le transfert de fichiers. Les données pourraient être perdues ou la carte endommagée.

Pour retirer la carte microSD de votre téléphone

- 1. Ouvrir la languette protectrice de la carte microSD située sur le côté droit du téléphone.
- 2. Utiliser un ongle ou la pointe d'un crayon, appuyer sur la carte microSD, puis la relâcher. La carte est partiellement sortie, ce qui vous permet de la retirer. Retirer la carte microSD du téléphone.
- 3. Fermer la languette protectrice et l'enfoncer jusqu'à ce qu'elle se fonde avec le côté du téléphone.

# Utilisation d'un adaptateur microSD

L'adaptateur microSD vous permet d'utiliser les cartes microSD dans les appareils compatibles avec SD, notamment les ordinateurs ayant un lecteur de cartes. Certains adaptateurs peuvent se connecter à un port USB.

Pour insérer la carte microSD dans l'adaptateur microSD, tenir la carte microSD en s'assurant que l'étiquette est vers le haut et les contacts métalliques font face à l'adaptateur. Insérer délicatement la carte microSD dans l'adaptateur microSD, puis pousser doucement jusqu'à ce qu'elle soit complètement insérée.

Pour retirer la carte microSD de l'adaptateur microSD, tenir la partie avant de la carte microSD et tirer doucement pour la retirer de l'adaptateur.

# Formatage de la carte microSD

Pour formater une carte microSD

- 1. Insérer la carte dans la fente (voir la description ci-dessus).
- 2. En mode veille, sélectionner  $[\blacksquare] \rightarrow$  Média  $\rightarrow$  Carte mémoire.
- 3. Presser <**Options**> et sélectionner **Réglages de la carte mémoire**  → **Formater la carte mémoire**.
- 4. S'il y a des données sur la carte, il vous sera demandé de confirmer l'effacement des données de la carte mémoire. Presser <**Oui**> si vous acceptez. La carte sera formatée.

# <span id="page-22-0"></span>Vous êtes prêt!

# <span id="page-22-1"></span>Carte SIM

Quand vous vous abonnez à un réseau cellulaire, vous recevez une carte enfichable SIM (module d'identification de l'abonné) contenant tous les détails de votre abonnement, tels que votre NIP et les services optionnels que vous avez choisis.

# <span id="page-22-2"></span>Activer votre téléphone

L'activation de votre téléphone se fait en plusieurs étapes: insertion de la carte SIM, chargement de la batterie et mise sous tension (allumage) du téléphone

### Retrait de la batterie

**Nota:** Veuillez débrancher l'adaptateur avant de retirer la batterie du téléphone pour éviter de causer des dommages.

Au besoin, éteindre le téléphone en pressant [  $\rightarrow$  ] jusqu'à ce que l'image de mise hors fonction s'affiche.

1. Glisser le couvercle vers le bas (dans la direction de la flèche).

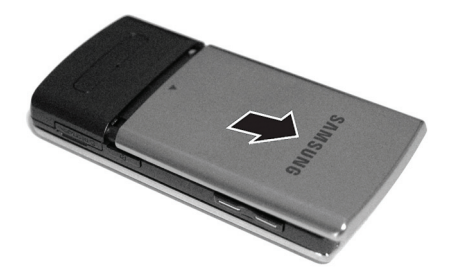

2. Retirer la batterie du téléphone (partie inférieure d'abord).

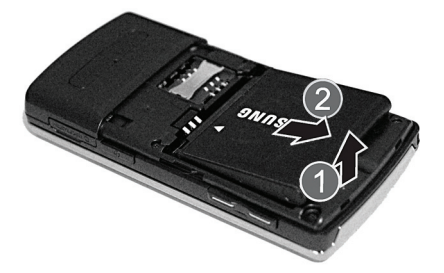

#### Insertion de la carte SIM

**Important!** La carte SIM et ses éléments de contact peuvent facilement être endommagés si on les égratigne ou les plie. Il faut procéder avec soin lorsqu'on insère ou retire cette carte et la garder hors de la portée des jeunes enfants.

Placer la carte SIM telle qu'indiqué près de la fente de la carte SIM (les languettes métalliques face au téléphone, l'encoche du côté externe), puis glisser délicatement la carte SIM sous le réceptacle métallique, dans son logement.

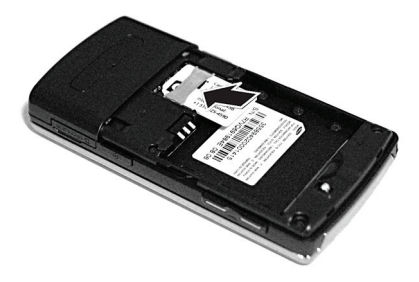

Pour retirer la carte SIM, la retirer du logement.

#### Installation de la batterie

- 1. En alignant la batterie vers le haut (flèche pointée vers les broches de contact), insérer et pousser vers le haut du compartiment.
- 2. Appuyer sur la batterie pour la mettre en place. S'assurer que la batterie est bien installée avant de replacer le couvercle.

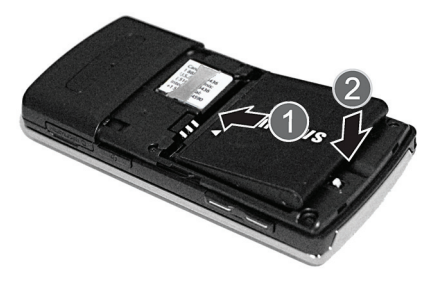

3. Lorsque la batterie est installée correctement dans le téléphone, replacer le couvercle sur le téléphone.

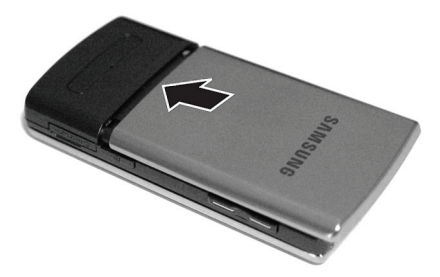

### <span id="page-25-0"></span>Chargement de la batterie

Votre téléphone est alimenté par une batterie au lithium-ion rechargeable au moyen d'un adaptateur de voyage. N'utiliser que des batteries et chargeurs approuvés par Samsung.

**Nota:** Vous devez charger la batterie complètement avant d'utiliser votre téléphone pour la première fois. Une batterie déchargée met environ quatre heures à se recharger complètement. Vous pouvez utiliser le téléphone pendant la recharge de la batterie, mais la recharge se fera plus lentement.

**Avertissement!** Si vous désirez brancher votre téléphone dans une prise de courant non nord-américaine, vous devez utiliser un adaptateur approprié. L'utilisation d'un mauvais adaptateur pourrait endommager votre téléphone et annulerait votre garantie.

1. Placer le triangle de la fiche de l'adaptateur de voyage vers la partie avant du téléphone et brancher la fiche dans la prise située sur le côté gauche du téléphone.

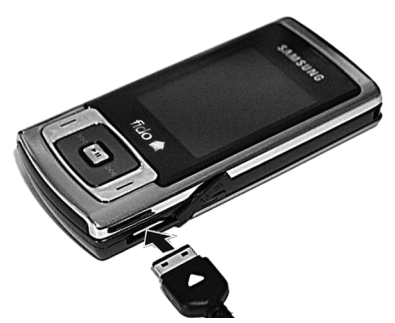

2. Brancher l'adaptateur dans une prise de courant c.a. ordinaire. Si le téléphone est éteint, l'écran indique que la batterie se recharge. Si le téléphone est allumé, les barres de l'icône de la batterie clignotent pour indiquer que la batterie se recharge.

**Nota:** Le couplage de charge de la batterie peut s'arrêter si vous faites la lecture d'une vidéo en continu pendant le chargement, car la capacité du couplage de charge sera dépassée.

- 3. Une fois la batterie rechargée, le message «Batterie pleine» s'affiche à l'écran ou les barres de l'icône de la batterie s'arrêtent de clignoter.
- 4. Débrancher l'adaptateur de la prise de courant, puis le retirer délicatement de la fiche du téléphone.

**Nota:** Vous devez débrancher l'adaptateur avant de retirer la batterie du téléphone pour éviter de causer des dommages.

**Nota:** Le téléphone peut également se charger, s'il est branché à un port USB d'un PC au moyen d'un câble USB.

#### Témoin de batterie faible

Lorsqu'il ne reste plus que quelques minutes d'autonomie pour la conversation, vous entendez une tonalité d'avertissement. Le message «Batterie faible» s'affiche à l'écran et l'icône de batterie faible  $\Box$  clignote. Le rétroéclairage se tamise pour ménager la batterie. Lorsque la batterie devient trop faible, le téléphone s'éteint automatiquement. Il faut recharger la batterie afin de remettre le téléphone en fonction.

# <span id="page-26-0"></span>Allumer/Éteindre le téléphone

Pour allumer le téléphone

- 1. Ouvrir le téléphone.
- 2. Enfoncer et tenir  $\lceil \frac{1}{2} \rceil$  jusqu'à ce que le téléphone s'allume.
- 3. Si le téléphone demande le mot de passe, l'entrer et presser <**OK**> ou [ ]. Pour plus amples renseignements, voir l'option Sécurité dans [la rubrique «Régler téléphone» à la page 135.](#page-140-1)
- 4. Si le téléphone demande le NIP, l'entrer et presser <**OK**> ou  $\lceil \cdot \cdot \rceil$ . Pour plus amples renseignements, voir la section Vérifier code NIP dans [la rubrique «Régler téléphone» à la page 135.](#page-140-1)

Le téléphone cherche votre réseau et lorsqu'il le trouve, l'écran de veille s'affiche. Vous pouvez maintenant faire et recevoir un appel.

La langue d'affichage est réglée à **Automatique** et dépend de la façon dont la mémoire SIM a été configurée. Pour plus amples renseignements ou pour changer la langue, voir l'option Langue dans [la rubrique «Régler téléphone» à la page 135.](#page-140-1)

Pour éteindre le téléphone, enfoncer et tenir  $\lceil \frac{1}{2} \rceil$  jusqu'à ce que l'icône de mise hors fonction s'affiche.

# <span id="page-28-0"></span>Fonctions d'appel

# <span id="page-28-2"></span><span id="page-28-1"></span>Faire un appel

En mode veille, entrer l'indicatif régional et le numéro de téléphone, puis presser  $\lceil - \rceil$ .

Nota: Si vous activez l'option **Rappel automatique**, le téléphone recompose le numéro automatiquement jusqu'à 10 fois si la personne ne répond pas ou est déjà au téléphone. Pour les entreprises de télécommunications qui transfèrent automatiquement les appels manqués à la boîte vocale, la fonction de recomposition automatique sera inutile. Pour plus amples renseignements, voir la section Rappel automatique dans [la rubrique](#page-143-0)  [«Appel vocal» à la page 138.](#page-143-0)

# Faire un appel à l'étranger

- 1. Enfoncer et tenir  $\lceil \cdot \cdot \rceil$ . Le caractère + s'affiche.
- 2. Entrer l'indicatif de pays, l'indicatif régional et le numéro de téléphone, puis presser  $\lceil - \rceil$ .

# Corriger un numéro entré

Pour corriger un ou plusieurs chiffres du numéro composé

- $\bullet$  Pour effacer le dernier chiffre affiché, presser  $\lceil \frac{1}{6} \rceil$ .
- ♦ Pour effacer un autre chiffre dans le numéro, appuyer sur la touche de navigation de droite ou de gauche pour amener le curseur immédiatement à droite du chiffre à effacer, puis presser  $\lceil \cdot \rceil$ .
- ♦ Pour insérer un chiffre manquant, appuyer sur la touche de navigation de droite ou de gauche pour amener le curseur au bon endroit et entrer le chiffre.
- $\blacklozenge$  Pour tout effacer, enfoncer et tenir  $\lceil \frac{1}{6} \rceil$ .

### Mettre fin à un appel

Pour mettre fin à un appel, presser brièvement  $\lceil \frac{1}{2} \rceil$  ou fermer le téléphone.

### Recomposer un numéro récent

Tous les appels entrants, sortants et manqués sont enregistrés dans le menu Historique des appels. Si le numéro ou l'appelant se trouve dans la liste de contacts, le nom associé au numéro s'affiche également.

Pour recomposer un numéro

- 1. À partir de l'écran en mode veille, presser la touche de navigation de gauche ou sélectionner [**□**] → **Historique des appels** pour accéder au menu Historique des appels.
- 2. Mettre en évidence l'option désirée (**Tous les appels**, **Appels manqués**, **Appels sortants** ou **Appels reçus**), puis presser  $\le$ **Sélect.** $>$  ou  $\lceil \blacksquare \rceil$ .
- 3. Mettre en évidence le numéro désiré.
- 4. Presser  $\lceil \rceil$  pour composer le numéro.

# Faire un appel à partir de la liste de contacts

Vous pouvez enregistrer les numéros que vous utilisez fréquemment sur la carte SIM ou dans la mémoire du téléphone. Ces entrées sont enregistrées dans le menu **Contacts**. [Pour plus amples](#page-126-2)  [renseignements, voir la rubrique «Contacts» à la page 121.](#page-126-2)

# <span id="page-29-0"></span>Répondre à un appel

Quand quelqu'un vous appelle, le téléphone sonne et affiche le numéro de l'appelant. Si le numéro correspond à celui d'une entrée de votre liste de contacts, le nom du contact s'affiche. Si vous avez le service d'afficheur et l'appelant peut être identifié, son nom s'affiche.

Pour répondre à un appel

1. Ouvrir le téléphone et presser  $\lceil -1 \rceil$  ou <**Accept.**>.

Si l'option **Toute touche** du menu **Réponse d'appel** est activée, vous pouvez appuyer sur n'importe quelle touche pour répondre, sauf [ ] et <**Rejeter**>. Si l'option **Clavier ouvert** du menu **Réponse d'appel** est activée, vous pouvez répondre en ouvrant simplement le téléphone. Voir la section «Réponse d'appel» dans [la rubrique «Général» à la page 138.](#page-143-1)

2. Pour mettre fin à l'appel, presser  $\lceil \cdot \cdot \rceil$ .

Nota: Vous pouvez répondre à un appel pendant l'utilisation de la liste de contacts ou des menus. Une fois l'appel terminé, le téléphone revient à l'écran du menu que vous utilisiez avant l'appel.

# <span id="page-30-0"></span>Appels manqués

Quand vous manquez un ou plusieurs appels, le nombre d'appels manqués ainsi que le nom et le numéro du dernier appelant s'affichent dans une fenêtre contextuelle.

Pour voir la liste des appels manqués, presser <**Afficher**>. Faire défiler la liste à l'aide des touches de navigation Haut et Bas. Pour appeler un numéro, mettre en évidence le numéro et presser  $\lceil - \rceil$ . Pour accéder à la liste des appels manqués depuis l'écran de veille, sélectionner **Historique des appels → Appels manqués**.

# Voir les détails d'un appel manqué

Pour voir les détails d'un appel manqué

1. Ouvrir la liste des appels manqués (voir rubrique précédente).

2. Mettre en évidence l'appel désiré, puis presser  $\boxed{\blacksquare}$  l ou <**Options**> et sélectionner **Détails**.

# Rappeler un appel manqué

Pour rappeler le numéro d'un appel manqué

- 1. Ouvrir la liste des appels manqués (voir rubrique précédente).
- 2. Mettre en évidence le numéro à rappeler, presser  $\lceil \rceil$  ou <**Options**> et sélectionner **Rappeler**.

### Envoyer un message à un appel manqué

Pour envoyer un message texte ou message photo au numéro d'un appel manqué

- 1. Ouvrir la liste des appels manqués (voir rubrique précédente).
- 2. Mettre en évidence le numéro à rappeler, puis presser <**Options**> et sélectionner **Envoyer message** → **Message texte** ou **Message photo**.

Pour plus amples renseignements sur l'envoi de messages, [voir la](#page-88-1)  [rubrique «Rédiger et envoyer un message texte» à la page 83](#page-88-1) ou [la](#page-90-0)  [rubrique «Rédiger et envoyer un message photo» à la page 85.](#page-90-0)

# Supprimer les appels manqués

Pour supprimer un ou plusieurs appels manqués

- 1. Ouvrir la liste des appels manqués (voir rubrique précédente).
- 2. Mettre en évidence un appel à supprimer, puis presser <**Options**>.
- 3. Sélectioner <**Supprimer**>.

4. Pour supprimer un seul appel, mettre en évidence **Sélectionné**. Pour supprimer tous les appels, mettre en évidence **Tout** et presser **Oui** pour confirmer la suppression.

# <span id="page-32-0"></span>Mode discret

Le mode discret empêche le téléphone d'émettre des sons. Il y a deux choix pour les alertes d'appel silencieuses, Muet (le téléphone affiche seulement un avis de réception d'appel) ou Vibration (le téléphone vibre et affiche un avis de réception d'appel). Pour plus amples renseignements sur le réglage du profil, [voir la rubrique «Régler](#page-135-2)  [profils son» à la page 130](#page-135-2).

Le téléphone offre une méthode rapide de régler le profil Discret.

- $\triangle$ À partir de l'écran de veille, enfoncer et tenir  $\lceil \frac{1}{2} \rceil$  jusqu'à ce que le message «Profil Discret activé» et l'icône Discret s'affichent.
- $\triangle$  Pour revenir au profil précédent, enfoncer et tenir  $\lceil \frac{1}{2} \rceil$  jusqu'à ce que le message à l'écran affiche l'activation du profil précédent et que l'icône Discret  $\mathbb{R}$  disparaît.

# <span id="page-33-0"></span>Options pendant un appel

Votre téléphone offre diverses fonctions que vous pouvez utiliser pendant un appel.

# <span id="page-33-1"></span>Options pendant un appel

Pendant un appel, presser <**Options**> pour accéder aux fonctions suivantes:

- ♦**Attente** pour placer l'appel en attente.
- ♦**Nouvel appel** pour placer l'appel en cours en attente et composer un autre numéro de téléphone.
- ♦**Liste des contacts** pour accéder à la liste de contacts.
- ♦**Message** pour créer un message texte ou accéder aux messages enregistrés dans Mes messages.
- ♦**Calendrier** pour ouvrir le calendrier et de créer de nouveaux événements.
- ♦**Silence clavier** pour éteindre les tonalités du clavier pendant un appel.
- ♦**Envoyer DTMF** pour envoyer une séquence de tonalités DTMF à l'appelant [\(voir la rubrique «Envoyer une séquence de tonalités](#page-36-0)  [DTMF» à la page 31](#page-36-0)).

# <span id="page-33-2"></span>Mettre un appel en attente

Vous pouvez mettre un appel en attente à tout moment. Vous pouvez aussi faire un autre appel pendant un appel en cours.

#### Pour mettre un appel en attente

- 1. Pendant un appel, presser <**Options**> et sélectionner **Attente**. L'appel est mis en attente.
- 2. Pour réactiver l'appel, presser <**Récup.**>.

Options pendant un appel 28

#### Pour faire un autre appel pendant un appel en cours

- 1. Pendant un appel, presser <**Options**> et sélectionner **Nouvel appel**.
- 2. Entrer le nouveau numéro et presser  $\lceil \neg \rceil$  pour faire le deuxième appel.
- 3. Pour passer d'un appel à l'autre, c'est-à-dire mettre en attente l'appel en cours et vice versa, presser <**Options**> et sélectionner **Permut**.
- 4. Pour mettre fin aux appels, presser  $\lceil \frac{1}{2} \rceil$  pour chaque appel.

# <span id="page-34-0"></span>Fermer le microphone (Mode discret)

Vous pouvez fermer temporairement le microphone du téléphone afin que l'autre personne ne vous entende pas. Par exemple, vous pourriez vouloir parler à une personne près de vous sans que votre interlocuteur au téléphone puisse vous entendre.

Pour fermer le microphone temporairement, presser <**Muet**>. L'indicateur de la touche programmable affiche Non muet et votre interlocuteur ne vous entend plus.

Pour allumer le microphone, presser <**Non muet**>. Votre interlocuteur vous entend de nouveau.

# <span id="page-34-1"></span>Utiliser le haut-parleur

Le haut-parleur permet à plusieurs personnes de participer à l'appel en même temps. Le haut-parleur permet d'entendre la voix des interlocuteurs et de capter la voix de ceux près du téléphone.

Pour utiliser la fonction du haut-parleur pendant un appel, presser [ $\Box$ ]. Utiliser les touches de volume pour régler le volume.

# <span id="page-35-0"></span>Activer ou envoyer les tonalités de touche

Cette option permet d'activer ou de désactiver les tonalités de touche. Si vous pressez <**Options**> et sélectionnez **Silence clavier**, le téléphone ne peut transmettre de tonalités DTMF (multifréquence à deux tonalités) produites par les touches numériques pendant un appel. Ceci permet d'utiliser le clavier sans entendre les tonalités de touche.

Nota: Pour communiquer avec les boîtes vocales ou les systèmes automatisés, l'option **Envoyer tonalité du clavier** doit être sélectionnée.

# <span id="page-35-1"></span>Faire une conférence téléphonique

Une conférence téléphonique est un service réseau qui permet à un maximum de six personnes de participer simultanément à un appel.

Nota: Veuillez communiquer avec votre fournisseur de services pour savoir si vous pouvez faire des appels conférence avec votre téléphone.

#### Pour faire une conférence téléphonique

- 1. Appeler normalement le premier participant. [Voir la rubrique](#page-28-2)  [«Faire un appel» à la page 23.](#page-28-2)
- 2. Pour appeler un deuxième participant, presser <**Options**> et sélectionner **Nouvel appel**. Entrer le nouveau numéro et presser  $\lceil - \rceil$  pour composer le second appel.
- 3. Pour ajouter cette personne à l'appel, presser <**Options**> et sélectionner **Participer**.
- 4. Pour ajouter d'autres personnes à la conférence téléphonique, répéter les étapes 2 et 3.

Il est possible d'ajouter des appelants en répondant à l'appel, presser <**Options**> et sélectionner **Participer**.

Options pendant un appel 30
#### Pour tenir une conversation en privé avec un participant

- 1. Presser <**Options**> et sélectionner **Isoler**.
- 2. Choisir le numéro de la personne avec qui vous souhaitez parler en privé.
- 3. Vous pouvez maintenant parler en privé avec cette personne. Les autres participants peuvent encore converser entre eux.
- 4. Pour revenir à la conférence téléphonique, presser <**Options**> et sélectionner **Participer**.
- 5. Tous les participants à la conférence téléphonique peuvent maintenant s'entendre les uns les autres.

#### Pour retirer un participant de la conférence téléphonique

1. Presser <**Options**> et sélectionner **Supprimer**. Mettre en évidence le participant que vous souhaitez retirer de la conférence téléphonique et presser  $[\square]$ . Répéter cette étape si nécessaire.

L'appel prend fin avec les participants sélectionnés, mais vous pouvez continuer à parler avec les autres.

#### Pour mettre fin à la conférence téléphonique

Pour mettre fin à la conférence téléphonique, presser  $\lceil \frac{1}{2} \rceil$ .

# Envoyer une séquence de tonalités DTMF

Votre téléphone envoie généralement une tonalité DTMF (multifréquence à deux tonalités) chaque fois qu'une touche numérique est pressée, mais vous pouvez aussi choisir d'envoyer une séquence de tonalités, une fois tout le numéro entré. Cette option est parfois utile pour entrer un numéro de compte pendant un appel à un système automatisé, tel que les services bancaires.

#### Pour envoyer des tonalités DTMF

- 1. Presser <**Options**> et sélectionner **Envoyer DTMF**.
- 2. Entrer les chiffres que vous voulez envoyer et presser <**OK**> ou  $\lceil \square \rceil$ .

# Chercher un numéro dans les contacts

Vous pouvez chercher un numéro dans la liste de contacts au cours d'un appel.

- 1. Presser <**Options**> et sélectionner **Liste des contacts**.
- 2. Commencer à entrer les lettres du nom que vous cherchez. Au fur et à mesure de la saisie des lettres, la première entrée des contacts correspondant aux lettres saisies est mise en évidence. Pour sélectionner une autre contact, mettre en évidence l'entrée désirée.
- 3. Presser  $\lceil \ \blacksquare \rceil$  pour ouvrir l'information sur le contact.

Pour plus amples renseignements sur la fonction de la liste de contacts, [voir la rubrique «Contacts» à la page 121.](#page-126-0)

# Appel en attente

La fonction d'appel en attente vous permet de répondre à un appel entrant pendant un appel en cours, si votre réseau offre ce service et si l'option Appel en attente-Appels vocaux est à **Activer**. Pour plus amples renseignements sur les réglages de la fonction d'appel en attente, [voir la rubrique «Appel en attente» à la page 141.](#page-146-0)

#### Pour répondre à un appel pendant un appel en cours

1. Presser  $\lceil - \rceil$  ou <**Accept.**> pour répondre à l'appel entrant. Le premier appel est automatiquement mis en attente.

- 2. Pour alterner entre les deux appels, presser <**Options**>, puis sélectionner **Permut**.
- 3. Pour mettre fin à l'appel, presser  $\lceil \cdot \cdot \cdot \rceil$ .

Pour mettre fin à l'appel en attente, presser <**Options**> et sélectionner **Terminer appel en attente**.

# Codes d'accès

Votre téléphone et la carte SIM utilisent plusieurs codes d'accès. Ces codes aident à protéger le téléphone contre les utilisations non autorisées.

Quand le téléphone vous demande d'entrer l'un des codes, entrer le code approprié et presser <**OK**>.

Les codes d'accès, à l'exception des codes PUK et PUK2, peuvent être changés à partir du menu «Sécurité». Voir la section Sécurité dans [la rubrique «Régler téléphone» à la page](#page-140-0) 135.

**Important**! Éviter d'utiliser des codes ressemblant à des numéros d'urgence, comme le 911, afin d'éviter de composer un numéro d'urgence accidentellement.

# Mot de passe du téléphone

La fonction de verrouillage du téléphone vous permet d'activer un mot de passe pour le protéger contre les utilisations non autorisées. Pour plus amples renseignements, voir la section Sécurité dans [la rubrique](#page-140-0)  [«Régler téléphone» à la page](#page-140-0) 135.

# NIP

Le numéro d'identification personnel (NIP) de 4 à 8 chiffres protège votre carte SIM contre les utilisations non autorisées. Ce numéro est habituellement fourni avec la carte SIM.

Si vous entrez un NIP incorrect trois fois d'affilée, le code est désactivé et ne peut être utilisé tant que vous ne le réactivez pas en entrant le code PUK (voir ci-dessous). Pour plus amples renseignements sur l'activation ou la désactivation de la fonction

Vérifier code NIP, voir la section Sécurité dans [la rubrique «Régler](#page-140-0)  [téléphone» à la page](#page-140-0) 135.

# PUK

Le code PUK de 8 chiffres (touche de déblocage du NIP) est nécessaire pour changer un NIP désactivé. Si ce code n'est pas fourni avec votre carte SIM, veuillez communiquer avec votre fournisseur de services.

Pour réactiver votre NIP

- 1. Entrer le code PUK et presser <**OK**>.
- 2. Entrer un nouveau NIP de votre choix et presser <**OK**>.
- 3. Quand le message **Confirmer nouveau NIP** s'affiche, entrer de nouveau le code et presser <**OK**>.

Si vous entrez un code PUK incorrect dix fois d'affilée, la carte SIM ne sera plus valide. Veuillez demander une nouvelle carte à votre fournisseur de services.

# NIP2

Le code NIP2 de 4 à 8 chiffres est fourni avec certaines cartes SIM afin de permettre l'accès à certaines fonctions prises en charge par ces cartes.

Si vous entrez un NIP2 incorrect trois fois d'affilée, le code est désactivé et vous ne pouvez plus accéder aux fonctions tant que vous ne l'avez pas réactivé en entrant le code PUK2.

Pour changer le NIP2, voir la section Sécurité dans [la rubrique](#page-140-0)  [«Régler téléphone» à la page](#page-140-0) 135.

# PUK<sub>2</sub>

Le code PUK2 de 8 chiffres (touche de déblocage du NIP2) est nécessaire pour changer un code NIP2 désactivé. Si ce code n'est pas fourni avec votre carte SIM, veuillez communiquer avec votre fournisseur de services.

Pour réactiver votre NIP2

- 1. Entrer le code PUK2 et presser <**OK**>.
- 2. Entrer un nouveau NIP2 de votre choix et presser <**OK**>.
- 3. Quand le message **Confirmer nouveau NIP2** s'affiche, entrer de nouveau le code et presser <**OK**>.

Si vous entrez un code PUK2 incorrect dix fois d'affilée, la carte SIM ne sera plus valide. Veuillez demander une nouvelle carte à votre fournisseur de services.

# Entrée de texte

Cette section explique les différents modes d'entrée de texte disponibles sur votre téléphone. Elle décrit également comment utiliser la fonction de prédiction des mots qui permet de réduire le nombre de frappes pour entrer du texte.

Votre téléphone offre les modes d'entrée de texte suivants:

- ♦**Modes alphabétiques (ABC, abc, Abc)** permettent d'entrer une lettre en pressant une touche alphabétique le nombre de fois requis pour afficher la bonne lettre. Vous pouvez sélectionner les majuscules, les minuscules ou seulement la majuscule sur la première lettre.
- ♦**Modes d'entrée T9 (T9 F Ab, T9 F AB, T9 F ab)** permettent d'entrer des mots avec une seule frappe par lettre en comparant automatiquement vos frappes au dictionnaire linguistique interne pour déterminer le bon mot.

Nota: La lettre E ou F s'ajoute au milieu du mode T9 pour indiquer la langue de saisie du téléphone, p. ex., T9Eab pour English et T9Fab pour Français).

- ♦**Mode numérique (123)** permet d'entrer une série de chiffres.
- ♦**Mode Symboles (Symboles)** permet d'entrer divers symboles et caractères spéciaux.

# Changer le mode d'entrée de texte

Quand vous êtes dans un champ permettant l'entrée de caractères, l'indicateur du mode d'entrée de texte s'affiche près du coin supérieur droit de l'écran.

Pour changer le mode d'entrée de texte

 $\blacklozenge$  Enfoncer et tenir  $\lceil \frac{1}{2} \cdot \frac{1}{2} \rceil$  pour choisir entre le mode T9 et le mode alphabétique.

◆ Presser  $[\ast \cdot]$  pour choisir entre la majuscule sur la première lettre Abc ], les majuscules **| ABC ]** , les minuscules **| abc ]** et les chiffres  $123$  .

◆ Pour choisir le mode Symboles  $\sqrt{\frac{SYM}{S}}$ , enfoncer et tenir  $[\equiv \frac{1}{\pm 1}]$ .

♦Il est possible de modifier le mode d'entrée de texte, presser <**Options**>, puis sélectionner **Mode de saisie**. Mettre en évidence le mode de saisie désiré (casse) et presser <**Sélect.** > ou  $[\lceil \cdot \rceil]$ .

# Mode T9

Le mode T9 est un mode d'entrée de texte intuitif basée sur un dictionnaire intégré, ce qui permet d'entrer un caractère à l'aide d'une seule frappe. Votre téléphone choisira le mot qui convient le mieux aux touches que vous avez entrées.

#### Entrer un mot en mode T9

1. Entrer un mot en utilisant les touches numériques. N'appuyer qu'une seule fois sur une touche pour chacune des lettres.

**Exemple**: Pour entrer le mot « Bonjour », presser

 $\lceil$  2800  $\rceil$ ,  $\lceil$  6<sup>800</sup>  $\rceil$ ,  $\lceil$  6<sup>800</sup>  $\rceil$ ,  $\lceil$  5 $\sqrt{m}$ ,  $\rceil$ ,  $\lceil$  6 $\sqrt{m}$ ,  $\rceil$ ,  $\lceil$  7 $\sqrt{m}$ ,  $\rceil$ .

Le mot que vous entrez s'affiche à l'écran. Il est possible qu'il change à mesure que vous entrez des lettres. Entrer le mot au complet avant de modifier ou d'effacer les frappes.

- 2. Si le mot affiché n'est pas le bon, presser  $\lceil \frac{m+1}{2} \rceil$  pour afficher les autres possibilités. Continuer jusqu'à ce que le bon mot s'affiche ou qu'il n'y ait plus d'autres choix possibles. Si c'est le cas, il est possible d'ajouter le mot au dictionnaire (voir section suivante).
- 3. Presser  $\lceil \frac{1}{2} \rceil$  pour insérer une espace, puis commencer à entrer le mot suivant.

#### Ajouter un nouveau mot au dictionnaire T9

- 1. Lorsque vous pressez  $\boxed{p+}$  après l'affichage du dernier mot possible, la touche programmable de gauche affiche la fonction **Épeler**. Presser <**Épeler**> et entrer le mot désiré.
	- $\blacklozenge$  Pour changer de casse, utiliser  $[\ast, ]$  pour choisir entre la majuscule sur la première lettre, les majuscules, les minuscules et les chiffres.
	- ♦ Vous pouvez déplacer le curseur avec les touches de navigation de gauche et de droite.
	- $\blacklozenge$  Pour effacer des lettres, presser  $\lceil \frac{1}{n} \rceil$ . Enfoncer et tenir  $\sqrt{2}$  l pour effacer tout le texte à l'écran.
- 2. Presser <**Ajouter**>. Le mot est ajouté au dictionnaire T9 et devient le premier mot associé aux frappes correspondantes.

# Mode alphabétique

En mode alphabétique, vous utilisez les touches de 0 à 9 pour entrer le texte.

1. Presser la touche correspondant à la lettre voulue : une fois pour la première lettre, deux fois rapidement pour la deuxième lettre, trois fois rapidement pour la troisième lettre, etc.Le tableau cidessous donne toute l'information sur les caractères disponibles:

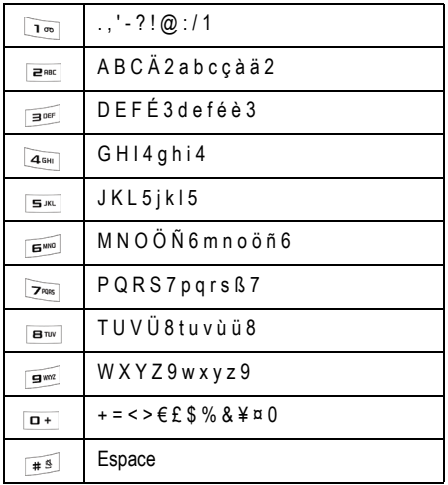

Nota: Le curseur se déplace vers la droite quand vous appuyez sur une touche différente. Pour entrer la même lettre deux fois ou une lettre différente sur la même touche, attendez que le curseur se déplace vers la droite.

- $\blacklozenge$  Pour changer de casse, presser  $\lceil \frac{1}{2} \cdot \rceil$ .
- ♦Déplacer le curseur à l'aide des touches de navigation de gauche et de droite.
- $\blacklozenge$  Pour effacer des lettres, presser  $\lceil \cdot \cdot \rceil$ .
- $\blacklozenge$  Pour effacer tout le texte à l'écran, enfoncer et tenir  $\lceil \frac{1}{n} \rceil$ .
- 2. Choisir les autres lettres de la même manière.

# Mode numérique

Le mode numérique permet d'insérer des chiffres dans un message texte. Presser les touches correspondant aux chiffres que vous voulez entrer.

# Mode Symboles

Le mode Symboles permet d'insérer des symboles et des signes de ponctuation dans un message texte. Enfoncer et tenir  $\lceil \frac{1}{r} \rceil$  pour accéder au mode Symboles.

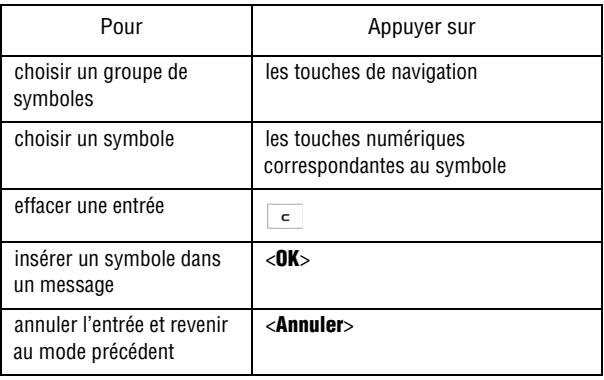

# <span id="page-47-0"></span>Transférer des fichiers

Vous pouvez transférer de la musique, des photos, des vidéos et d'autres fichiers entre votre téléphone et votre ordinateur de différentes façons:

- ♦En utilisant un câble USB
- ♦En utilisant la technologie Bluetooth
- ♦En utilisant un lecteur de carte microSD

## Transférer des fichiers au moyen du câble USB

Nota: Le mode mémnoire auxiliaire constitue la méthode par défaut pour le transfert de fichiers au moyen du câble USB (voir rubrique suivante). Pour sélectionner une autre méthode, [voir la](#page-152-0)  [rubrique «Connexions PC» à la page 147.](#page-152-0)

### Utiliser le mode mémoire auxiliaire

Pour transférer des fichiers entre la carte microSD et l'ordinateur au moyen du câble USB et de Microsoft Windows, suivre les étapes suivantes:

Nota: Le réglage USB du téléphone doit être réglé à Mémoire auxiliaire ou Demander lors de la connexion [\(voir la rubrique «Connexions PC» à la page 147.\)](#page-152-0).

- 1. Brancher le câble USB au port USB de l'ordinateur et du téléphone.
	- ♦ **Mode USB réglé à Demander lors de la connexion**: La fenêtre Demander lors de la connexion s'ouvre à l'écran du téléphone. Mettre en évidence **Mémoire auxiliaire** et presser <**Sélect.**> ou  $\lceil$   $\lceil$ . Le message «Connecté au PC» s'affiche à l'écran du téléphone.

♦ **Mode USB réglé à Mémoire auxiliaire**: Le message «Connecté au PC» s'affiche à l'écran du téléphone.

- 2. Ouvrir Mon ordinateur sur l'ordinateur. La liste des dossiers comprendra un «disque amovible» avec le nom de la carte microSD.
- 3. Double-cliquer sur l'icône de la carte pour voir le contenu du disque. Vous pouvez faire glisser les fichiers sélectionnés du dossier de l'ordinateur vers le dossier de la carte et vice-versa.

### Utiliser PC Studio

Le transfert de fichiers entre le téléphone et l'ordinateur ou une carte à l'aide du logiciel PC Studio de Samsung (fourni avec votre téléphone) requiert un ordinateur avec un port USB, l'installation du logiciel sur l'ordinateur et un câble USB.

Nota: Lors de l'installation du logiciel, veuillez attendre les directives du logiciel avant de brancher le câble USB au port USB de l'ordinateur.

Nota: Pour plus amples renseignements au sujet du logiciel PC Studio, consultez l'assistance en ligne du logiciel.

Nota: Le réglage USB du téléphone doit être réglé à PC Studio ou Demander à la connexion pour utiliser PC Studio ([voir la rubrique «Connexions PC» à la page 147.\)](#page-152-0)

- 1. Démarrer le logiciel PC Studio.
- 2. Brancher le câble USB au port USB de l'ordinateur et du téléphone.
	- ♦ **Mode USB réglé à Demander lors de la connexion**: La fenêtre Demander lors de la connexion s'ouvre à l'écran du téléphone. Mettre en évidence **PC Studio** et presser <**Sélect.**> ou  $[\lnot]$ . Lorsque le logiciel est connecté au téléphone, un message

indique que «SGH-F266 a été connecté», puis l'icône SGH-F266 apparaît.

- **Mode USB réglé à PC Studio**: Lorsque le logiciel est connecté au téléphone, lun message indique que «SGH-F266 a été connecté», puis l'icône SGH-F266 apparaît.
- 3. Dans le programme PC Studio, cliquer sur l'icône SGH-F266. L'Explorateur du téléphone s'ouvre.
- 4. À l'aide de l'Explorateur du téléphone, ouvrir le dossier du téléphone désiré.
- 5. Cliquer sur l'icône Mon ordinateur pour voir les dossiers sur l'ordinateur. Ouvrir le dossier désiré.
- 6. Faire glisser les fichiers sélectionnés entre les dossiers du téléphone et de l'ordinateur.

## Transférer des fichiers au moyen de Bluetooth

Le transfert de fichiers entre le téléphone et l'ordinateur au moyen de Bluetooth requiert un ordinateur compatible avec la technologie Bluetooth et l'installation du logiciel PC Studio de Samsung (fourni avec votre téléphone).

Nota: Pour plus amples renseignements au sujet du logiciel PC Studio, consultez l'assistance en ligne du logiciel.

Pour transférer les fichiers au moyen de Bluetooth

1. Établir une connexion Bluetooth entre le téléphone et l'ordinateur [\(voir la rubrique «Bluetooth» à la page 142\)](#page-147-1).

Nota: Pour recevoir des données au moven de la technologie Bluetooth, la fonction Bluetooth de votre téléphone doit être activée. Pour plus amples renseignements au sujet de l'activation de l'appareil Bluetooth, [voir la rubrique «Activation» à la page 142.](#page-147-0)

2. Démarrer le logiciel PC Studio.

Transférer des fichiers 44

- 3. Sélectionner **Rechercher périphérique** pour ouvrir l'assistant de connexion et chercher les périphériques connectés. Lorsque le nom du téléphone s'affiche (SGH-F266), le mettre en évidence et cliquer sur **Connecter**.
- 4. Lorsque l'icône SGH-F266 s'affiche, cliquer dessus. La fenêtre de l'Explorateur du téléphone s'ouvre.
- 5. À l'aide de l'Explorateur du téléphone, ouvrir le dossier du téléphone désiré.
- 6. Cliquer sur l'icône Mon ordinateur pour voir les dossiers sur l'ordinateur. Ouvrir le dossier désiré.
- 7. Faire glisser les fichiers sélectionnés entre les dossiers du téléphone et de l'ordinateur.

# Transférer des fichiers au moyen de la carte microSD

Vous pouvez transférer directement de la musique ou d'autres fichiers de votre ordinateur à votre carte microSD.

- 1. Retirer la carte microSD de votre téléphone [\(voir la rubrique](#page-20-0)  [«Retrait de la carte microSD de votre téléphone» à la page 15](#page-20-0)) et l'insérer dans le lecteur de carte microSD de l'ordinateur. Si vous utilisez un lecteur de carte SD, insérez d'abord la carte microSD dans l'adaptateur de carte microSD ([voir la rubrique «Pour retirer](#page-20-1)  [la carte microSD de votre téléphone» à la page 15](#page-20-1)), puis insérer l'adaptateur dans le lecteur de carte SD.
- 2. Ouvrir Mon ordinateur sur l'ordinateur. La liste des dossiers comprendra un «disque amovible» avec le nom de la carte microSD.
- 3. Double-cliquer sur l'icône du disque pour voir le contenu de la carte. Vous pouvez faire glisser les fichiers sélectionnés du dossier de l'ordinateur vers le dossier de la carte et vice-versa.

Nota: Lors de la première insertion de la carte microSD dans votre téléphone, des dossiers sont automatiquement créés pour le stockage de fichiers (Images, Vidéos, Musique, Sons, Autres fichiers).

## Transférer des fichiers au moyen du lecteur Windows Media

Vous pouvez aussi transférer des fichiers multimédias entre la carte mémoire du téléphone et le lecteur Windows Media installé sur un ordinateur au moyen de MTP de Microsoft (Media Transfer Protocol). Ce protocole d'échange de données permet de transférer les fichiers multimédias et les métadonnées associées vers ou depuis les périphériques au moyen d'un appareil optionnel pour la commande à distance du périphérique, la lecture et le réglage des paramètres du périphérique, tels que les paramètres du périphérique liés à la gestion des droits numériques (GDN) pour le contenu à accès limité.

Nota: Le réglage du mode USB du téléphone doit être réglé à Lecteur multimédia (MTP ou à Demander lors de la connexion pour utiliser cette démarche [\(voir la rubrique](#page-152-0)  [«Connexions PC» à la page 147.](#page-152-0))

Nota: Les étapes suivantes s'appliquent au Lecteur Windows Media 11. Si vous utilisez un autre lecteur multimédia ou une version plus récente du Lecteur Windows Media, veuillez lire les fichiers d'aide de l'application pour plus d'information.

- 1. Brancher le câble USB au port USB de l'ordinateur et du téléphone.
	- ♦ **Mode USB réglé à Demander lors de la connexion**: La fenêtre Demander lors de la connexion s'ouvre à l'écran du téléphone. Mettre en évidence **Lecteur multimédia** et presser <**Sélect.**> ou  $\lceil$   $\lceil$ . Le message «Connecté au PC» s'affiche à l'écran du téléphone.
	- ♦ **Mode USB réglé à Lecteur multimédia**: Le message «Connecté au PC» s'affiche à l'écran du téléphone.
- 2. Ouvrir **Lecteur Windows Media** sur l'ordinateur et cliquer sur l'onglet **Synchroniser**. La liste des appareils mobiles dans la fenêtre de droite comprendra le nom du téléphone (SGH-F266).
- 3. Faire glisser et déplacer les fichiers à transférer sur le téléphone dans la liste Synchroniser située du côté droit de l'écran.
- 4. Cliquer sur le bouton **Démarrer la synchronisation** pour télécharger les chansons sélectionnées vers la carte mémoire. Le message «Synchronisation en cours» s'affiche dans la fenêtre du Lecteur Windows Media lors du transfert des fichiers.

Nota: Ne pas débrancher le câble USB du téléphone ou de l'ordinateur lors du transfert des fichiers.

5. Lorsque le transfert de fichiers est terminé, débrancher le câble USB du téléphone.

# Menus

Cette section explique comment naviguer dans les menus du téléphone. Elle comprend aussi la liste de tous les menus du téléphone. Certaines options des menus dépendent de la carte SIM fournie par le fournisseur de services.

## Navigation dans les menus

Les touches de navigation de votre téléphone vous permettent de faire défiler rapidement et facilement les menus. La barre de défilement à la droite du menu vous indique en tout temps votre position dans le menu.

- $\blacklozenge$  Pour accéder aux menus depuis l'écran de veille, presser [ $\lnot$ ].
- ♦Pour naviguer dans un menu, presser la touche de navigation du haut ou du bas. Presser les touches de volume (situées sur le côté gauche du téléphone) pour aller vers le haut ou le bas de la liste affichée.
- ♦En naviguant dans un menu, les options sont mises en évidence. Pour choisir un élément mis en évidence, presser <**Sélect.**> ou

[ $\Box$ ]. Il est possible de choisir une option numérotée en appuvant simplement sur la touche numérique correspondante sur le clavier.

**Nota:** Lorsque vous accédez à une liste d'options, le téléphone surligne l'option en cours. S'il y a seulement deux options, comme **Activé/Désactivé**, le téléphone met en évidence l'option qui n'est pas activée.

- ♦Si le Menu liste des fenêtres pop-up est activé [\(voir la rubrique «Régler affichage» à la page 132\)](#page-137-0), les sous-me[nus s'affichent sous](#page-137-0)  l'élément du mĕnu mis en évidence. Appuyer sur la touche de navigation de droite ou [ $\equiv$ ] pour accéder au sous-menu.
- ◆ Pour revenir au menu précédent, presser <**Retour**> ou  $\lceil \frac{1}{c} \rceil$ .
- $\blacklozenge$  Pour quitter le menu et revenir à l'écran de veille, presser  $\lceil \frac{1}{2} \rceil$ .

### Liste des fonctions du menu

La liste suivante présente la structure du menu.

#### **1. Boutik**

#### **2. Média**

- 1. Audio
- 2. Graphiques
- 3. Vidéos
- 4. Autres fichiers
- 5. Carte mémoire \*
- 6. État de la mémoire

#### **3. Jeux et applications**

- 1. Télécharger jeux
- 2. Télécharger applications

#### **4. Historique des appels**

- 1. Tous les appels
- 2. Appels manqués
- 3. Appels sortants
- 4. Appels reçus
- 5. Liste compo rapide
- 6. Tout supprimer
- 7. Durée des appels

#### **5. Internet**

#### **6. Messages**

- 1. MI FIDO
- 2. Courriel mobile
- 3. Créer nouveau message
- 4. Boîte de réception
- 5. Envoyé
- 6. Boîte d'envoi
- 7. Brouillons
- 8. Mon dossier
- 9. Modèles
- 10. Messagerie vocale
- 11. Tout supprimer
- 12. Réglages messages
- 13. État de la mémoire

#### **7. Outils**

- 1. Appareil photo
- 2. Radio FM
- 3. Alarmes
- 4. Calendrier
- 5. Notes
- 6. Calculatrice
- 7. Calculatrice de pourboire
- 8. Convertisseur
- 9. Minuterie
- 10. Chronomètre
- 11. Fuseaux horaires

#### **8. Contacts**

- 1. Liste des contacts
- 2. Ajouter nouveau contact
- 3. Groupe
- 4. Liste compo rapide
- 5. Liste nos bloqués
- 6. Ma carte de visite
- 7. Numéro personnel
- 8. Liste FDN
- 9. Gestion
- 10. Numéro de service \*\*

#### **9. Réglages**

- 1. Régler profils son
- 2. Régler affichage
- 3. Régler heure et date
- 4. Régler téléphone
- 5. Régler appels
- 6. Régler connectivité
- 7. Régler applications<br>8. Réinitialiser réglage
- 8. Réinitialiser réglages<br>9. État de la mémoire
- 9. État de la mémoire
- \* s'affiche si une carte mémoire est insérée
- \*\* s'affiche si le service est offert par la carte SIM

# Boutik

Ce menu (**Menu 1**) lance le navigateur Internet, ouvre l'Internet sans fil Fido. Depuis la page d'accueil Fido, vous pouvez acheter de la musique, des sonneries, des jeux, des images et des vidéos, accéder aux fonctions de messagerie et lire les manchettes ou tout autre renseignement.

Pour plus amples renseignements sur le transfert de fichiers, [voir la](#page-81-0)  [rubrique «Internet» à la page 76.](#page-81-0)

# Média

Ce menu (**Menu 2**) sert à:

- ♦gérer les fichiers multimédias (audio, graphiques, vidéos, autres fichiers)
- ♦accéder à l'enregistreur vocal

Les fichiers multimédias sont classés dans une série de dossiers. Vous pouvez aussi créer des dossiers supplémentaires ou des sousdossiers pour faciliter la gestion de vos fichiers.

# Audio

### **Musique**

Dans ce dossier, vous pouvez accéder aux fichiers musicaux téléchargés sur le téléphone ou la carte mémoire.

#### Ma musique

Dans ce dossier, vous pouvez accéder aux fichiers musicaux téléchargés sur le téléphone, les faire jouer avec le lecteur de musique ou les envoyer vers un casque Bluetooth.

- 1. À partir de l'écran de veille, presser  $\lceil \frac{m}{2} \rceil$  et sélectionner **Média**  $\rightarrow$  Audio  $\rightarrow$  Musique  $\rightarrow$  Ma musique.
- 2. Pour faire jouer un fichier musical sur le téléphone, mettre en évidence le fichier et presser [ ] ou <**Options**> et sélectionner **Écouter via** → **Téléphone**.

Pour faire jouer un fichier musical dans un casque Bluetooth, mettre en évidence le fichier et presser [ ] ou <**Options**> et sélectionner **Écouter via** → **Casque stéréo Bluetooth**.

#### Carte mémoire

- 1. À partir de l'écran de veille, presser [ ] et sélectionner **Média** → **Audio** → **Musique** → **Carte mémoire**.
- 2. Pour ouvrir un dossier, presser [ **□** ] ou sélectionner **Options** → **Ouvrir**.

#### Options pour la musique

Pour accéder aux options suivantes, mettre en évidence un fichier musical et presser <**Options**>. La disponibilité de certaines de ces options varie selon le fichier surligné (sélectionné).

- ♦**Écouter via** pour faire jouer le fichier musical sélectionné sur le téléphone ou l'envoyer vers un casque stéréo Bluetooth.
- ♦**Supprimer** pour supprimer le fichier Sélectionné ou plusieurs fichiers sélectionnés (Multiple).
- ♦**Renommer** pour modifier le nom du fichier sélectionné.
- ♦**Déplacer vers téléphone/Carte mémoire** pour déplacer le fichier Sélectionné ou plusieurs fichiers sélectionnés (Multiple) vers le téléphone ou la carte mémoire microSD, si insérée.
- ♦**Copier vers téléphone/Carte mémoire** pour copier le fichier Sélectionné ou plusieurs fichiers sélectionnés (Multiple) dans un autre dossier, dont un dossier de la carte mémoire microSD, si insérée.
- ♦**Créer un dossier** pour créer un nouveau dossier (carte mémoire seulement).
- ♦**Verrouiller/Déverrouiller** pour verrouiller ou déverrouiller le fichier sélectionné. Le verrouillage du fichier permet d'en éviter la suppression accidentelle.
- ♦**Propriétés** pour afficher toutes les propriétés du fichier sélectionné (Nom, Date, Formater [Format], Débit, Durée, Taille, Verrouiller/Déverrouiller).

### Sonneries

Dans ce dossier, vous pouvez télécharger de nouvelles sonneries à l'aide du navigateur Internet et les gérer.

#### Télécharger sonneries

Cette option permet de télécharger des sonneries stockées chez votre fournisseur de services.

- 1. À partir de l'écran de veille, presser  $\lceil \cdot \cdot \rceil$  et sélectionner **Média** → **Audio** → **Sonneries** → **Télécharger sonneries**. Le navigateur est lancé et ouvre l'écran Musique et Sonneries.
- 2. Suivre les options à l'écran pour sélectionner et télécharger un fichier.

Presser <**Menu**> pour accéder aux options du navigateur. [Voir la](#page-81-0)  [rubrique «Internet» à la page 76.](#page-81-0)

#### Sonneries téléchargées

Ce menu permet de sélectionner des fichiers audio téléchargés, de les faire jouer et même de les assigner comme sonnerie ou alarme.

- 1. À partir de l'écran de veille, presser  $\lceil \cdot \cdot \cdot \rceil$  et sélectionner **Média** → **Audio** → **Sonneries** → **Sonneries téléchargées**.
- 2. Sélectionner la sonnerie désirée et presser <**Options**>.
- 3. Pour faire jouer le fichier audio, sélectionner <**Écouter**>.

Pour utiliser le fichier audio comme sonnerie du téléphone, sélectionner **Définir comme** → **Sonnerie**, puis presser <**Oui**> pour confirmer le choix.

Pour utiliser le fichier audio comme sonnerie de l'appelant, sélectionner **Définir comme → Sonnerie de l'appelant**, puis presser <**Oui**> pour confirmer le choix.

Pour utiliser le fichier audio comme alarme, sélectionner **Définir comme** → **Tonalité d'alarme**. Sélectionner une option d'alarme (Réveil, Alarme 1 -4). Régler les options de l'alarme [\(voir la](#page-114-0)  [rubrique «Alarmes» à la page 109\)](#page-114-0), puis presser <**Sélect.**> ou  $[\n\blacksquare]$  pour confirmer le choix.

#### Sonneries par défaut

Le menu des sonneries par défaut comprend les sonneries préchargées sur le téléphone. Vous pouvez les faire jouer et même de les assigner comme sonnerie, sonnerie de l'appelant ou tonalité d'alarme.

- 1. À partir de l'écran de veille, presser  $\lceil \cdot \cdot \rceil$  et sélectionner **Média** → **Audio** → **Sonneries** → **Sonneries par défaut**.
- 2. Mettre en évidence la sonnerie désirée et presser <**Options**>.
- 3. Pour faire jouer la sonnerie, sélectionner <**Écouter**>.

Pour utiliser la sonnerie comme sonnerie du téléphone, sélectionner **Définir comme** → **Sonnerie**, puis presser <**Oui**> pour confirmer le choix.

Pour utiliser la sonnerie comme sonnerie de l'appelant, sélectionner **Définir comme → Sonnerie de l'appelant**, puis presser <**Oui**> pour confirmer le choix.

Pour utiliser la sonnerie comme alarme, sélectionner **Définir comme** → **Tonalité d'alarme**. Sélectionner une option d'alarme (Réveil, Alarme 1 -4). Régler les options de l'alarme [\(voir la](#page-114-0)  [rubrique «Alarmes» à la page 109\)](#page-114-0), puis presser <**Enreg.**> ou  $[\nabla]$  pour confirmer le choix.

#### Carte mémoire

1. À partir de l'écran de veille, presser [**i]** et sélectionner **Média** → **Audio** → **Sonneries** → **Carte mémoire**.

2. Pour ouvrir un dossier, presser [**□**] ou sélectionner **Options** → **Ouvrir**.

#### Options des sonneries

Pour accéder aux options suivantes, mettre en évidence une sonnerie et presser <**Options**>. La disponibilité de certaines de ces options varie selon le fichier surligné (sélectionné).

- ♦**Écouter** pour faire jouer la sonnerie actuellement sélectionnée.
- ♦**Définir comme** pour régler la sonnerie sélectionnée comme Sonnerie, Sonnerie de l'appelant ou Tonalité d'alarme.
- ♦**Supprimer** pour supprimer le fichier Sélectionné ou plusieurs fichiers sélectionnés (Multiple).
- ♦**Renommer** pour modifier le nom du fichier sélectionné.
- ♦**Déplacer vers carte mémoire** pour déplacer le fichier vers la carte mémoire.
- ♦**Copier vers carte mémoire** pour copier le fichier dans la carte mémoire.
- ♦**Créer un dossier** pour créer un sous-dossier.
- ♦**Verrouiller/Déverrouiller** pour verrouiller le fichier pour en éviter la suppression accidentelle. Les fichiers doivent être déverrouillés pour être supprimés.
- ♦**Propriétés** pour afficher toutes les propriétés du fichier sélectionné.

### Enregistreur vocal

L'enregistreur vocal permet d'enregistrer des fichiers audio, tels que des mémos vocaux, et d'envoyer des fichiers audio à d'autres personnes.

Pour créer un enregistrement vocal

- 1. À partir de l'écran de veille, presser [ ] et sélectionner **Média**
	- → **Audio** → **Enregistreur vocal**.
- 2. Pour démarrer l'enregistrement, presser  $[\blacksquare]$ .
- 3. Pour faire une pause lors de l'enregistrement, presser  $[\neg]$ . Pour sauvegarder le fichier, presser <**Enreg.**>.
- 4. Pour entendre l'enregistrement, presser  $[$

#### Options d'enregistrement audio

Avant d'enregistrer, vous pouvez accéder à diverses options en pressant <**Options**>. Pour choisir une option, la mettre en évidence et presser <**Sélect.**> ou  $[\overline{m}]$ . Les options suivantes sont offertes:

♦**Enregistrer** pour enregistrer immédiatement un fichier audio.

- ♦**Ouvrir son enregistré** pour ouvrir le dossier Son enregistré pour accéder aux enregistrements audio sauvegardés.
- ♦**Réglages enregistrement audio** permet de sélectionner la durée d'enregistrement maximum (1 heure ou Limite pour Message photo), l'emplacement de stockage par défaut (Téléphone ou Carte mémoire), le niveau de volume, le nom par défaut pour les fichiers enregistrés.

Après l'enregistrement d'un fichier, vous pouvez accéder à diverses options en pressant <**Options**>. Pour choisir une option, la mettre en évidence et presser <**Sélect.**> ou [ ]. Les options suivantes sont offertes:

♦**Enregistrer** pour enregistrer immédiatement un fichier audio.

- ♦**Ouvrir son enregistré** pour ouvrir le dossier Son enregistré qui contient les fichiers audio enregistrés avec l'enregistreur intégré.
- ♦**Envoyer via** pour envoyer à un destinaraire le fichier sélectionné dans un message photo ou à un autre périphérique Bluetooth au moyen de la technologie Bluetooth.
- ♦**Régler comme tonalité d'alarme** pour utiliser le son enregistré comme alarme. Sélectionner une option d'alarme (Réveil, Alarme 1 -4). Régler les options de l'alarme ([voir la rubrique «Alarmes» à la](#page-114-0)  [page 109\)](#page-114-0), puis presser <**Enreg.**> ou  $\lceil \frac{m}{n} \rceil$  pour confirmer le choix.

♦**Supprimer** pour supprimer le fichier sélectionné.

♦**Renommer** pour spécifier un nom unique pour le fichier audio. Sinon, la convention d'identification par défaut s'applique. Il est possible de modifier le nom donné par défaut, [voir la rubrique](#page-159-0)  [«Réglages enregistrement audio» à la page 154](#page-159-0).

♦**Déplacer vers Carte mémoire** pour déplacer un fichier du téléphone vers la carte mémoire microSD, si insérée. Pour plus amples renseignements sur le transfert de fichiers, [voir la rubrique](#page-47-0)  [«Transférer des fichiers» à la page 42.](#page-47-0)

♦**Copier dans la Carte mémoire** pour copier un fichier dans la carte mémoire micro SD, si insérée.

♦**Visibilité Bluetooth** pour activer ou désactiver la visibilité du téléphone aux autres périphériques Bluetooth.

♦**Verrouiller/déverrouiller** pour empêcher la suppression accidentelle d'un fichier. Vous devrez déverrouiller un fichier avant de le supprimer.

♦**Propriétés** pour afficher les propriétés du fichier multimédia sélectionné (Nom, Date, Format, Durée, Taille, Verrouiller/ Déverrouiller).

### Son enregistré

Ce dossier sert à stocker les fichiers audio que vous avez créés avec l'enregistreur intégré.

- 1. À partir de l'écran de veille, presser [ ] et sélectionner **Média** → **Audio** → **Son enregistré**.
- 2. Pour faire jouer un son enregistré, mettre en évidence le fichier, presser [ ] ou <**Options**>, puis sélectionner **Écouter**.

#### Options des fichiers audio enregistrés

Dans le dossier Son enregistré, presser <**Options**> pour sélectionner l'une des options suivantes. La disponibilité de ces options varie selon le fichier mis en évidence (sélectionné).

♦**Écouter** pour faire jouer le fichier audio sélectionné.

♦**Envoyer via** pour envoyer à un destinaraire le fichier sélectionné dans un message photo ou à un autre périphérique Bluetooth au moyen de la technologie Bluetooth.

♦**Régler comme tonalité d'alarme** pour utiliser le son enregistré comme alarme. Sélectionner une option d'alarme (Réveil, Alarme 1 -4). Régler les options de l'alarme ([voir la rubrique «Alarmes» à la](#page-114-0)  [page 109\)](#page-114-0), puis presser <**Sélect.**> ou [ ] pour confirmer le choix.

♦**Supprimer** pour supprimer le fichier sélectionné ou plusieurs fichiers (Multiple).

♦**Renommer** pour modifier le nom du fichier sélectionné.

♦**Déplacer vers Carte mémoire** pour déplacer un fichier ou des fichiers du téléphone vers la carte mémoire micro SD, si insérée. Pour plus amples renseignements sur le transfert de fichiers, [voir](#page-47-0)  [la rubrique «Transférer des fichiers» à la page 42.](#page-47-0)

♦**Copier dans la Carte mémoire** pour copier un fichier ou des fichiers dans la carte mémoire micro SD, si insérée.

♦**Visibilité Bluetooth** pour rendre le fichier sélectionné ou plusieurs fichiers sélectionnés (Multiple) visibles aux autres périphériques Bluetooth. Si vous choisissez **Sélectionné**, vous pourrez basculer entre Visibilité Bluetooth activée ou Visibilité Bluetooth désactivée pour le fichier sélectionné (tel qu'indiqué par la petite icône Bluetooth sur le côté droit de l'écran). Si vous choisissez **Multiple**, vous pouvez choisir les fichiers que vous souhaitez rendre visibles (mettre en évidence le fichier et cocher la case, presser <**Sauvegarder**> une fois terminé). Lorsque le téléphone est jumelé à l'ordinateur au moyen de Bluetooth, vous ne verrez que les fichiers dont la visibilité est activée.

♦**Verrouiller/déverrouiller** pour empêcher la suppression accidentelle d'un fichier. Vous devrez déverrouiller un fichier avant de le supprimer.

♦**Propriétés** pour afficher les propriétés du fichier multimédia sélectionné (Nom, Date, Format, Durée, Taille, Verrouiller/ Déverrouiller).

# **Graphiques**

Ce dossier (Menu 2.2) contient vos collections d'images fournies et téléchargées, ainsi que les photos prises par l'appareil photo intégré. Vous pouvez aussi télécharger d'autres images et choisir des images à afficher comme papier peint.

### Télécharger des graphiques

L'option Télécharger graphiques permet de télécharger des images stockées chez votre fournisseur de services.

- 1. À partir de l'écran de veille, presser  $\lceil \frac{m}{2} \rceil$  et sélectionner **Média** → **Graphiques** → **Télécharger gaphiques**. Le navigateur est lancé et ouvre la page Images.
- 2. Suivre les options à l'écran pour sélectionner et télécharger un fichier.

### Graphiques téléchargés

Ce menu permet de sélectionner des fichiers graphiques que vous avez téléchargés, de les voir, et de les assigner comme papier peint ou image de l'appelant.

- 1. À partir de l'écran de veille, presser [ ] et sélectionner **Média**  → **Graphiques** → **Graphiques téléchargés**.
- 2. Sélectionner l'image désirée et presser <**Options**>.
- 3. Pour voir l'image, sélectionner **Afficher**.

Pour utiliser l'image en tant que papier peint, sélectionner **Définir comme** → **Papier peint**, puis presser <**Oui**> pour confirmer le choix.

Pour utiliser l'image en tant qu'identifiant de l'appelant, sélectionner **Définir comme → Identifiant de l'appelant**, choisir un contact dans la liste de contacts, et presser  $[\blacksquare]$  ou presser <**Options**> et sélectionner **Sélect.** pour confirmer le choix.

### Album photos

Ce menu vous permet de voir les photos prises avec l'appareil photo.

- 1. À partir de l'écran de veille, presser  $\lceil \cdot \cdot \cdot \rceil$  et sélectionner **Média**  $\rightarrow$  Graphiques  $\rightarrow$  Album photos.
- 2. Pour voir une image, la mettre en évidence et presser  $\lceil \frac{m}{2} \rceil$  ou <**Options**> et sélectionner **Afficher**.

### Papiers peints par défaut

Ce menu contient tous les papiers peints préchargés sur le téléphone.

- 1. À partir de l'écran de veille, presser  $\lceil \cdot \cdot \cdot \rceil$  et sélectionner **Média** → **Graphiques** → **Papiers peints par défaut**.
- 2. Utiliser les touches de navigation de gauche et de droite pour mettre en évidence l'image désirée et presser <**Enreg.**>.

### Carte mémoire

Cet élément du menu donne accès aux dossiers de stockage de la carte mémoire (si insérée).

- 1. À partir de l'écran de veille, presser  $\lceil \cdot \cdot \cdot \rceil$  et sélectionner **Média** → **Graphiques** → **Carte mémoire**.
- 2. Pour ouvrir un dossier, presser [ ] ou sélectionner **Options** → **Ouvrir**.

### Options des images

Pour accéder aux options suivantes, mettre en évidence une image et presser <**Options**>. La disponibilité de certaines de ces options varie selon le menu et le type de fichier.

- ♦**Afficher** pour afficher l'image.
- ♦**Afficher album en ligne** pour ouvrir votre album en ligne.
- ♦**Mode d'affichage** pour afficher les photos sous forme de vignettes ou de lignes (Vue linéaire).
- ♦**Envoyer** pour envoyer à un destinataire le fichier sélectionné dans un message photo, à un autre périphérique Bluetooth au moyen de la technologie Bluetooth ou vers un Album en ligne.
- ♦**Définir comme** pour établir l'image sélectionnée comme papier peint ou l'assigner comme Identité de l'appelant.
- ♦**Supprimer** pour supprimer le fichier Sélectionné ou plusieurs fichiers sélectionnés (Multiple).
- ♦**Renommer** pour modifier le nom du fichier sélectionné.
- ♦**Modifier** pour ouvrir l'éditeur d'image (voir Édition de photos)
- ♦**Déplacer vers Carte mémoire** pour déplacer un fichier ou des fichiers du téléphone vers la carte mémoire micro SD, si insérée. Pour plus amples renseignements sur le transfert de fichiers, [voir](#page-47-0)  [la rubrique «Transférer des fichiers» à la page 42.](#page-47-0)
- ♦**Copier dans la Carte mémoire** pour copier un fichier ou des fichiers dans la carte mémoire micro SD, si insérée.
- ♦**Diaporama** pour afficher successivement toutes les images contenues dans le dossier.
- ♦**Visibilité Bluetooth** pour rendre le fichier sélectionné ou plusieurs fichiers sélectionnés (Multiple) visibles aux autres périphériques Bluetooth.
- ♦**Imprimer via Bluetooth** pour imprimer le fichier au moyen d'une connexion Bluetooth à une imprimante ou un ordinateur.
- ♦**Verrouiller/Déverrouiller** pour verrouiller ou déverrouiller le fichier au besoin. Le verrouillage du fichier permet d'en éviter la suppression accidentelle.
- ♦**Propriétés** pour afficher toutes les propriétés du fichier sélectionné.

## Éditeur d'images

L'éditeur d'images permet de corriger et de gérer les photos. Lorsque la photo est sélectionnée et s'affiche à l'écran (voir ci-dessus), presser <**Options**>, puis **Modifier** et <**Options**> pour accéder aux fonctions suivantes:

- ♦**Nouvelle image** pour ouvrir une autre image ou prendre une photo avec l'appareil photo (photographier).
- ♦**Enregistrer sous** pour enregistrer de nouveau l'image sous un autre nom.
- ♦**Effets** pour choisir d'appliquer aucun effet ou l'un des effets suivants: Noir et blanc, Négatif, Sépia, Flou, Accentuer les contours, Croquis, Postériser, Solariser. Presser <**Fait**> pour accepter la modification ou <**Annuler**> pour refuser.
- ♦**Ajuster** pour ajuster les réglages de la luminosité, du contraste et de la couleur de l'image. Utiliser les touches de navigation de gauche et de droite pour déplacer le curseur.
- ♦**Transformer** pour faire Pivoter ou Inverser l'image.
- ♦**Insérer** pour ajouter un Cadre, Clipart ou Émoticône à l'image.
- ♦**Définir comme** pour définir l'image comme papier peint pour l'affichage ou l'assigner comme Identité de l'appelant.
- ♦**Envoyer** pour envoyer à un destinataire le fichier sélectionné dans un message photo, à un autre appareil Bluetooth au moyen de la technologie Bluetooth ou vers un album en ligne.
- ♦**Visibilité Bluetooth** pour rendre l'image visible à d'autres périphériques Bluetooth.
- ♦**Imprimer via Bluetooth** pour imprimer le fichier au moyen d'une connexion Bluetooth à une imprimante ou un ordinateur.
- ♦**Annuler** pour annuler les dernières modifications apportées à l'image.

# Vidéos

Dans ce dossier (Menu 2.3), vous pouvez visionner les vidéos que vous avez prises avec l'appareil vidéo intégré, de même que des vidéos téléchargées depuis le serveur Internet ou reçues dans un message photo.

### Télécharger des vidéos

À partir de l'option Télécharger vidéos, vous pouvez accéder au site de votre fournisseur de services pour télécharger de nouvelles vidéos.

- 1. À partir de l'écran de veille, presser  $\lceil \cdot \cdot \rceil$  et sélectionner **Média** → **Vidéos** → **Télécharger vidéos.** Le navigateur est lancé et ouvre l'écran Télé et vidéo.
- 2. Suivre les options à l'écran pour sélectionner et télécharger un fichier.

### Vidéos téléchargées

Ce menu permet de voir les vidéos que vous avez téléchargées.

- 1. À partir de l'écran de veille, presser  $\lceil \cdot \cdot \rceil$  et sélectionner **Média** → **Vidéos** → **Vidéos téléchargées**.
- 2. Sélectionner la vidéo désirée et presser [**adj**ou <**Options**> et sélectionner **Écouter**.

### Mes vidéos

Ce menu permet de voir les vidéos saisies avec l'appareil vidéo intégré.

- 1. À partir de l'écran de veille, presser  $\lceil \frac{m}{2} \rceil$  et sélectionner **Média** → **Vidéos** → **Mes vidéos**.
- 2. Pour voir une vidéo, la mettre en évidence et presser [  $\Box$  ] ou <**Options**> et sélectionner **Écouter**.

## Carte mémoire

Cet élément du menu donne accès aux dossiers de stockage de la carte mémoire (si insérée).

- 1. À partir de l'écran de veille, presser  $\lceil \cdot \cdot \rceil$  et sélectionner **Média** → **Vidéos** → **Carte mémoire**.
- 2. Pour ouvrir un dossier, presser [**□**] ou sélectionner **Options** → **Ouvrir**.

### Options des vidéos

Pour accéder aux options suivantes, mettre en évidence une vidéo et presser <**Options**>. La disponibilité de certaines de ces options varie selon le fichier surligné (sélectionné).

♦**Écouter** pour faire jouer la vidéo sélectionnée.

- ♦**Mode d'affichage** pour afficher les vidéos sous forme de vignettes ou de lignes (Vue linéaire).
- ♦**Envoyer** pour envoyer à un destinataire le fichier sélectionné dans un message photo, à un autre appareil Bluetooth au moyen de la technologie Bluetooth ou vers un album en ligne.
- ♦**Supprimer** pour supprimer le fichier Sélectionné ou plusieurs fichiers sélectionnés (Multiple).

♦**Renommer** pour modifier le nom du fichier sélectionné.

- ♦**Déplacer vers Carte mémoire** pour déplacer un fichier ou des fichiers du téléphone vers la carte mémoire micro SD, si insérée. Pour plus amples renseignements sur le transfert de fichiers entre le téléphone et la carte mémoire, [voir la rubrique «Transférer des](#page-47-0)  [fichiers» à la page 42](#page-47-0).
- ♦**Copier dans la Carte mémoire** pour copier un fichier ou des fichiers dans la carte mémoire micro SD, si insérée.
- ♦**Visibilité Bluetooth** pour rendre le fichier sélectionné ou plusieurs fichiers sélectionnés (Multiple) visibles aux autres périphériques Bluetooth.
- ♦**Verrouiller/Déverrouiller** pour verrouiller le fichier sélectionné au besoin. Le verrouillage du fichier permet d'en éviter la suppression accidentelle.

♦**Propriétés** pour afficher les propriétés du fichier sélectionné.

# Autres fichiers

Ce dossier (Menu 2.4) est un emplacement pour stocker d'autres types de fichiers sur votre téléphone, comme les feuilles de calcul, les fichiers texte et les présentations. Vous pouvez envoyer ces fichiers par message photo ou Bluetooth. Vous pouvez aussi déplacer ou copier les fichiers vers votre carte mémoire. Pour plus amples renseignements sur le transfert de fichiers vers le téléphone, [voir la rubrique «Transférer des fichiers» à la page 42](#page-47-0).

Pour ouvrir le dossier Autres fichiers

1. À partir de l'écran de veille, presser  $\lceil \frac{m}{n} \rceil$  et sélectionner **Média** → **Autres fichiers**.

Si une carte mémoire est insérée dans le téléphone, vous pouvez accéder aux fichiers enregistrés sur le téléphone ou la carte mémoire à l'aide des touches de navigation du haut et du bas pour choisir entre **Autres fichiers** ou **Carte mémoire** et presser  $\lceil \square \rceil$  .

Dans le dossier Autres fichiers, presser <**Options**> pour accéder aux options suivantes. La disponibilité de certaines de ces options varie selon l'élément mis en évidence dans le dossier.

- ♦**Envoyer** pour envoyer le fichier sélectionné dans un message photo ou via Bluetooth.
- ♦**Supprimer** pour supprimer un fichier Sélectionné ou plusieurs fichiers sélectionnés (Multiple).
- ♦**Renommer** pour modifier le nom du fichier sélectionné.
- ♦**Déplacer vers Carte mémoire** pour déplacer un fichier ou des fichiers du téléphone vers la carte mémoire micro SD, si insérée. Pour plus amples renseignements sur le transfert de fichiers entre le téléphone et la carte mémoire, [voir la rubrique «Transférer des](#page-47-0)  [fichiers» à la page 42](#page-47-0).
- ♦**Copier dans la Carte mémoire** pour copier un fichier ou des fichiers dans la carte mémoire micro SD, si insérée.
- ♦**Visibilité Bluetooth** pour rendre le fichier sélectionné ou plusieurs fichiers sélectionnés (Multiple) visibles aux autres périphériques Bluetooth.
- ♦**Imprimer via Bluetooth** pour imprimer le fichier au moyen d'une connexion Bluetooth à une imprimante ou un ordinateur.
- ♦**Verrouiller/Déverrouiller** pour verrouiller afin d'éviter la suppression accidentelle du fichier ou déverrouiller pour supprimer le fichier sélectionné.
- ♦**Propriétés** pour afficher toutes les propriétés du fichier sélectionné.

## Carte mémoire

Cet élément du menu donne accès aux dossiers de stockage de la carte mémoire (si insérée).

À partir de l'écran de veille, presser [ ] et sélectionner **Options** → **Ouvrir.**
# État de la mémoire

Le menu État de la mémoire permet de voir l'espace mémoire utilisé et disponible sur votre téléphone et votre carte microSD, si insérée. Ce menu affiche l'espace mémoire total, utilisé et disponible pour chacun des dossiers multimédias.

Pour afficher l'état de la mémoire:

- 1. À partir de l'écran de veille, presser  $\lceil \cdot \cdot \rceil$  et sélectionner **Média**  $\rightarrow$  État de la mémoire.
- 2. Utiliser les touches de navigation de gauche ou de droite pour basculer entre Média, Mémoire partagée ou Carte mémoire.

# Jeux et applications

À partir du menu Jeux et applications (**Menu 3**), vous pouvez jouer à des jeux déjà enregistrés sur le téléphone ou télécharger des jeux ou des applications de votre fournisseur de services.

## Jeux

#### Nouveaux jeux

Cette fonction permet de télécharger des jeux de votre fournisseur de services.

- 1. À partir de l'écran de veille, presser  $\lceil \frac{m}{n} \rceil$  et sélectionner **Jeux et applications** → **Télécharger jeux**. Le navigateur est lancé et ouvre l'écran Recherche de jeux.
- 2. Suivre les options à l'écran pour sélectionner et télécharger un fichier.

Presser <**Menu**> pour accéder aux options du navigateur. [Voir la](#page-81-0)  [rubrique «Utiliser le navigateur Internet» à la page 76.](#page-81-0)

### Options des jeux

Si un jeu est surligné dans le menu **Jeux et applications**, vous pouvez accéder aux options suivantes en pressant **<Options**>.

- ♦**Démarrer** pour lancer le jeu.
- ♦**Supprimer** pour supprimer le jeu sélectionné.
- ♦**Verrouiller/Déverrouiller** pour verrouiller le jeu pour en éviter sa suppression. Vous devez déverrouiller le jeu avant de le supprimer.
- ♦**Propriétés** pour afficher les propriétés du jeu sélectionné, dont Taille, Version, Fabricant, Avancé.

♦**Réglages réseau** pour afficher et modifier les réglages du réseau (APN, Nom utilisateur, Mot de passe, Serveur mandataire, Réglages du serveur mandataire).

#### Lancer un jeu

Pour jouer à un jeu

- 1. À partir de l'écran de veille, presser [ ] et sélectionner **Jeux et applications**.
- 2. Mettre en évidence le jeu désiré et presser  $\lceil \frac{m}{2} \rceil$  ou <**Options**> et sélectionner <**Démarrer**>.
- 3. L'écran d'accueil du jeu affiche les renseignements sur le jeu. Suivre les directives à l'écran pour lancer le jeu.

#### Commandes des jeux

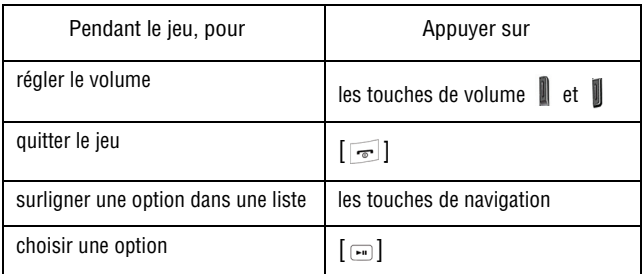

## Nouvelles applications

Cette fonction permet de télécharger des applications de votre fournisseur de services.

1. À partir de l'écran de veille, presser [ ] et sélectionner **Jeux et applications** → **Télécharger applications**.

2. Suivre les options à l'écran pour sélectionner et télécharger un fichier.

Les applications téléchargées s'ajoutent au menu Jeux et applications.

Presser <**Menu**> pour accéder aux options du navigateur. [Voir la](#page-81-0)  [rubrique «Utiliser le navigateur Internet» à la page 76.](#page-81-0)

# Historique des appels

#### Dans ce menu (**Menu 4**), vous pouvez

- ♦voir les détails des appels manqués, reçus ou effectués
- ◆ ajouter des numéros de téléphone de votre historique des appels pour la composition rapide
- ♦voir la durée des appels que vous avez effectués ou reçus

Peu importe le registre d'appels, presser <**Options**> pour accéder aux fonctions suivantes:

- ♦**Détails** pour voir les détails de l'appel (numéro de téléphone, date et heure de l'appel).
- ♦**Rappeler** pour rappeller le numéro mis en évidence.
- ♦**Enregistrer dans contacts** pour enregistrer le numéro dans votre liste de contacts de la carte SIM ou du Téléphone.
- ♦**Envoyer message** pour envoyer un message texte ou message photo à l'appelant.
- ♦**Supprimer** pour supprimer l'appel sélectionné ou tous les appels (Tout) de la liste.
- ♦**Liste nos bloqués** pour ouvrir la liste des numéros bloqués. Pour voir et configuer la liste de rejet, [voir la rubrique «Liste de numéros](#page-132-0)  [bloqués» à la page 127.](#page-132-0)
- ♦**Ajouter à liste nos bloqués** pour ajouter l'appel sélectionné à la liste des numéros bloqués.
- ♦**Afficher les détails du contact** pour afficher les informations de l'interlocuteur (s'affiche seulement lorsque l'information du contact est disponible).

## Tous les appels

Ce sous-menu (Menu 4,1) permet de voir la liste des appels effectués et reçus, mais aussi les appels manqués. Les icônes à gauche de la

liste indiquent si l'appel a été effectué  $(\mathcal{L})$ , reçu  $(\mathcal{L})$  ou manqué  $\mathcal{L}$ ).

- 1. À partir de l'écran de veille, presser  $\lceil \frac{m}{n} \rceil$  et sélectionner **Historique des appels** → **Tous les appels**.
- 2. Faire défiler la liste et presser [ ] ou <**Options**> et sélectionner **Détails** pour voir les détails de l'appel, incluant le numéro, l'heure et la date.

Nota: Vous pouvez accéder aux numéros récents de Tous les appels en pressant  $\lceil - \rceil$  en mode veille.

## Appels manqués

Ce sous-menu (Menu 4.2) permet de voir la liste des appels reçus, mais auxquels vous n'avez pas répondu.

- 1. À partir de l'écran de veille, presser  $\lceil \frac{m}{n} \rceil$  et sélectionner **Historique des appels** → **Appels manqués**.
- 2. Faire défiler la liste et presser [ ] ou <**Options**> et sélectionner **Détails** pour voir les détails de l'appel. Le numéro s'affiche avec la date et l'heure de l'appel.

## Appels sortants

Ce sous-menu (Menu 4.3) permet de voir la liste des appels effectués.

1. À partir de l'écran de veille, presser  $\lceil \frac{m}{n} \rceil$  et sélectionner **Historique des appels** → **Appels sortants**.

2. Faire défiler la liste et presser [ ] ou <**Options**> et sélectionner **Détails** pour voir les détails de l'appel. Le numéro s'affiche avec la date et l'heure de l'appel.

## Appels reçus

Ce sous-menu (Menu 4.4) permet de voir la liste des appels reçus.

- 1. À partir de l'écran de veille, presser  $\lceil \frac{m}{2} \rceil$  et sélectionner **Historique des appels** → **Appels reçus**.
- 2. Faire défiler la liste et presser [ ] ou <**Options**> et sélectionner **Détails** pour voir les détails de l'appel. Le numéro s'affiche avec la date et l'heure de l'appel.

## Liste compo rapide

Ce sous-menu (Menu 4.5) permet d'attribuer jusqu'à huit numéros de téléphone de votre liste de contacts aux touches numériques de 2 à 9 et de les composer simplement en tenant enfoncée la touche numérique correspondante.

Nota: La touche numérique 1 est réservée pour le numéro du serveur de messagerie vocale.

Pour ajouter une entrée à la composition rapide

- 1. À partir de l'écran de veille, presser  $\lceil \frac{m}{2} \rceil$  et sélectionner **Historique des appels**→ **Liste compo rapide**. Un clavier virtuel s'affiche à l'écran avec les entrées de composition abrégée existantes à l'intérieur des touches assignées.
- 2. Mettre en évidence la touche numérique à assigner à un numéro de composition rapide, presser <**Options**> et sélectionner **Ajouter**.
- 3. Sélectionner **Contact** ou **Contact FDN** pour choisir une entrée (si le mode FDN est activé, les appels sortants se limitent aux numéros enregistrés dans la liste FDN).
- 4. Choisir une entrée dans la liste et presser [ ] ou <**Options**>, puis **Sélectionner**. Le clavier virtuel s'affiche de nouveau avec la nouvelle entrée de composition rapide à l'intérieur de sa touche assignée.

Lorsqu'une entrée de composition rapide est mise en évidence, vous pouvez accéder aux options suivantes en pressant <**Options**>.

- ♦**Afficher** pour voir le numéro attribué à la touche numérique. Vous pouvez composer le numéro en pressant la touche.
- ♦**Modifier** pour attribuer un autre numéro du Contact ou Contact FDN à la touche numérique.
- ♦**Appel** pour composer le numéro sélectionné pour un appel vocal.
- ♦**Supprimer** pour effacer le numéro attribué. De cette façon, aucun numéro n'est attribué à la touche numérique. Presser <**Oui**> pour confirmer la suppression.

### Utiliser la composition rapide

En mode veille, vous pouvez utiliser la composition abrégée en tenant enfoncée l'une des touches de 2 à 9 pour appeler le numéro désiré.

## Tout supprimer

Ce sous-menu (Menu 4.6) permet d'effacer tous les numéros enregistrés dans chacun des registres. Vous pouvez également supprimer tous les numéros d'un seul coup.

- 1. À partir de l'écran de veille, presser  $\lceil \cdot \cdot \cdot \rceil$  et sélectionner **Historique des appels** → **Tout supprimer**.
- 2. Mettre en évidence les registres à supprimer et presser  $\lceil \frac{1}{r} \rceil$  pour cocher la case.

3. Presser <**Supp.**> et presser <**Oui**> pour confirmer la suppression.

## Durée des appels

Ce sous-menu (Menu 4.7) permet de voir la durée des appels vocaux effectués et reçus.

Nota: Le temps réellement facturé par votre fournisseur de services pour les appels effectués peut varier, selon les caractéristiques du réseau, comme l'arrondissement des minutes pour la facturation, etc.

À partir de l'écran de veille, presser [ ] et sélectionner **Historique des appels** → **Durée des appels**.

Les options suivantes vous sont proposées:

- ♦**Durée du dernier appel**: durée du dernier appel vocal.
- ♦**Total appels émis**: durée totale des appels effectués.
- ♦**Total appels reçus**: durée totale des appels reçus.
- ♦**Durée totale**: durée totale de tous les appels effectués et reçus.

Pour réinitialiser le compteur, presser  $\lceil \frac{m}{2} \rceil$  ou <**Réinit.**>. Lorsque le message «Êtes-vous sûr(e)?» s'affiche, presser <**Oui**>. Entrer le mot de passe du téléphone et presser <**OK**> ou [  $\Box$  ].

Nota: La durée totale ne peut être réinitialisée.

# Internet

Ce menu (**Menu 5**) lance le navigateur Internet et ouvre automatiquement la page d'accueil de la zone Fido. Vous pouvez aussi visiter d'autres sites Internet, accéder aux sites enregistrés comme signets, créer des signets, effacer la mémoire cache ou gérer les témoins.

## Accéder à un site Internet

Vous pouvez accéder à un site Internet de trois façons:

- ♦Choisir un lien à l'écran
- ♦Entrer l'adresse sur l'écran d'affichage [\(voir la rubrique «Signets»](#page-83-0)  [à la page 78](#page-83-0) dans les options du navigateur)
- ♦Choisir un signet dans la liste des signets ([voir la rubrique](#page-83-0)  [«Signets» à la page 78](#page-83-0))

## <span id="page-81-0"></span>Utiliser le navigateur Internet

Lors de la navigation sur Internet, les commandes de navigation suivantes sont disponibles:

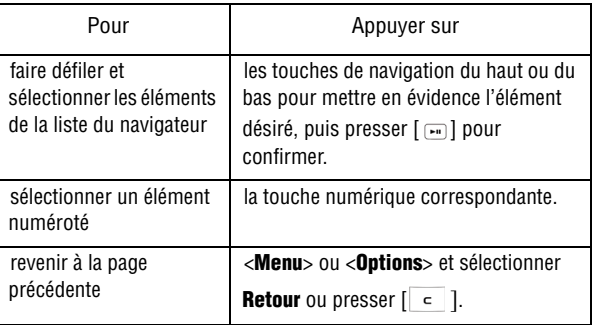

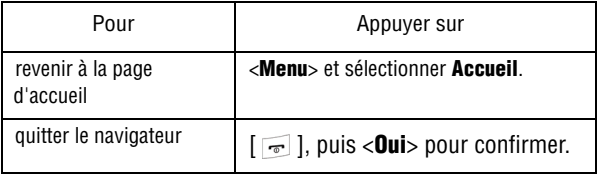

#### Entrer du texte dans le navigateur Internet

Quand vous êtes invité à saisir du texte, le mode d'entrée de texte s'affiche dans le coin supérieur droit de l'écran. [Pour plus amples](#page-42-0)  [renseignements, voir la rubrique «Entrée de texte» à la page 37.](#page-42-0)

### Options du navigateur

Lorsque vous utilisez le navigateur, presser <**Menu**> pour accéder aux fonctions suivantes:

- ◆ **Ouvrir URL** pour ouvrir une page Web dans laquelle vous pouvez entrer une URL et accéder au site associé. (Veuillez contacter votre fournisseur de services pour plus de détails.)
- ♦**Aller aux signets** pour afficher la liste des signets ([voir la rubrique](#page-83-0)  [«Signets» à la page 78](#page-83-0)).
- ♦**Ouvrir Messages** pour accéder au menu Messages.
- ♦**Ouvrir Multimédia** pour accéder au menu Média.
- ♦**Accueil** pour revenir à la page d'accueil de Boutique Fido.
- ♦**Retour** pour afficher la page précédente.
- ♦**Afficher l'URL** pour afficher l'URL de la page en cours.
- ♦**Actualiser** pour actualiser la page affichée.

♦**Vider le cache** pour supprimer l'information enregistrée dans la mémoire cache du téléphone (mémoire tampon du téléphone dans laquelle les pages accédées récemment sont stockées).

## <span id="page-83-0"></span>**Signets**

Les signets permettent d'accéder rapidement à vos sites Internet favoris.

### Afficher les signets

- 1. Une fois le navigateur ouvert, presser <**Menu**> et sélectionner **Aller aux signets**.
- 2. Mettre en évidence le signet désiré, presser [ ] ou <**Options**> et sélectionner **Ouvrir**.

Dans le menu Signets, presser **<Options**> pour les choix suivants:

- ♦**Ouvrir** pour ouvrir la page mise en signet.
- ♦**Modifier** pour modifier le titre ou l'URL du signet sélectionné.
- ♦**Remplacer** pour modifier le nom ou l'URL du signet sélectionné.
- ♦**Envoyer via message texte** pour envoyer l'URL de la page en cours dans un message texte.
- ♦**Supprimer** pour supprimer le signet ou tous les signets.

### Enregistrer un signet

Pour enregistrer l'URL dans la liste des signets

1. Une fois le navigateur ouvert, presser <**Menu**> et sélectionner **Aller aux signets**.

2. Mettre en évidence un emplacement **vide** et presser <**Ajouter no.**> ou  $\lceil \cdot \cdot \rceil$ . L'écran des signets s'ouvre et affiche le nom et l'URL de la page affichée.

Pour modifier le nom ou l'UL du signet, mettre en évidence l'entrée et modifier le texte.

3. Presser <**Options**> et sélectionner **Enregistrer**.

### Modifier un signet

Pour modifier le nom ou l'adresse d'un signet dans la liste de signets

- 1. Ouvrir la liste des signets (voir ci-dessus).
- 2. Mettre en évidence le signet à modifier, presser <**Options**> et sélectionner **Modifier**.
- 3. Modifier le nom et l'URL, au besoin.
- 4. Presser [ ] ou <**Options**> et sélectionner <**Enregistrer**> pour enregistrer les modifications.

### Supprimer un signet

Pour supprimer un favori dans la liste de signets

- 1. Ouvrir la liste des signets (voir ci-dessus) et mettre en évidence le signet à supprimer.
- 2. Presser <**Options**> et sélectionner **Supprimer** → **Sélectionné**.
- 3. Presser <**Oui**> ou  $\lceil \frac{m}{n} \rceil$  pour confirmer la suppression.

Pour supprimer tous les signets

- 1. Ouvrir la liste des signets (voir ci-dessus).
- 2. Presser <**Options**> et sélectionner **Supprimer** →**Tout**.
- 3. Presser <**Oui**> ou  $\lceil \frac{m}{2} \rceil$  pour confirmer la suppression.

# <span id="page-85-0"></span>**Messages**

Ce menu (**Menu 6**) permet d'envoyer et de recevoir différents types de messages avec votre téléphone cellulaire, notamment:

♦**Messagerie instantanée:** MI FIDO (Messagerie instantanée) vous permet de recevoir et d'envoyer des messages instantanés avec les communautés Windows Live ou Yahoo!.

♦**Courriel mobile** pour envoyer et recevoir des messages courriels.

♦**Message texte**: Le service d'envoi de messages courts (SMS) permet d'échanger des messages texte avec des téléphones ayant la même fonctionnalité.

♦**Message photo**: Le service de messagerie multimédia (MMS) permet d'échanger des messages contenant du texte et des fichiers graphiques, vidéo ou audio avec des téléphones ayant la même fonctionnalité. Vous pouvez aussi envoyer des messages à des adresses courriel.

♦**Messages de diffusion**: Les messages reçus du fournisseur de services concernant de l'information spécifique à une zone de couverture.

Vous pouvez également utiliser le téléphone pour accéder aux messages de la **boîte vocale**.

## MI FIDO

La messagerie instantanée, ou MI (Menu 6.1), est un moyen d'envoyer des messages courts et simples qui sont transmis immédiatement aux autres utilisateurs. Pour utiliser cette application, vous devez être inscrit à un service de messagerie. Pour plus de détails, contactez votre fournisseur de service.

#### Ouverture de session

Votre téléphone doit être inscrit auprès d'un service de MI pour envoyer et recevoir des messages instantanés. Pour ouvrir une session dans votre compte de messagerie instantanée:

- 1. À partir de l'écran de veille, presser  $\lceil \frac{m}{n} \rceil$  et sélectionner **Messages** → **MI FIDO**.
- 2. Choisir le service MI auquel vous voulez accéder (Windows Live ou Yahoo!), presser [ ] ou <**Sélect.**>.
- 3. S'il n'existe aucun compte, choisir Nouv compte presser  $\lceil \cdot \cdot \cdot \rceil$  ou <**OK**>. S'il existe au moins un compte, choisir le compte existant auquel vous voulez vous connecter ou choisir Nouv compte, presser [ ] ou <**Options**> et sélectionner <**OK**>.
- 4. Entrer ou changer l'information requise pour l'ouverture de session (cela varit selon la MI à laquelle vous adhérez). Si vous voulez enregistrer le mot de passe dans le téléphone et permettre la connexion automatique dès que le téléphone s'allume, mettre chaque élément en évidence et presser  $[\square]$  pour cocher chaque champ correspondant.

Nota: L'enregistrement de votre mot de passe peut comporter un risque si votre téléphone est perdu ou volé.

#### 5. Presser <**Ouvr. sess.**>.

#### Envoyer un message instantané

Après la connexion, suivre les directives à l'écran pour lire des messages, y répondre, en composer et en envoyer de nouveaux et gérer votre compte MI. Utiliser le menu Options pour réaliser des tâches similaires à ce que vous feriez dans votre MI à l'ordinateur, comme l'ajout et le blocage de contacts ou la configuration de nom.

#### Fermeture de session

Pour vous déconnecter de votre compte de messagerie instantanée, mettte en évidence **Fermer session** dans l'écran MI FIDO et presser  $\le$ **Sélect.** $>$  ou  $\lceil \frac{1}{2} \rceil$ .

### Réglages

Les réglages suivants sont disponibles:

- ♦**Activation à la mise en marche** pour sélectionner Désactivé, Windows Live ou Yahoo!
- ♦**Connexion automatique** pour sélectionner Act ou Dés.
- ♦**Réglages son** pour choisir des sons pour Réception message, Alerte contact et Message système; et de définir la Répétition (Une fois, Toutes les minutes, Toutes les 2 min).
- ♦**Profils MI** pour voir le profil actuel et modifier les réglages du profil. Le profil par défaut du réseau est Fido WAP.
- ♦**Conversations sauvegardées** pour ouvrur la liste des conversations sauvegardées.

## Courriel mobile

Ce sous-menu (Menu 6.2) permet de vérifier votre courriel et d'envoyer des courriels à une autre adresse courriel. Les destinataires peuvent accéder à leur courriels au moyen d'un téléphone équipé de la fonction courriel ou d'un ordinateur. Les messages créés peuvent contenir du texte et des photos, vidéos et messages vocaux joints.

Votre téléphone permet l'accès à trois services de courriel: Yahoo! Rogers Courriel, Yahoo! Courriel ou Windows Live Hotmail.

Suivre les directives affichées à l'écran après le lancement de ce service.

Nota: Ce service en ligne est fourni et entretenu par Fido et est sujet à un abonnement payant. Il n'est pas spécifique à votre téléphone. Contactez votre fournisseur de service ou consulter la documentation fournie avec votre téléphone pour plus amples renseignements.

## Créer nouveau message

Ce sous-menu (Menu 6.3) permet de composer de nouveaux messages texte (SMS) et photo (MMS) et de les envoyer à des téléphones compatibles.

#### Rédiger et envoyer un message texte

Pour rédiger et envoyer un message texte

- 1. À partir de l'écran de veille, presser  $\lceil \frac{m}{2} \rceil$  et sélectionner **Messages** → **Créer nouveau message** → **Message texte**.
- 2. Saisir le texte dans la fenêtre du message. Le nombre affiché dans le coin inférieur gauche de l'écran indique le nombre de caractères encore disponibles pour le message. Pour plus amples renseignements sur l'entrée de caractères, [voir la rubrique](#page-42-0)  [«Entrée de texte» à la page 37.](#page-42-0)

Pendant la rédaction du message texte, presser <**Options**> pour accéder aux options suivantes:

♦**Insérer** pour insérer du texte à partir des modèles, de l'information sur un contact à partir des contacts et un lien URL à partir des Signets.

♦**Ajouter média** pour ajouter une image, une animation ou une mélodie dans le message. Nota: Ceci change le message en format EMS (service de messagerie enrichi), ce qui permet d'échanger des images ou des sons entre des téléphone ayant cette fonctionnalité.

• **Image** pour ouvrir la liste Mon image contenant les images reçues par EMS et sauvegardées dans cette liste. Pour sauvegarder une image reçue par EMS dans Mon image, presser <**Options**> et sélectionner **Enregistrer Média**.

•**Animation** pour choisir entre Émoticônes (animations prédéfinies) ou Mes animations. Pour sauvegarder une animation reçue par EMS dans Mes animations, presser <**Options**> et sélectionner **Enregistrer Média**.

•**Mélodie** pour choisir entre Mélodies prédéfinies ou Mes mélodies. Pour sauvegarder une mélodie reçue par EMS dans Mes mélodies, presser <**Options**> et sélectionner **Enregistrer Média**.

- ♦**Joindre** pour joindre de l'information provenant du calendrier (Carte de visite, Rendez-vous, Anniversaire, Divers ou Tâche).
- ♦**Enregistrer dans** pour enregistrer le message dans le dossier Brouillons ou Mon dossier.
- ♦**Langue de saisie** pour modifier temporairement la langue utilisée, English ou Français, pour l'entrée de texte.
- ♦**Mode de saisie** pour sélectionner le mode de saisie pour ajouter du texte, des chiffres et des symboles au message. Pour plus amples renseignements, [voir la rubrique «Changer le](#page-42-1)  [mode d'entrée de texte» à la page 37.](#page-42-1)
- ♦**Style du texte** pour modifier la taille et le style du texte (gras, italique) et l'alignement. Le style de texte sélectionné s'affiche dans la coin inférieur droit de l'écran de message.

♦**Retour** pour revenir au menu Créer un nouveau message.

- 3. Lorsque le message est rédigé, presser <**Envoyer à**> et entrer le numéro de mobile du destinataire.
	- ♦Vous pouvez entrer d'autres destinataires en pressant la touche de navigation du bas pour déplacer le curseur dans une nouvelle zone d'entrée.
	- ♦Vous pouvez aussi presser <**Options**> et ajouter des destinataires à partir des listes des contacts, des groupes, des contacts FDN ou des destinataires récents. Vous pouvez enregistrer le message dans Brouillons ou Mon dossier.
		- **Liste des contacts** pour trouver un nom, entrer les premières lettres du nom. Au fur et à mesure de l'entrée des lettres, la

première entrée correspondante de la liste de contacts est mise en évidence. Pour sélectionner une autre entrée, mettre en évidence l'entrée désirée et presser [  $\Box$  ] pour la cocher. Répéter cette étape pour ajouter d'autres destinataires, puis presser <**Ajouter**> pour ajouter les destinataires dans la barre d'adresse.

- **Destinataire récent** pour choisir parmi la liste des récents numéros composés. Mettre en évidence l'entrée désirée et presser [ ] pour la cocher. Répéter cette étape pour ajouter d'autres destinataires, puis presser <**Options**> et sélectionner <**Ajouter**> pour ajouter les destinataires dans la barre d'adresse.
- **Groupe** pour insérer des membres d'un groupe à partir de la liste des groupes. Mettre en évidence un groupe et presser [ $\Box$ ] ou <**Sélect.**> pour ouvrir le groupe. Mettre en évidence un nom et presser [ ] pour cocher l'entrée. Répéter cette étape pour ajouter d'autres destinataires, puis presser <**Sélect.**> pour ajouter les destinataires dans la barre d'adresse.
- **Contacts FDN** pour ajouter des destinataires de la liste FDN (la disponibilité de FDN dépend de la carte SIM, veuillez contacter votre fournisseur de services pour toute information).
- **Enregistrer dans** pour sauvegarder le messages dans Brouillons ou Mon dossier.
- 4. Presser <**Envoyer**> pour envoyer le message.

### Rédiger et envoyer un message photo

Suivre les étapes suivantes pour rédiger et envoyer un nouveau message contenant des fichiers graphiques, vidéo ou audio.

- 1. À partir de l'écran de veille, presser  $\lceil \cdot \cdot \cdot \rceil$  et sélectionner **Messages** → **Créer nouveau message** → **Message photo**.
- 2. Pour ajouter un objet au message, sélectionner **Objet**. Saisir le texte, puis presser [] ou <**Options**> et sélectionner **Enregistrer**.
- 3. Pour ajouter un fichier graphique ou vidéo, sélectionner **Graphique ou vidéo**. Les options suivantes sont offertes:
	- ♦**Ajouter graphique** pour Photographier ou ajouter une fichier depuis Album photos, Graphiques téléchargés ou Carte mémoire.
	- ♦**Ajouter vidéo** pour Enregistrer vidéo ou ajouter une fichier depuis Mes vidéos, Vidéos téléchargées ou Carte mémoire.
	- ♦**Aperçu** pour avoir un aperçu du message.
	- ♦**Enregistrer dans** pour enregistrer le message dans Brouillons ou Mon dossier.
	- ♦**Ajouter page** pour ajouter une page dans le message.
	- ♦**Supprimer page** pour supprimer la page sélectionnée du message.
	- ♦**Modifier page** pour changer la Durée, pour Ouvrir page suivante ou Ouvrir page précédente.
	- ♦**Joindre** pour joindre de l'information du calendrier au message (Carte de visite, Rendez-vous, Anniversaire, Divers, Tâche, Notes ou Autres fichiers).
	- ♦**Réglages d'envoi** pour modifier les réglages d'envoir du message (Accusé de réception, Confirmation de lecture, Priorité, Date d'expiration, Livraison après).
- 4. Pour ajouter un fichier audio, sélectionner **Audio**. Les options suivantes sont offertes:
	- ♦**Ajouter** pour enregistrer un son (Enregistreur vocal) ou ajouter un fichier depuis Son enregistré, Tonalités téléchargées ou Carte mémoire.
	- ♦**Aperçu** pour avoir un aperçu du message.
	- ♦**Enregistrer dans** pour enregistrer le message dans Brouillons ou Mon dossier.
	- ♦**Ajouter page** pour ajouter une page dans le message.
- ♦**Supprimer page** pour supprimer la page sélectionnée du message.
- ♦**Modifier page** pour modifier la page sélectionnée du message.
- ♦**Joindre** pour joindre de l'information du calendrier au message (Carte de visite, Rendez-vous, Anniversaire, Divers, Tâche, Notes ou Autres fichiers).
- ♦**Réglages d'envoi** pour modifier les réglages d'envoi du message (Accusé de réception, Confirmation de lecture, Priorité, Date d'expiration, Livraison après).
- 5. Pour ajouter un message texte, sélectionner **Message**. Saisir le message dans la zone de message. Le nombre affiché dans le coin supérieur gauche de l'écran indique le nombre de caractères encore disponibles pour le message. Pour plus amples renseignements sur l'entrée de caractères, [voir la rubrique](#page-42-0)  [«Entrée de texte» à la page 37.](#page-42-0)

Pendant la rédaction du message, presser <**Options**> pour accéder aux options suivantes:

- ♦**Enregistrer** pour enregistrer le texte dans le message.
- ♦**Insérer** pour insérer du texte à partir des modèles, de l'information sur un contact à partir des contacts ou un lien URL à partir des Favoris.
- ♦**Langue de saisie** pour modifier temporairement la langue utilisée, English ou Français, pour l'entrée de texte.
- ♦**Style du texte** pour modifier la couleur et la taille du texte, ajouter les caractères gras, en italique ou soulignés. Le style de texte sélectionné s'affiche dans la coin inférieur droit de l'écran de message.

Lorsque le message est rédigé, presser <**Options**> et sélectionner **Enregistrer** pour enregistrer le texte du message et revenir à l'écran Nouveau.

6. Presser <**Envoyer à**> et entrer le numéro de mobile ou l'adresse courriel du destinataire.

- ♦Entrer d'autres destinataires en pressant la touche de navigation du bas pour déplacer le curseur dans une nouvelle zone d'entrée.
- ♦Presser <**Options**> pour ajouter des destinataires à partir de la liste des contacts, de la liste des groupes, des contacts FDN, des destinataires récents ou de la liste d'adresse commune. Vous pouvez enregistrer le message dans Brouillons ou Mon dossier.
	- **Contacts** pour trouver un nom, entrer les premières lettres du nom. Au fur et à mesure de l'entrée des lettres, la première entrée de la liste de contacts correspondante est mise en évidence. Pour sélectionner une autre entrée, mettre en évidence l'entrée désirée et presser  $\lceil \cdot \cdot \rceil$  pour la cocher. Répéter cette étape pour ajouter d'autres destinataires, puis presser <**Ajouter**> pour ajouter les destinataires dans la barre d'adresse.
	- **Groupe** pour insérer des membres d'un groupe à partir de la liste des groupes. Mettre en évidence un groupe et presser [  $\equiv$  ] ou <**Sélect.**> pour ouvrir le groupe. Mettre en évidence un nom et presser [ ] pour cocher l'entrée. Répéter cette étape pour ajouter d'autres destinataires, puis presser <**Sélect.**> pour ajouter les destinataires dans la barre d'adresse.
	- **Contacts FDN** pour ajouter des destinataires de la liste FDN (la disponibilité de FDN dépend de la carte SIM, veuillez contacter votre fournisseur de services pour toute information).
	- **Destinataires récents** pour choisir parmi la liste des numéros composés récemment ou des adresses courriels. Mettre en évidence l'entrée désirée et presser [  $\Box$  ] pour la cocher. Répéter cette étape pour ajouter d'autres destinataires, puis presser <**Options**> et sélectionner <**Ajouter**> pour ajouter les destinataires dans la barre d'adresse.
	- **Adresse commune** pour ouvrir la liste des comptes courriels favoris, dans laquelle vous pouvez enregistrer jusqu'à dix adresses courriels.
- **Envoyer** pour envoyer le message.
- **Enregistrer dans** pour enregistrer le message dans Brouillons ou Mon dossier.
- **Modifier le destinataire** pour modifier le champ du destinataire à Cc (copie carbone) ou CCi (copie carbone invisible). Les adresses mises en CCi ne sont pas visibles aux autres destinataires.
- 7. Presser <**Envoyer**> pour envoyer le message.

## Dossiers de messagerie

Tous les messages texte et photo entrants et sortants sont enregistrés dans leur dossier respectif sur le téléphone.

- ♦**Boîte de réception** (Menu 6.4) stocke les messages reçus.
- ♦**Envoyé** (Menu 6.5) stocke les messages envoyés.
- ♦**Boîte d'envoi** (Menu 6.6) stocke temporairement les tentatives d'envoi de messages à partir du téléphone. Cette boîte stocke aussi les messages que vous avez créés mais que vous prévoyez envoyer plus tard. Les messages de la Boîte d'envoi sont déplacés vers le dossier Envoyés une fois qu'ils sont envoyés.
- ◆ **Brouillons** (Menu 6.7) stocke les messages non envoyés manuellement comme brouillons. Vous pouvez accéder à ces brouillons et les envoyer plus tard.
- ♦**Mon dossier** (Menu 6.8) offre un dossier de stocakge indépendant pour les messages. Vous pouvez déplacer manuellement les messages à partir des autres dossiers. Cette fonction est utile, par exemple si vous souhaitez séparer les messages personnels et les messages professionnels.
- ♦**Modèles** (Menu 6.9) accède aux messages enregistrés comme modèles. Pour plus amples renseignements, [voir la rubrique](#page-97-0)  [«Modèles» à la page 92](#page-97-0)

Nota: Si la mémoire du téléphone est pleine, un message d'erreur s'affiche et vous ne pouvez recevoir de nouveaux messages. Utiliser l'option **Supprimer** pour supprimer les messages inutiles dans les boîtes de messagerie.

### Afficher un message

Pour afficher un message enregistré dans un des dossiers de messagerie

- 1. À partir de l'écran de veille, presser  $\lceil \cdot \cdot \cdot \rceil$  et sélectionner **Messages** → dossier messagerie (**Boîte de réception**, **Envoyé**, **Boîte d'envoi** ou **Brouillons**). La liste des messages correspondants s'afffiche.
- 2. Pour ouvrir un message, le mettre en évidence, presser  $\lceil \cdot \cdot \rceil$  ou <**Options**> et sélectionner **Afficher**.

### Options des dossiers de messagerie

Lorsqu'une liste de messages ou un message s'affiche à l'écran. presser <**Options**> pour accéder à une série d'options (la disponibilité des options varies selon le menu).

- ♦**Afficher** pour afficher le message sélectionné.
- ♦**Modifier** pour modifier le message brouillon.
- ♦**Répondre** pour répondre au message sélectionné.
- ♦**Répondre via** pour répondre au message sélectionné au moyen d'un message texte ou message photo.
- ♦**Répondre à tous** pour répondre à l'expéditeur et aux autres destinataires d'un message.
- ♦**Envoyer** pour envoyer un message non envoyé.
- ♦**Renvoyer** pour envoyer de nouveau le message sélectionné.
- ♦**Rappeler** pour composer le numéro de l'expéditeur.
- ♦**Transférer** pour transférer le message à un autre destinataire.
- ♦**Aperçu** pour voir les fichiers multimédias joints au message.
- ♦**Supprimer** pour supprimer le message Sélectionné ou plusieurs messages (Multiple).
- ♦**Déplacer vers Mon dossier** pour déplacer le message sélectionné vers un des dossiers de Mon dossier.

♦**Déplacer vers téléphone/Déplacer vers carte SIM** pour déplacer le message vers la mémoire du téléphone, s'il est enregistré sur la carte SIM. Pour déplacer le message vers la mémoire de la carte SIM, s'il est enregistré sur le téléphone.

♦**Ajouter à liste nos bloqués** pour ajouter le numéro de l'expéditeur dans la liste des numéros bloqués, c.-à-d. la liste des numéros de téléphone dont les messages sont rejetés automatiquement ([voir la](#page-153-0)  [rubrique «Réglages messages» à la page 148](#page-153-0)).

♦**Extraire adresse** pour sauvegarder le numéro de l'expéditeur dans votre liste Contacts.

♦**Enregistrer Média** pour enregistrer le fichier média joint dans le bon dossier. Presser <**Options**>, sélectionner **Enregistrer dans Mes fichiers** et choisir **Sélectionné** ou **Tout**. Les fichiers sont enregistrés dans le sous-dossier Média correspondant au type de fichier (fichiers audio dans Audio enregistré, fichiers graphiques dans Graphiques téléchargés, fichiers vidéo dans Vidéos téléchargées).

♦**Trier par** pour classer les messages selon Date, Lu/Non lu, Destinataire, Type, Taille ou Objet.

♦**Verrouiller/Déverrouiller** pour empêcher de supprimer le message accidentellement.

♦**Accusé de réception** pour indiquer si le message envoyé a été livré.

♦**Propriétés** pour afficher les propriétés du message. Options disponibles pour les messages dans Boîte de réception (Date, de, À, Cc, Taille, Priorité, Classe) et pour les messages photos dans Envoyés (Date, À, Cc, CCi, Taille, Priorité) .

## <span id="page-97-0"></span>Modèles

Ce sous-menu (Menu 6.9) permet d'enregistrer et de réutiliser les messages le plus souvent pour les messages texte et photo. Pour plus amples renseignements sur l'envoi de messages, [voir la](#page-85-0)  [rubrique «Messages» à la page 80](#page-85-0).

#### Créer un modèle

Pour rédiger un modèle

- 1. À partir de l'écran de veille, presser  $\lceil \cdot \cdot \cdot \rceil$  et sélectionner **Messages** → **Modèles**.
- 2. Mettre en évidence un emplacement vide, presser  $\lceil \frac{m}{2} \rceil$  ou <**Options**> et sélectionner **Aj. nouv.** pour ouvrir un modèle vierge. Saisir le texte à enregistrer dans le modèle

Lorsque l'écran du modèle est ouvert, presser <**Options**> pour accéder aux options suivantes:

- ♦**Enregistrer** pour enregistrer le modèle et l'ajouter dans la liste des modèles.
- ♦**Langue de saisie** pour modifier temporairement la langue utilisée, English ou Français, pour l'entrée de texte.
- 3. Pour sauvegarder le modèle, presser [ ] ou <**Options**> et sélectionner <**Enregistrer**>.

### Utiliser un modèle

Pour accéder aux modèles

- 1. À partir de l'écran de veille, presser  $\lceil \frac{m}{n} \rceil$  et sélectionner **Messages** → **Modèles**.
- 2. Mettre en évidence un modèle et presser [  $\Box$  ] pour entrer ce texte dans un nouveau message texte ou presser <**Options**> pour accéder aux options suivantes:
- ♦**Envoyer via** pour rédiger un message texte ou un message photo dans lequel le modèle est déjà inséré.
- ♦**Modifier** pour modifier le texte du modèle.
- ♦**Supprimer** permet de supprimer le modèle Sélectionné ou plusieurs modèles (Multiple). Presser **<Oui**> pour confirmer la suppression.

## Messagerie vocale

Ce sous-menu (Menu 6.10) permet d'accéder à la boîte vocale, si ce service est activé.

Nota: La messagerie vocale est un service pris en charge par le réseau. Contacter le fournisseur de services pour plus amples renseignements.

### Serveur de messagerie vocale

Avant d'utiliser le service de boîte vocale, vous devez configurer un numéro de serveur valide sur votre téléphone. Si le fournisseur de services n'a pas configuré le numéro pour vous ou si vous devez le changer, suivre les directives suivantes pour entrer le numéro du serveur de votre fournisseur de services.

- 1. À partir de l'écran de veille, presser  $\lceil \frac{1}{2} \rceil$  et sélectionner **Messages** → **Messagerie vocale** → **No. de boîte vocale**.
- 2. Presser <**Retour**> pour revenir à l'écran de messagerie vocale.

### Écouter les messages vocaux

Pour écouter les messages de votre boîte vocale

- 1. À partir de l'écran de veille, presser  $\lceil \frac{m}{2} \rceil$  et sélectionner **Messages** → **Messagerie vocale** → **Appeler la boîte vocale**. Le téléphone établit une communication avec le serveur de messagerie.
- 2. Suivre les directives pour accéder aux messages.

Nota: Vous pouvez composer automatiquement le numéro de la boîte vocale depuis l'écran de veille en tenant enfoncée  $\lceil \overline{\mathbf{1}_{\infty}} \rceil$ .

## Tout supprimer

Ce sous-menu (Menu 6.11) permet de supprimer des groupes de messages.

- 1. À partir de l'écran de veille, presser  $\lceil \frac{m}{2} \rceil$  et sélectionner **Messages** → **Tout supprimer**.
- 2. Utiliser les touches de navigation du haut et du bas pour faire défiler la liste et presser [  $\Box$  ] pour cocher/décocher les catégories de messages.
- 3. Lorsque la sélection est terminée, presser <**Suppr.**> → <**Oui**> pour supprimer les messages des catégories sélectionnées. Si un message est verrouillé, il vous sera demandé de confirmer la suppression du message protégé, presser <**Oui**> ou <**Non**>.

## Réglages messages

Ce sous-menu (Menu 6.12) permet de définir les diverses options d'utilisation du service de messagerie texte et photo.

Pour accéder au menu Réglages de messagerie

- 1. À partir de l'écran de veille, presser  $\lceil \frac{m}{2} \rceil$  et sélectionner
	- **Messages** → **Réglages messages**.

[Pour plus amples renseignements, voir la rubrique «Réglages](#page-153-0)  [messages» à la page 148.](#page-153-0)

# État de la mémoire

Ce sous-menu (Menu 6.13) permet de vérifier l'espace mémoire total disponible pour le stockage de messages sur votre téléphone ou la carte SIM. L'écran affiche l'espace mémoire utilisé et disponible total ou pour chacun des dossiers. Utiliser les touches de navigation de

gauche et de droite pour basculer entre Message texte, Message photo et Message de pousser.

#### Pour accéder au menu **État de la mémoire**

- 1. À partir de l'écran de veille, presser  $\lceil \frac{m}{n} \rceil$  et sélectionner **Messages** → **État de la mémoire**.
- 2. Utiliser les touches de navigation de gauche et de droite pour basculer entre Message texte, Message photo et Message de pousser.

# **Outils**

## Appareil photo

À l'aide de l'appareil-photo intégré à votre appareil, vous pouvez croquer sur le vif des scènes ou des personnes. De plus, vous pouvez envoyer des photos à d'autres dans un message photo ou les utiliser comme papier peint sur votre écran.

Vous pouvez aussi saisir des vidéos ([voir la rubrique «Appareil](#page-107-0)  [vidéo» à la page 102](#page-107-0)).

Pour plus amples renseignements sur la configuration des réglages par défaut de l'appareil photo, [voir la rubrique «Réglages appareil](#page-157-0)  [photo» à la page 152.](#page-157-0)

### Prendre une photo

L'appareil photo enregistre les photos en format JPEG.

Pour prendre une photo

1. À partir de l'écran de veille, presser [  $\lceil \cdot \rceil$  et sélectionner **Outils** → **Appareil photo**. L'appareil s'ouvre en mode Appareil photo ou Appareil vidéo (indiqué par l'icône du côté droit de l'écran), selon le dernier mode utilisé. Pour changer le mode, presser **[**  $\sqrt{1}$  ou [  $\frac{1}{2}$ ] et sélectionner **Appareil photo**.

Nota: Vous pouvez aussi accéder à l'appareil photo dans l'écran de veille en appuyant sur la touche au côté droit du téléphone et en sélectionnant **Photographier**.

- 2. Mettre le téléphone en position horizontale. Cadrer l'image en visant le sujet que vous voulez prendre en photo.
	- ♦Appuyer sur les touches de navigation de gauche et de droite pour configurer les réglages ou appliquer les effets. [Pour plus](#page-102-0)

[amples renseignements, voir la rubrique «Options de l'appareil](#page-102-0)  [photo en mode capture» à la page 97.](#page-102-0)

- ♦Pour modifier la luminosité, appuyer sur les touches de navigation du haut et du bas.
- ♦Pour modifier le zoom, appuyer sur les touches de navigation de gauche et de droite.
- 3. Presser  $\lceil \cdot \cdot \cdot \rceil$  pour prendre la photo.

#### <span id="page-102-0"></span>Options de l'appareil photo en mode capture

On peut accéder aux options de l'appareil photo en pressant  $\leq \frac{1}{2}$ . Utiliser les touches de navigation de gauche et de droite pour faire défiler les options, puis les touches de navigation du haut et du bas pour faire la sélection. Presser [  $\Box$  ] pour confirmer la nouvelle sélection.

Les options associés à  $\leq$  =  $\geq$  sont:

- ♦**Mode capture** pour changer les modes de photos.
	- **Prise unique** pour prendre un seul cliché.
	- **Rafale** pour prendre une série de 6, 9 ou 15 clichés succesivement.
	- **Prise mosaïque** pour combiner plusieurs images en une seule photo. Presser  $\lceil \frac{m}{2} \rceil$  ou  $\lt \sqrt{2}$  pour choisir un format et presser  $[$   $\Box$  pour prendre une photo.
- ♦**Taille** pour régler la taille de la photo (nombre de pixels) de l'image résultante. Les options sont 1600x1200, 1280x960, 1024x768, 800x600, 640x480, 320x240 et 176x220.
- ♦**Retardateur** pour régler un délai avant la prise de photo à Désactivé, 3 sec, 5 sec ou 10 sec. L'appareil affiche le décompte à l'écran et émet un son à toutes les secondes.
- ♦**Effets** pour changer la teinte de la photo. Sélectionner parmi les options suivantes:
	- **Aucun effet** annule tout effet appliqué à l'image.
- **Noir et blanc** élimine toute couleur et affiche l'image en noir et blanc (tons de gris).
- **Négatif** produit un négatif de l'image.
- **Sépia** affiche l'image en noir et blanc avec une teinte sépia, ce qui donne l'aspect d'une vieille photo.
- **Relief** change l'image pour lui donner une apparence de relief.
- **Croquis** donne à l'image une apparence d'un croquis.
- **Antique** affiche l'image en noir et blanc avec un voile jaune pour donner une apparence de vieille photo.
- **Clair de lune** affiche l'image en noir et blanc avec un voile bleu pour donner une apparence de clair de lune.
- **Brouillard** affiche l'image avec une apparence voilée pour donner une apparence de brouillard.

♦**Cadres** pour choisir un cadre pour la photo. Mettre en évidence un cadre et presser  $[\Box]$  pour un apercu. Pour choisir le cadre sélectionnée, presser  $\langle \checkmark \rangle$ . Pour insérer une photo dans le cadre, presser  $[\neg]$ .

♦**Équilibre des blancs** pour régler l'équilibre des blancs (température de la couleur de la lumière environnante). Choisir entre Auto (réglage par défaut de l'appareil photo), Lumière du jour, Incandescent, Fluorescent ou Nuageux.

♦**Mode viseur** pour configurer le mode d'affichage de l'image et des indicateurs à l'écran. Choisir entre Normal (affiche l'image selon le format de l'écran), Indicateur (affiche les icônes de réglages de l'appareil photo) et Grille repère (ajoute des lignes à l'écran pour faciliter la composition de l'image en indiquant le position de la règle des tiers).

♦**Aide appareil photo** pour afficher la liste des raccourcis permettant d'accéder directement aux options de l'appareil à l'aide du clavier. Presser la touche pour voir les divers raccourcis offerts:

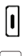

ouvrir le menu Appareil photo

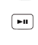

prendre une photo

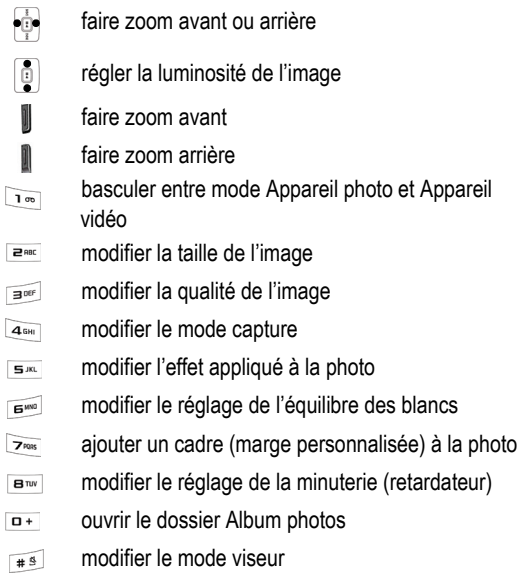

### Réglages du mode capture

La touche  $\langle \text{E} \text{E} \rangle$  donne accès aux réglages du mode.

- ♦**Appareil photo** pour prendre une photo.
- ♦**Appareil vidéo** pour saisir une vidéo.
- ♦**Galerie** pour accéder à l'album photo/vidéo ou à Mes vidéos.
- ♦**Réglages** pour personnaliser les réglages de l'appareil photo et de l'appareil vidéo. Utiliser les touches de navigation de gauche et de droite pour choisir **Appareil photo** et presser  $\lceil \frac{m}{2} \rceil$  ou  $\langle \sqrt{\ }$  >.Les réglages d'appareil photo suivants sont disponibles:
- **Qualité** pour régler la qualité de la photo à Super-fin (meilleure qualité, plus grande taille du fichier), Fin (qualité moyenne, moyenne taille du fichier) ou Normal (faible qualité, plus petite taille de fichier).
- **Programme de scène** pour régler la programmation de la scène à Normal ou Prise de nuit (augmente la sensibilité de l'appareil photo sous des conditions de faible éclairage).
- **Mesure de l'exposition** pour régler la méthode de mesure utilisée par l'appareil photo afin de déterminer la bonne exposition pour la photo. Sélectionner Matrice (divise l'écran en segments et fait la moyenne de l'exposition requise pour chaque segment), Mesure pondérée centrale (mesure l'exposition sur tout l'écran, bien que la mesure repose principalement sur le centre de l'écran) ou Zone (mesure l'exposition sur de petites zones au centre de l'écran).
- **Mode cliché unique** pour choisir Photographier et enregistrer (affiche chaque photo à l'écran après la prise) ou Enreg. auto. (les photos sont automatiquement enregistrées et l'appareil photo revient en mode capture).
- **Son obturateur** pour choisir l'un des sons de l'obturateur (Obturateur1, Obturateur2, Obturateur3).
- **Son de zoom** pour activer ou désactiver le son du zoom.
- **Tonalité luminosité** pour activer ou désactiver le son pour le réglage de luminosité.
- **Nom par défaut** pour modifier le nom par défaut du fichier photo.

Presser <  $\checkmark$  > pour sélectionner un réglage. Presser < $\overset{\text{{\tiny def}}}{\Rightarrow}$  pour revenir à l'écran des réglages.

### Options de l'appareil photo après la prise de photo

Si le mode cliché unique est réglé à Photographier et enregistrer, presser  $\leq \equiv$  > lorsqu'une nouvelle photo s'affiche pour accéder aux options suivantes:

Outils 100

- ♦**Envoyer** pour envoyer la photo dans un message photo ou vers un album en ligne.
- ♦**Viseur** pour revenir au mode capture de l'appareil photo afin de prendre une autre photo.
- ♦ **Définir comme**
	- **Papier peint** pour régler la photo comme papier peint sur l'écran de veille.
	- **Identité de l'appelant** pour régler la photo comme image de l'appelant dans l'entrée de la liste de contacts.
- ♦**Modifier** pour ouvrir l'éditeur d'image. Presser <**Options**> pour accéder aux outils d'éditions et de partage.
	- •**Nouvelle image** pour ouvrir un autre fichier ou prendre une nouvelle photo.
	- •**Enregistrer sous** pour donner un nom unique au fichier photo. Sinon, la convention d'identification par défaut s'applique (pour changer le format par défaut, voir l'option Nom par défaut dans la section précédente).
	- •**Effets** pour appliquer un effet Noir et blanc, Négatif, Sépia, Flou, Accentuer les contours, Croquis, Postériser ou Solariser sur la photo.
	- •**Ajuster** pour ajuster les réglages de la luminosité, du contraste et de la couleur de l'image. Utiliser les touches de navigation de gauche et de droite pour déplacer le curseur.
	- •**Transformer** pour faire Pivoter ou Inverser l'image.
	- •**Insérer** pour ajouter un cadre, clipart ou émoticône à l'image.
	- •**Définir comme** pour définir l'image comme papier peint pour l'écran de veille ou l'assigner comme Identité de l'appelant pour une entrée de la liste des contacts.
	- •**Envoyer** pour envoyer à un destinataire le fichier sélectionné dans un message photo, au moyen de la technologie Bluetooth ou vers un album en ligne.
- •**Visibilité Bluetooth** pour permettre le partage et l'utilisation du fichier multimédia par un périphérique Bluetooth.
- •**Imprimer via Bluetooth** pour imprimer le fichier au moyen d'une imprimante Bluetooth.
- •**Annuler** pour annuler les dernières modifications apportées à la photo.
- ♦**Supprimer** pour supprimer la photo.
- ♦**Renommer** pour modifier le nom du fichier sélectionné.
- ♦**Aller à Album photo** pour ouvrir le dossier Album photo.
- ♦**Visibilité Bluetooth** pour permettre le partage et l'utilisation du fichier multimédia par un périphérique Bluetooth.
- ♦**Imprimer via Bluetooth** pour imprimer le fichier au moyen d'une imprimante Bluetooth.
- ♦**Verrouiller/Déverrouiller** pour verrouiller ou déverrouiller le fichier sélectionné afin d'en éviter la suppression accidentelle.
- ♦**Propriétés** pour afficher toutes les propriétés du fichier sélectionné.

## <span id="page-107-0"></span>Appareil vidéo

Grâce à l'appareil vidéo, vous pouvez enregistrer des vidéos avec votre téléphone en format MP4. Les vidéos que vous créez peuvent être envoyées vers d'autres téléphones équipés pour les recevoir. Vous pouvez également visionner les vidéos avec le lecteur multimédia intégré.

### Enregistrer une vidéo

Pour enregistrer une vidéo

1. À partir de l'écran de veille, presser [  $\lceil \cdot \rceil$  et sélectionner **Outils** → **Appareil photo**. L'appareil s'ouvre en mode Appareil photo ou Appareil vidéo (indiqué par l'icône du côté droit de l'écran),
selon le dernier mode utilisé. Pour changer le mode, presser [ ] ou [ ] et sélectionner **Appareil vidéo**.

Nota: Vous pouvez aussi accéder à l'appareil photo dans l'écran de veille en appuyant sur la touche au côté droit du téléphone et en sélectionnant **Enregistrer vidéo**.

- 2. Mettre le téléphone en position horizontale. Cadrer l'image en visant le sujet que vous voulez filmer.
	- ♦Utiliser les touches de navigation de gauche et de droite pour configurer les réglages ou appliquer les effets. Pour plus amples renseignements, voir la rubrique «Options de l'appareil [vidéo en mode enregistrement» à la page 103.](#page-108-0)
	- ♦Pour modifier la luminosité, utiliser les touches de navigation du haut et du bas.
	- ♦Pour modifier le zoom, utiliser les touches de navigation de gauche et de droite.
- 3. Presser  $\lceil \cdot \cdot \cdot \rceil$  pour démarrer l'enregistrement vidéo.
- 4. Lorsque terminé, presser  $\lceil \frac{m}{2} \rceil$  ou  $\lceil \frac{m}{2} \rceil$  pour arrêter l'enregistrement vidéo.

La vidéo est sauvegardée dans le dossier Vidéo. Vous pouvez la regarder en pressant  $[\Box]$ . Presser < $\Box$ > pour revenir à l'écran d'enregistrement ou <图> pour accéder aux diverses options. Pour plus amples renseignements sur les options du menu, [voir la](#page-111-0)  [rubrique «Options de l'appareil vidéo après l'enregistrement d'une](#page-111-0)  [vidéo» à la page 106](#page-111-0).

### <span id="page-108-0"></span>Options de l'appareil vidéo en mode enregistrement

Presser <图> pour accéder aux options de l'appareil vidéo. Utiliser les touches de navigation de gauche et de droite pour faire défiler les options et les touches de navigation du haut et du bas pour confirmer la nouvelle sélection. Presser  $[\square]$  pour confirmer la nouvelle sélection.

Les options associées à la touche  $\leq$  = sont:

- ♦**Taille** pour régler la taille (nombre de pixels) de la vidéo enregistrée. Les options sont 176x144, 160x120 et 128x96.
- ♦**Retardateur** pour régler un délai avant l'enregistrement de la vidéo à Désactivé, 3 sec, 5 sec ou 10 sec. L'appareil affiche le décompte à l'écran et émet un son à toutes les secondes.
- ♦**Effets** pour changer la teinte de la vidéo. Sélectionner parmi les options suivantes:
	- **Aucun effet** annule tout effet appliqué à l'image.
	- **Noir et blanc** élimine toute couleur et affiche l'image en noir et blanc (tons de gris).
	- **Négatif** produit un négatif de l'image.
	- **Sépia** affiche l'image en noir et blanc avec une teinte sépia, ce qui donne l'aspect d'une vieille vidéo.
	- **Relief** change l'image pour lui donner une apparence de relief.
	- **Croquis** donne à l'image une apparence d'un croquis.
	- **Antique** affiche l'image en noir et blanc avec un voile jaune pour donner une apparence de vieille vidéo.
	- **Clair de lune** affiche l'image en noir et blanc avec un voile bleu pour donner une apparence de clair de lune.
	- **Brouillard** affiche l'image avec une apparence voilée pour donner une apparence de brouillard.

♦**Équilibre des blancs** pour régler l'équilibre des blancs (température de la couleur de la source de lumière). Choisir entre Auto (réglage par défaut de l'appareil photo), Lumière du jour, Incandescent, Fluorescent ou Nuageux.

- ♦**Enreg. audio** pour activer l'enregistrement du son avec la vidéo.
- ♦**Mode d'enregistrement** pour changer le mode entre Normal et Limite pour message photo (limite la taille du fichier vidéo afin de de la joindre dans un message photo).
- ♦**Mode viseur** pour configurer le mode d'affichage de l'image et de la grille-repère à l'écran. Choisir entre Normal (affiche l'image

selon le format de l'écran) et Indicateur (affiche les icônes de réglages de l'appareil vidéo).

♦**Aide appareil vidéo** pour afficher la liste des raccourcis permettant d'accéder directement aux options de l'appareil à l'aide du clavier. Presser la touche pour voir les divers réglages offerts:

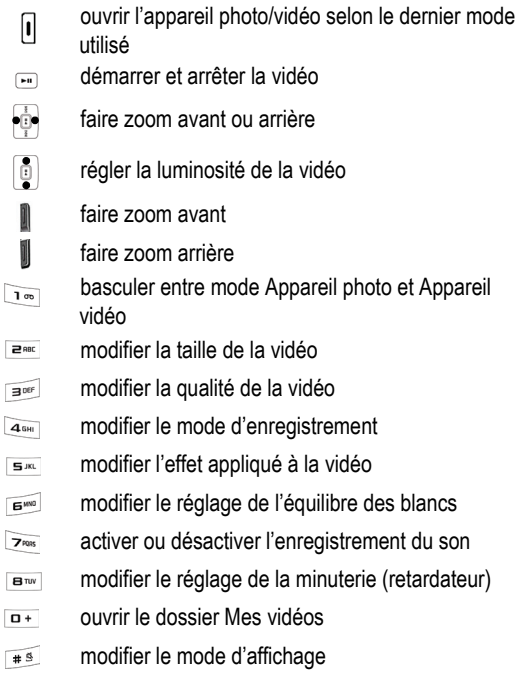

### Réglages du mode capture

La touche  $\langle \text{E} \text{E} \rangle$  donne accès aux réglages du mode.

♦**Appareil photo** pour prendre une photo.

- ♦**Appareil vidéo** pour saisir une vidéo.
- ♦**Galerie** pour accéder à l'album photos ou le dossier Mes vidéos.
- ♦**Réglages** pour personnaliser les réglages de l'appareil photo et de l'appareil vidéo. Utiliser les touches de navigation de gauche et de droite pour choisir **Appareil vidéo** et presser [  $\Box$  ] ou <  $\checkmark$  >. Les options d'appareil vidéo suivantes sont disponibles:
	- **Qualité** pour régler la qualité de la vidéo à Super-fin (meilleure qualité, plus grande taille du fichier), Fin (qualité moyenne, moyenne taille du fichier) ou Normal (moins bonne qualité, plus petite taille de fichier).
	- **Son obturateur** pour activer ou désactiver le son de l'obturateur.
	- **Son de zoom** pour activer ou désactiver le son du zoom.
	- **Tonalité luminosité** pour activer ou désactiver le son pour le réglage de luminosité.
	- **Nom par défaut** pour modifier le nom par défaut du fichier vidéo.

Presser < $\checkmark$  > pour sélectionner un réglage. Presser < $\overset{\text{{\tiny def}}}{\Rightarrow}$  pour revenir à l'écran des réglages.

#### <span id="page-111-0"></span>Options de l'appareil vidéo après l'enregistrement d'une vidéo

Presser <图>après la sauvegarde d'une vidéo pour accéder aux options suivantes:

- ♦**Viseur** pour revenir au mode enregistrement de l'appareil vidéo afin de saisir une autre vidéo.
- ♦**Envoyer** pour envoyer la vidéo dans un message photo ou vers un album en ligne.

♦**Supprimer** pour supprimer la vidéo.

♦**Renommer** pour modifier le nom du fichier sélectionné.

- ♦**Ouvrir Mes vidéos** pour ouvrir le dossier Mes vidéos.
- ♦**Visibilité Bluetooth** pour permettre le partage et l'utilisation du fichier multimédia par un périphérique Bluetooth.
- ♦**Imprimer via Bluetooth** pour imprimer à l'aide d'une imprimante **Bluetooth**
- ♦**Verrouiller/Déverrouiller** pour verrouiller ou déverrouiller le fichier sélectionné afin d'en éviter la suppression accidentelle.
- ♦**Propriétés** pour afficher toutes les propriétés du fichier sélectionné.

# Radio FM

Ce sous-menu (menu 7.2) permet d'écouter les stations de radio de votre région. Vous pouvez aussi chercher automatiquement des stations régionales et enregistrer vos stations préférées.

Nota: La radio FM utilise le fil du casque d'écoute comme antenne, le casque doit donc être branché pour que la radio puisse jouer correctement.

Pour utiliser la radio

- 1. Brancher le casque dans la prise pour casque située sur le côté droit du téléphone.
- 2. À partir de l'écran de veille, presser [ ] et sélectionner **Outils** → **Radio FM**.
- 3. Pour activer la radio, presser [ ] ou <**Options**> et sélectionner **Activer radio FM**.
- 4. Pour choisir manuellement une station, presser les touches de navigation de gauche et de droite jusqu'à ce que la fréquence désirée s'affiche à l'écran.

Pour faire défiler la liste des stations favorites, utiliser les touches de navigation du haut et du bas.

5. Pour désactiver la radio, presser  $\lceil \frac{m}{n} \rceil$ , débrancher le casque ou presser <**Options**> et sélectionner **Désactiver radio FM**.

Pendant l'utilisation de la radio, presser <**Options**> pour accéder aux options suivantes:

- ♦**Activer/Désactiver radio FM** pour allumer ou éteindre la radio.
- ♦**Écouteur branché/Haut-parleur activé** pour déterminer si le son passe par le casque ou le haut-parleur du téléphone.
- ♦**Recherche automatique** pour chercher automatiquement les stations de radio régionales et enregistrer leur fréquence.
- ♦**Ajouter aux favoris** pour ajouter la station de radio sélectionnée dans la liste des favoris.

♦**Ouvrir favoris** pour afficher la liste des favoris stockés. Après l'ouverture de la liste, presser <**Options**> pour accéder aux options suivantes.

- **Écouter** pour synthoniser la station de radio sélectionnée.
- **Recherche automatique** pour sauvegarder automatiquement les stations de radio disponibles.
- **Ajouter** pour ajouter et sauvegarder la fréquence préférée.
- **Modifier** pour changer la fréquence du favori sélectionné.
- **Supprimer** pour supprimer le favori Sélectionné, plusieurs favoris (Multiple) ou tous les favoris (Tout).
- **Régler comme alarme** pour utiliser la station de radio sélectionnée comme tonalité d'alarme. Pour plus amples renseignements, [voir la rubrique «Alarmes» à la page 109.](#page-114-0)
- **Rappel des émissions** pour régler jusqu'à trois alarmes pour vous rappeler d'écouter les émissions de radio. Choisir un rappel (1, 2 ou 3) et presser [ ] ou <**Sélect.**> pour ouvrir un écran de réglages. Lorsqu'un rappel se fait entendre, presser <**Écouter**> pour allumer la radio à la station désirée.

♦**Réglages** pour faire jouer en arrière-plan. Si la fonction est activée la radio continue de jouer pendant l'utilisation du téléphone pour d'autres tâches.

Outils 108

Nota: Si la radio joue, la fréquence de la station FM sélectionnée s'affiche sur l'écran de veille et les touches de navigation permettent de changer de station. Pour éteindre la radio, presser  $\lceil \cdot \cdot \cdot \rceil$  et <**Oui**> pour confirmer.

# <span id="page-114-0"></span>Alarmes

Ce sous-menu (Menu 7.3) permet de

- ♦régler une série d'alarmes pour sonner à une heure précise.
- ♦programmer le téléphone pour qu'il se mette automatiquement en marche et fasse entendre l'alarme, même si le téléphone est éteint.

### Régler une alarme

- 1. À partir de l'écran de veille, presser [ ] et sélectionner **Outils** → **Alarmes**.
- 2. Mettre en évidence une alarme et presser [ ] ou <**Options**>, puis **Sélectionner**.
- 3. Pour toutes les alarmes à l'exception du Réveil, il est possible de modifier le nom de l'alarme. Sélectionner **Nom de l'alarme** et modifier le texte.
- 4. Si l'alarme est **Désactivé**, choisir le champ **Activation d'alarme** et presser la touche de navigation de droite pour **Activé**.
- 5. Sélectionner **Heure alarme**. Entrer l'heure à laquelle le réveil doit sonner en utilisant les touches numériques. Pour modifier le format AM/PM, mettre en évidence **AM/PM** et utiliser la touche de navigation de gauche ou de droite pour faire la sélection.

Nota: Le téléphone est réglé en fonction du format 12 heures. Pour modifier le format, [voir la rubrique «Régler heure et date» à la page 133.](#page-138-0)

6. Sélectionner **Type d'alarme** et presser [  $\Box$  ]. Mettre en évidence Mélodie, Mélodie crescendo, Vibreur, Vibreur puis mélodie,

Vibreur & Mélodie ou Vibreur & Crescendo mélodie, et presser  $\lceil$   $\lceil$   $\rceil$  ou  $\langle$ **OK** $>$ .

- 7. Sélectionner **Tonalité d'alarme** et presser [  $\Box$  ]. Utiliser les touches de navigation de droite et de gauche pour choisir le type de tonalités (Tonalités d'alarme de base, Sonneries par défaut, Sonneries téléchargées ou Son enregistré), puis les touches du haut et du bas pour choisir une tonalité. Presser <**Sélect.**> ou  $[\n\blacksquare]$ .
- 8. Sélectionner l'icône **Volume d'alarme**. Presser les touches de navigation de gauche et de droite pour régler le volume.
- 9. Sélectionner l'onglet **Jour réveil** de l'alarme. Presser [  $\Box$  ] pour ouvrir le menu. Les options disponibles sont:
	- ♦**Chaque jour**: l'alarme sonne chaque jour à l'heure déterminée.
	- ♦**Une fois seulement**: l'alarme sonne une fois à l'heure déterminée.
	- ♦**Jour individuel**: l'alarme sonne à l'heure déterminée pour les jours sélectionnés.

Mettre en évidence la fréquence voulue, presser [  $\lceil \cdot \rceil$  pour cocher. Une fois terminé,presser <**OK**>.

- 10. Pour changer la fonction **Rappel d'alarme**, utiliser les touches de navigation de gauche et de droite pour déterminer le réglage (Désactivé, 1 min, 3 min, 5 min, 7 min, 10 min). Sélectionner **Répéter** et définir le nombre de répétitions du rappel (1, 2, 3, 5, 10).
- 11. Pour permettre au téléphone de s'allumer, s'il est éteint au moment d'une alarme, sélectionner **Activation automatique** et utiliser les touches de navigation de gauche et de droite pour mettre le réglage à Activé.
- 12. Presser  $\lceil \cdot \cdot \rceil$  ou <**Enreg.**> pour enregistrer le réglage.

Nota: L'icône Alarme s'affiche dans la zone d'icône sur l'écran de veille pour vous rappeler qu'une alarme est réglée.

Nota: Pour arrêter une alarme, allumer le téléphone et appuyer sur le clavier. Pour utiliser la fonction répéter, presser **<Rappeler>**.

### Ajouter et supprimer des alarmes

Le choix des alarmes par défaut sont le **Réveil** et **Alarme 1 à 4** (alarmes liées aux événements ).

- ♦Il est possible d'ajouter jusqu'à cinq alarmes. Presser <**Options**> et sélectionner **Créer une alarme**.
- ♦Pour renommer une alarme, sélectionner l'alarme, presser [ ], entrer le nouveau nom dans le champ **Nom de l'alarme** et presser  $[\blacksquare]$ .
- ♦Pour supprimer une alarme ajoutée, sélectionner l'alarme, presser <**Options**>, sélectionner **Supprimer**, presser <**Sélect.**> ou [ ] et presser <**Oui**> pour confirmer la suppression.

### **Calendrier**

Ce sous-menu (Menu 7.4) permet d'afficher les mois, les semaines ou les jours. Il est possible d'ajouter des rendez-vous, des anniversaires, des événements divers ou des tâches.

Pour afficher le calendrier

1. À partir de l'écran de veille, presser  $\lceil \frac{m}{2} \rceil$  et sélectionner **Outils** → Calendrier. Le calendrier s'ouvre selon le mode d'affichage réglé par défaut (mois, semaine, jour). [Voir la rubrique «Options](#page-117-0)  [du calendrier» à la page 112](#page-117-0).

En mode d'affichage **Mois**, le jour même est mis en évidence par une boîte autour de la date. Utiliser les touches de navigation de gauche

et de droite pour les autres dates. Les rendez-vous sont indiqués par une flèche rouge au coin supérieur gauche de la date. Les anniversaires sont indiqués par une flèche jaune au coin supérieur droit. Les événements divers sont indiqués par une flèche bleue au coin inférieur droit et les tâches par une flèche verte au coin inférieur gauche. Le nombre d'entrées de chaque type d'événement pour la date sélectionnée s'affiche sous le calendrier. Utiliser les touches de navigation pour aller aux autres dates.

Nota: Vous pouvez vous déplacer vers le mois précédent ou le prochain mois en pressant les touches de volume situées sur le côté gauche du téléphone.

En mode d'affichage **Semaine**, les jours de la semaine sont affichés horizontalement et les heures de la journée verticalement. Utiliser les touches de navigation pour aller aux autres jours et heures. Les flèches sont les mêmes qu'en mode affichage mensuel et indiquent la journée. Les rectangles de couleur indiquent la case horaire de l'événement.

Pour voir un événement pour un jour précis, utiliser les touches de navigation pour mettre en évidence le jour désiré et presser  $[\square]$ .

Le mode d'affichage **Jour** montre la liste des événements de la journée sélectionnée, l'horaire et les icônes indiquant le type d'événement, l'indicateur d'alarme, etc.

#### Changer l'affichage

Peu importe le mode d'affichage, presser <**Options**> et sélectionner **Afficher par**. Sélectionner l'affichage désiré et presser <**Sélect.**> ou  $[\Box]$ .

#### <span id="page-117-0"></span>Options du calendrier

Dans le calendrier, presser <**Options**> pour accéder aux options du calendrier (les options ne sont pas toutes disponibles pour chacun des modes d'affichage).

Outils 112

- ♦**Afficher** pour voir le jour sélectionné.
- ♦**Créer** pour entrer un Rendez-vous, Anniversaire, Divers ou Tâche.
- ♦**Envoyer via** pour envoyer l'information contenue dans l'événement sélectionné dans un message texte, un message photo ou par **Bluetooth**
- ♦**Afficher par** pour changer le mode d'affichage.
- ♦**Liste d'événements** pour voir la liste des différents événements (Rendez-vous, Anniversaires, Divers ou Tâches).
- ♦**Supprimer** pour supprimer certains types d'événement: Sélectionné, Périodes (événement durant une période donnée), Ce mois (tous les événements du mois courant) ou Tout (tous les événements).
- ♦**Réglages** pour sélectionner le premier jour de la semaine (dimanche ou lundi) ou le mode d'affichage par défaut (par mois, semaine, jour).
- ♦**Événements d'alarme manquée** pour afficher tous les événements dont vous avez manqué l'alarme. Presser <**Options**> pour voir les détails d'une entrée, supprimer un événement ou supprimer tous les événements d'alarme manquée.
- ♦**État de la mémoire** pour afficher le nombre de chaque type d'événement enregistré sur le téléphone. Le téléphone peut enregistrer jusqu'à 400 événements.

### Rédiger une entrée sur le calendrier

Pour rédiger une entrée au calendrier à une date précise

- 1. Utilisant les touches de navigation pour sélectionner une date.
- 2. Presser <**Options**> et sélectionner **Créer**.
- 3. Choisir le type d'entrée à créer (Rendez-vous, Anniversaire, Divers ou Tâche).

Les options disponibles varient selon le type d'entrée:

♦**Objet/Occasion/Tâche** pour entrer un texte décrivant l'événement.

Nota: Les Date de début et Date de fin de chaque entrée sont réglées automatiquement au jour mis en évidence dans le calendrier.

- ♦**Détails** pour entrer les renseignements supplémentaires.
- ♦**Date de début** pour entrer la bonne date, si la date de début est erronée.
- ♦**Heure de début** pour entrer l'heure du début de l'événement à l'aide du clavier numérique. Utiliser les touches de navigation de gauche ou de droite pour changer AM/PM.
- ♦**Date de fin/Date d'échéance** pour entrer la bonne date, si la date de fin est erronée.
- ♦**Heure de fin** pour entrer l'heure du début de l'événement à l'aide du clavier numérique. Utiliser les touches de navigation de gauche ou de droite pour changer AM/PM.
- ♦**Date** pour entrer la bonne date, si la date d'un événement est erronée.
- ♦**Priorité** pour sélectionner Haute, Normale ou Basse.
- ♦**Emplacement** pour entrer l'information relative à l'endroit du rendez-vous.
- ♦**Alarme (avant)** pour régler une alarme afin de vous rappeler un événement et définir le temps avant l'événement pour l'alarme.
- ♦**Heure alarme** pour régler l'heure à laquelle l'alarme doit sonner.
- ♦**Répéter** pour répéter le même événement chaque jour, chaque semaine, chaque mois.
- ♦**Répéter tous les ans** pour répéter le même événement à la même date chaque année.
- ♦**Jusqu'à** pour spécifier quand l'événement se termine.
- 4. Une fois terminé, presser [ ] ou <**Options**> et sélectionner **Enregistrer**. Une flèche de couleur au coin de la date indique une entrée au calendrier.

### Options des événements

Presser <**Options**> lors de la création d'un événement pour accéder aux options suivantes.

- ♦**Enregistrer** pour enregistrer l'événement dans la liste correspondante.
- ♦**Langue de saisie** pour changer temporairement la langue de saisie (English et Français) utilisée.
- ♦**Annuler** pour annuler l'événement.

#### Afficher une entrée sur le calendrier

Pour voir les détails d'une journée, mettre en évidence cette journée sur le calendrier et presser  $\lceil \cdot \cdot \rceil$ . Pour voir les détails d'une entrée, la mettre en évidence et presser [ ] ou <**Options**> et sélectionner **Afficher**.

### **Notes**

Ce sous-menu (Menu 7.5) permet de rédiger et d'enregistrer des fichiers texte d'un maximum de 1000 caractères. Ces notes peuvent être envoyées au moyen de Bluetooth.

Pour rédiger et enregistrer une note

- 1. À partir de l'écran de veille, presser  $\lceil \cdot \cdot \cdot \rceil$  et sélectionner **Outils** → **Notes**. La liste des notes enregistrées s'affiche.
- 2. Presser <**Options**> et sélectionner **Créer**.
- 3. Entrer la note dans la zone de texte. [Pour plus amples](#page-42-0)  [renseignements, voir la rubrique «Entrée de texte» à la page 37.](#page-42-0)  Le nombre restant de caractères s'affiche dans le coin supérieur gauche de l'écran.
- 4. Pour enregistrer la note, presser  $\lceil \frac{m}{2} \rceil$  ou <**Options**> et sélectionner **Enregistrer**.

À partir de l'écran des notes, presser <**Options**> pour accéder aux options suivantes:

- ♦**Afficher** pour voir les détails de la note.
- ♦**Créer** pour créer une nouvelle note.
- ♦**Envoyer via** pour envoyer la note sélectionnée dans un message texte, un message photo ou par Bluetooth.
- ♦**Supprimer** pour supprimer la note sélectionnée ou plusieurs notes (Multiple).
- ♦**État de la mémoire** pour afficher le nombre de notes enregistrées sur le téléphone ou l'espace disponible. Le nombre maximum de notes est de 100.

# **Calculatrice**

Ce sous-menu (Menu 7.6) permet d'utiliser le téléphone comme calculatrice avec les fonctions arithmétiques de base (addition, soustraction, multiplication et division) et diverses fonctions mathématiques.

Pour utiliser la calculatrice

- 1. À partir de l'écran de veille, presser  $\lceil \frac{m}{2} \rceil$  et sélectionner **Outils** → **Calculatrice**.
- 2. Entrer l'équation à résoudre.
	- ♦Entrer les nombres avec les touches numériques.
	- ♦Comme montré sur le diagramme au bas de l'écran, entrer les opérateurs de base (+, -, × ou ÷) à l'aide des touches de navigation, le signe décimal avec  $[\cdot \cdot \cdot]$  et les parenthèses avec  $\lceil \frac{1}{2} \rceil$  (presser une fois pour la paranthèse de gauche et deux fois pour la parenthèse de droite).
	- ♦Pour entrer des fonctions mathématiques, presser <**Options**>, sélectionner **Fonctions**, choisir une fonction dans la liste et presser  $\lceil \cdot \rceil$  ou <**Sélect.**>.
- ♦Pour corriger une entrée, utiliser les touches de volume dans l'équation et presser  $\lceil \frac{1}{6} \rceil$  pour effacer le caractère à gauche du curseur.
- 3. Pour voir le résultat, presser  $\lceil \frac{m}{n} \rceil$ .

### Calculatrice de pourboires

Ce menu (Menu 7.7) permet de calculer le pourboire lorsque vous réglez une facture au restaurant ou la part de chaque personne.

Pour utiliser la calculatrice de pourboire

- 1. À partir de l'écran de veille, presser [ ] et sélectionner **Outils**  $\rightarrow$  **Calculatrice de pourboires.**
- 2. À l'aide du clavier numérique et de  $[\ast \cdot]$  (pour le signe décimal), entrer le montant de la facture dans **Facture**.
- 3. Pour modifier le pourcentage du pourboire (configuré par défaut à 15 %), choisir **Pourboire(%)** et entrer la nouvelle valeur.
- 4. Si plusieurs personnes payent la facture, choisir **No. contribuant** et entrer le nombre de personnes.

Le montant total du pourboire s'affiche dans **Pourboire(\$)** et le montant à payer par personne s'affiche dans **Vous payez**.

### **Convertisseur**

Ce sous-menu (Menu 7.8) permet d'effectuer de nombreuses conversions d'unités.

- 1. À partir de l'écran de veille, presser  $\lceil \frac{m}{2} \rceil$  et sélectionner **Outils** → **Convertisseur**.
- 2. Sélectionner le type de conversion à effectuer (Devise, Longueur, Poids, Volume, Surface, Température) et presser <**Sélect.**> ou  $\lceil$   $\lceil$   $\rceil$ .
- 3. Utiliser les touches de navigation de gauche et de droite pour sélectionner le type d'unité de départ.
- 4. Utiliser la touche de navigation du bas pour sélectionner le champ du montant et entrer le montant à convertir. Utiliser  $[$   $\overline{\ast}$  pour insérer une décimale.
- 5. Utiliser la touche de navigation du bas pour sélectionner le second champ d'unité et et les touches de gauche et de droite pour sélectionner le nouveau type d'unité.
- 6. La valeur convertie s'affiche sous le nouveau type d'unité.
- ♦Pour inverser la conversion, presser <**Options**> et sélectionner **Inverser**.
- ♦Pour changer le montant à convertir, mettre en évidence le champ du montant et entrer la nouvelle valeur à l'aide du clavier numérique.
- ♦Pour faire une nouvelle conversion, presser <**Retour**> pour revenir au menu Convertisseur.
- ♦Pour modifier le taux de change prédéfini, presser <**Options**> et sélectionner **Taux de change**. Utiliser les touches de navigation de gauche et de droite pour sélectionner la taux à utiliser. Utiliser les touches de navigation du haut et du bas pour sélecionner la valeur à changer. Presser  $[\overline{\phantom{a}}]$ , entrer la nouvelle valeur à l'aide du clavier numérique, puis presser <**Enreg.**> ou  $\lceil \cdot \cdot \rceil$ .

# **Minuterie**

Ce sous-menu (Menu 7.9) permet de faire un décompte numérique. Une série de bips joue quand la minuterie atteint 0.

Pour démarrer la minuterie

- 1. À partir de l'écran de veille, presser [ ] et sélectionner **Outils** → **Minuterie**.
- 2. Presser <**Régler**>.
- 3. Utiliser le clavier numérique pour entrer le nombre d'heures, de minutes et de secondes pour le décompte et presser <**OK**>.

4. Presser  $[\overline{\phantom{a}}]$  pour démarrer la minuterie.

Pour arrêter la minuterie, presser  $\lceil \frac{m}{n} \rceil$ .

Lorsque la minuterie atteint 0, une alarme se fait entendre et le message Délai d'expiration s'affiche à l'écran. Presser <**OK**> pour annuler l'alarme et le message.

# **Chronomètre**

Ce sous-menu (Menu 7.10) permet de chronométrer des événements et de mesurer jusqu'à 4 intervalles, comme des temps de passage. Pour utiliser le chronomètre

- 1. À partir de l'écran de veille, presser  $\lceil \frac{m}{n} \rceil$  et sélectionner **Outils** → **Chronomètre**.
- 2. Presser  $\lceil \frac{m}{n} \rceil$  pour démarrer le chronomètre. Vous pouvez chronométrer le temps de passage en pressant  $[$   $\Box$ ].
- 3. Presser <**Arrêter**> pour arrêter le chronomètre.
- 4. Presser <**Réinit.**> pour effacer tous les temps enregistrés.

# Fuseaux horaires

Ce sous-menu (Menu 7.11) permet de savoir quelle heure il est dans les diverses régions du monde et d'afficher ces fuseaux par rapport à l'endroit où vous vous trouvez. Votre fuseau horaire est montré par une ligne verticale bleue et blanche. [Voir la rubrique «Régler heure et](#page-138-0)  [date» à la page 133](#page-138-0) pour régler votre fuseau horaire.

Pour utiliser les fuseaux horaires

- 1. À partir de l'écran de veille, presser  $\lceil \frac{m}{2} \rceil$  et sélectionner **Outils** → **Fuseaux horaires**.
- 2. Utiliser les touches de navigation pour faire défiler les fuseaux horaires. La boîte de sélection comprend une ou plusieurs villes importantes pour chaque fuseau horaire ainsi que l'heure

actuelle. La position du fuseau horaire est montrée par une ligne verticale rouge et blanche.

Pour voir un second fuseau horaire, presser la touche de navigation du bas pour choisir la seconde boîte de sélection, puis utiliser les touches de navigation de gauche et de droite pour choisir un fuseau horaire. La position de ce fuseau horaire est montrée par une ligne verticale rouge et blanche et celle de la première boîte (inactive) est montrée par une ligne verticale blanche.

3. Pour régler l'heure avancée pour le fuseau horaire sélectionné, presser <**Régler HA**> ou [ ]. Si l'heure avancée est activée, une icône s'affiche sur le côté droit de la barre Date et heure.

# **Contacts**

Le menu Contacts (**Menu 8**) sert à gérer la liste de contacts. Vous pouvez sauvegarder des noms et des numéros de téléphone dans la mémoire de votre carte SIM ou du téléphone. Même si elles sont physiquement distinctes, on peut les utiliser pour créer la liste de contacts. Vous pouvez aussi créer des groupes, une liste FDN et assigner des numéros de composition rapide.

Nota: Lorsque vous changez de téléphone, tous les numéros enregistrés sur la carte SIM sont automatiquement disponibles pour le nouveau téléphone, alors que les numéros enregistrés dans la mémoire du téléphone doivent être entrés à nouveau ou transférés à l'aide de la trousse facultative utilisée pour le transfert de données. Toutefois, les contacts enregistrés dans la mémoire du téléphone peuvent comprendre des détails supplémentaires non disponibles sur la carte SIM.

### Chercher un contact par nom

Pour voir l'information enregistrée pour un contact

- 1. À de l'écran de veille, presser  $[\n\equiv]$  et sélectionner **Contacts**  $\rightarrow$ **Liste des contacts**.
- 2. Entrer les premières lettres du nom que vous cherchez. La première entrée correspondant à votre recherche est mise en évidence. Pour sélectionner une autre entrée, faire défiler la liste jusqu'à ce que l'entrée désirée soit mise en évidence.
- 3. Presser  $\lceil \rceil$  pour composer le numéro ou  $\lceil \rceil$  pour voir l'information sur le contact.

#### Options des listes de contacts

Dans la liste de contacts, presser <**Options**> pour accéder aux options suivantes:

♦**Afficher** pour afficher les détails du contact mis en évidence.

- ♦**Envoyer message** pour envoyer un message texte ou message photo au contact mis en évidence.
- ♦**Ajouter nouveau contact** pour ajouter un nouveau contact. [Voir la](#page-127-0)  [rubrique «Ajouter nouveau contact» à la page 122](#page-127-0).
- ♦**Envoyer carte de visite via** pour joindre la carte de visite dans le message envoyé au contact sélectionné. Cette information peut être envoyée dans un message texte, message photo ou au moyen de Bluetooth.
- ♦**Supprimer** pour supprimer l'entrée sélectionnée ou toutes les entrées de la liste de contacts.
- ♦**Langue de saisie** pour changer temporairement la langue de saisie (English et Français) utilisée dans le message.

### <span id="page-127-0"></span>Ajouter nouveau contact

Suivre les étapes suivantes pour enregistrer un nouveau contact sur votre téléphone ou votre carte SIM.

Nota: Vous pouvez régler le téléphone afin de sauvegarder vos contacts sur votre téléphone, sur votre carte SIM ou Demander avant enreg. Le réglage par défaut est Téléphone. Les étapes suivantes reposent sur le réglage Demander avant enreg. Pour modifier ce réglage, [voir la rubrique «Réglages contacts» à la page 155](#page-160-0).

### Enregistrer un numéro sur la mémoire du téléphone

1. À partir de l'écran de veille, presser [ ] et sélectionner **Contacts** → **Ajouter nouveau contact** → **Téléphone**. L'écran Créer un contact s'ouvre.

Nota: Vous pouvez aussi entrer un numéro de téléphone dans l'écran de veille, presser <**Options**> et sélectionner **Enregistrer** → **Téléphone** → **Nouveau contact** → type de numéro de téléphone pour ouvrir l'écran Créer un contact contenant le numéro de téléphone.

- 2. Entrer l'information à enregistrer pour ce contact. Les champs suivants sont disponibles:
	- ♦**Prénom** pour enregistrer le prénom du contact.
	- ♦**Nom** pour enregistrer le nom de famille du contact.
	- ♦**Mobile** pour entrer le numéro de mobile pour ce contact.
	- ♦**Domicile** pour entrer le numéro du domicile pour ce contact.
	- ♦**Bureau** pour entrer le numéro au bureau pour ce contact.
	- ◆ Fax pour entrer un numéro de fax pour ce contact
	- ♦**Autre** pour entrer tout autre type de numéro pour ce contact.
	- ♦**Courriel** pour enregistrer l'adresse courriel.
	- ◆ **Photo appelant** pour choisir une image pour ce contact. Vous pouvez prendre une photo ou assigner une photo existante, un fichier graphique téléchargé ou l'image par défaut.
	- ◆ **Sonnerie** pour choisir une sonnerie qui jouera lorsque ce contact appelle. Pour plus amples renseignements sur les sonneries, [voir la rubrique «Sonneries» à la page 53](#page-58-0).
	- ♦**Groupe** pour assigner ce contact à un groupe.
	- ♦**Notes** pour ajouter toute autre information sur ce contact.

Nota: Vous pouvez modifier les types de numéro (Mobile, Domicile, Bureau, Fax, Autre). Presser <**Options**> et sélectionner **Modifier le type**. Mettre en évidence le type désiré et presser < $Sélect.$ > ou  $[$   $\lbrack$   $\lbrack$   $\rbrack$ .

Pour plus amples renseignements sur l'entrée de texte et de chiffres, [voir la rubrique «Entrée de texte» à la page 37.](#page-42-0)

3. Pour enregistrer l'information, presser [ ] ou <**Options**> et sélectionner **Enregistrer**.

#### Enregistrer un numéro dans la carte SIM

1. À partir de l'écran de veille, presser [ ] et sélectionner **Contacts**  $\rightarrow$  **Aiouter nouveau contact → Carte SIM**. L'écran Créer un contact s'ouvre.

Nota: Vous pouvez aussi entrer un numéro de téléphone dans l'écran de veille, presser <**Options**> et sélectionner **Enregistrer** → **Carte SIM** → **Nouveau contact** pour ouvrir l'écran Créer un contact contenant le numéro de téléphone.

- 2. Entrer l'information à enregistrer pour ce contact. Les champs suivants sont disponibles:
	- ♦**Nom** pour enregistrer le nom du contact.
	- ♦**Numéro** pour entrer le numéro de téléphone ou l'afficher, s'il est déjà entré.
	- ♦**Emplacement** pour assigner l'emplacement sur la carte SIM pour le contact entré. Par défaut, l'entrée est enregistrée dans le prochain emplacement SIM disponible.
	- ♦**État de la mémoire** pour afficher le nombre de contacts sauvegardés sur la carte SIM et le nombre d'emplacements libres.
	- ♦**Photo appelant** pour choisir une image pour ce contact. Vous pouvez prendre une photo ou assigner une photo existante, un fichier graphique téléchargé ou l'image par défaut.

Nota: La photo appelant ne peut être stockée sur la carte SIM. Le contact doit d'abord être copié dans le téléphone (lorsque le message «Copier dans le téléphone» s'affiche, presser <**Oui**>.

♦**Sonnerie** pour choisir une sonnerie qui jouera lorsque ce contact appelle. Pour plus amples renseignements sur les sonneries, [voir la rubrique «Sonneries» à la page 53](#page-58-0).

Nota: La sonnerie ne peut être stockée sur la carte SIM. Le contact doit d'abord être copié dans le téléphone (lorsque le message «Copier dans le téléphone» s'affiche, presser <**Oui**>.

#### ♦**Groupe** pour assigner ce contact à un groupe.

Nota: Le groupe ne peut être stocké sur la carte SIM. Le contact doit d'abord être copié dans le téléphone (lorsque le message «Copier dans le téléphone» s'affiche, presser <**Oui**>.

3. Pour enregistrer l'information, presser [ ] ou <**Options**> et sélectionner **Enregistrer**. Le téléphone affiche à l'écran les détails de votre nouvelle entrée sur la carte SIM.

### Groupe

À partir des groupes (Menu 8.3), vous pouvez organiser les contacts en différents groupes, tels que Famille, Bureau, Amis, Non attribué. Vous pouvez aussi assigner une identification d'appelant ou une sonnerie aux membres d'un groupe.

Nota: Seuls les contacts stockés sur le téléphone peuvent être ajoutés aux groupes.

#### Ajouter un contact à un groupe

- 1. À partir de l'écran de veille, presser [ ] et sélectionner **Contacts**  $\rightarrow$  **Groupe**.
- 2. Mettre en évidence le groupe dans lequel vous voulez ajouter un contact et presser  $[\blacksquare]$  ou presser <**Options**> et sélectionner <**Afficher**>.
- 3. Si le groupe ne contient aucun membre, sélectionner <**Ajouter**>. Si le groupe contient déjà des membres, presser <**Options**> et sélectionner **Ajouter**. La liste de contacts s'affiche.

4. Mettre en évidence chaque contact à ajouter au groupe et presser [ $\Box$ ] pour cocher le contact.

Pour trouver un nom, entrer les premières lettres du nom. Au fur et à mesure de la saisie des lettres, la première entrée correspondant à votre recherche est mise en évidence. Pour sélectionner une autre entrée, faire défiler jusqu'à ce que l'entrée désirée soit mise en évidence.

Lorsque vous avez terminé de sélectionner les noms, presser <**Options**> et sélectionner **Ajouter**. Les contacts sélectionnés sont ajoutés au groupe.

#### Options du groupe

À partir de l'onglet Groupes, presser <**Options**> pour accéder aux options suivantes:

- ♦**Afficher** pour ouvrir les listes du groupe choisi.
- ♦**Ajouter nouveau groupe** pour créer un nouveau groupe et le sauvegarder sur le téléphone ou sur la carte, si la carte SIM permet d'enregistrer les groupes.
- ♦**Modifier** pour modifier le Nom, la Photo appelant et la Sonnerie.
- ♦**Envoyer message** pour envoyer un message texte ou un message photo aux membres du groupe.
- ♦**Supprimer groupe** pour supprimer le groupe sélectionné.

Nota: La suppression d'un groupe n'entraîne pas la suppression des entrées individuelles.

#### Créer un nouveau groupe

- 1. À partir de l'écran de veille, presser [ ] et sélectionner **Contacts** → **Groupe**.
- 2. Presser <**Options**> et sélectionner **Ajouter nouveau groupe**.

**Contacts** 126

- 3. Entrer le nom du nouveau groupe, et si désiré, sélectionnez une photo d'appelant et une sonnerie.
- 4. Lorsque vous avez terminé, presser [**allenuil continue** bet sélectionner **Enregistrer**.

### Liste compo rapide

Ce sous-menu (Menu 8.4) permet d'attribuer jusqu'à huit numéros de téléphone de votre liste de contacts aux touches numériques de 2 à 9 et de les composer simplement en tenant enfoncée la touche numérique correspondante. Pour plus amples renseignements sur l'ajout et l'utilisation des numéros de composition rapide, [voir la](#page-78-0)  [rubrique «Liste compo rapide» à la page 73.](#page-78-0)

Nota: La touche numérique 1 est réservée pour le numéro du serveur de messagerie vocale.

# Liste de numéros bloqués

Le téléphone peut bloquer des appels provenant des numéros de téléphones de la liste de numéros bloqués (Menu 8.5).

Pour ajouter un numéro de téléphone à la liste de numéros bloqués:

- 1. À partir de l'écran de veille, presser  $\lceil \frac{m}{2} \rceil$  et sélectionner **Contacts** → **Liste nos bloqués**.
- 2. Presser <**Options**>, sélectionner **Aj. nouv.** et choisir un numéro ou une liste de numéros à bloquer. Les choix sont:
	- ♦**Numéro** pour entrer directement le numéro à bloquer. Presser <**Enreg.**> pour ajouter le numéro à la liste des numéros bloqués.
	- ♦**Contacts** pour choisir un ou plusieurs numéros de la liste des contacts. Presser [ $\Box$ ] pour cocher chaque numéro à bloquer, puis presser <**Ajouter**>.
- ♦**Groupe** pour bloquer tous les numéros d'un groupe. Mettre en évidence le groupe désiré, puis presser <**Sélect.**>.
- ♦**Contacts FDN** pour choisir un ou plusieurs numéros de la liste des contacts FDN. Presser [ $\Box$ ] pour cocher chaque numéro à bloquer, puis presser <**Sélect.**>.
- ♦**Contacts récents** pour choisir un ou plusieurs numéros de la liste des contacts récents. Presser  $[\blacksquare]$  pour cocher chaque numéro à bloquer, puis presser <**Sélect.**>.
- ♦**Numéros inconnus** pour bloquer tous les appels provenant de numéros inconnus.

Pour supprimer un numéro ou tous les numéros de la Liste de numéros bloqués:

- 1. À partir de l'écran de veille, presser [ ] et sélectionner **Contacts** → **Liste nos bloqués**.
- 2. Pour supprimer un numéro, mettre celui-ci en évidence, presser <**Options**> et sélectionner **Supprimer** → **Sélectionnés**. Pour supprimer tous les numéros, presser <**Options**> et sélectionner **Supprimer** → **Tout**.

# Ma carte de visite

Cette option permet de créer une carte de visite contenant vos coordonnées que vous pouvez envoyer aux destinataires.

- 1. À partir de l'écran de veille, presser [ ] et sélectionner **Contacts** → **Ma carte de visite**.
- 2. Entrer l'information que vous souhaitez enregistrer dans votre carte de visite. Les champs suivants sont disponibles:
	- ♦**Prénom** pour enregistrer votre prénom.
	- ♦**Nom** pour enregistrer votre nom de famille.
	- ♦**Mobile** pour enregistrer votre numéro de mobile.
	- ♦**Domicile** pour enregistrer votre numéro à domicile.
- ♦**Bureau** pour enregistrer votre numéro au bureau.
- ♦**Fax** pour enregistrer votre numéro de fax.
- ♦**Autre** pour enregistrer tout autre numéro.
- ♦**Courriel** pour enregistrer votre adresse courriel.
- ♦**Notes** pour ajouter de l'information additionnelle.

Pour plus amples renseignements sur l'entrée de texte et de chiffres, [voir la rubrique «Entrée de texte» à la page 37.](#page-42-0)

Pour modifier le type d'un champ d'un emplacement précis, presser <**Options**> et sélectionner **Modifier le type**. Mettre en évidence le type de champ et presser <**Sélect.**>.

3. Lorsque vous avez terminé, presser <**Options**> et sélectionner **Enregistrer**.

# Réglages

Ce menu (**Menu 9**) permet de personnaliser plusieurs réglages de votre téléphone, selon vos préférences.

# Régler profils son

Ce sous-menu (Menu 9.1) comprend un groupe de réglages personnalisés conçus pour adapter le fonctionnement du téléphone selon la situation. Par exemple, vous voudrez peut-être que la sonnerie d'un appel entrant sonne fort à l'extérieur.

Votre téléphone prend en charge les profils suivants.

- ♦**Normal** sert dans les situations qui ne requièrent aucun paramètre sonore particulier.
- ◆ Silencieux sert dans les situations où vous ne voulez pas utiliser de sons audibles.
- ♦**Voiture** sert quand vous conduisez.
- ♦**Extérieur** sert à l'extérieur et dans les environnements bruyants où il peut être difficile d'entendre les tonalités d'alerte.

#### Choisir un profil

Pour choisir un profil

- 1. À partir de l'écran de veille, presser  $[\blacksquare]$  et sélectionner **Réglages** → **Régler profils son**.
- 2. Choisir un profil et presser <**Enreg.**>. Un message s'affiche pour vous aviser que le profil a été changé.

Nota: Vous pouvez activer le profil Discret en tout temps en tenant enfoncée  $[\Box^*]$ . Le téléphone affichera le message «Profil Discret activé». Tenez enfoncée la touche de nouveau pour retourner dans le mode précédent.

### Afficher et modifier les réglages des profils

Pour voir ou modifier les réglages d'un profil, ouvrir l'écran Régler profils son (voir rubrique précédente), choisir un profil et presser  $\lceil \square \rceil$ .

Chaque profil comprend trois catégories que vous faites défiler à l'aide des touches de navigation de gauche et de droite.

- ♦**Appel** pour déterminer quel type de sonnerie sera utilisé pour les alertes d'appel entrant. Par exemple, vous pouvez choisir une mélodie, ou une mélodie et une vibration. Vous pouvez aussi choisir une sonnerie et ajuster le niveau du son.
- ♦**Message** pour déterminer quel type d'alerte sera utilisé pour les messages entrants. Vous pouvez choisir la tonalité d'alerte et la fréquence de rappel de l'alerte.
- ♦**Téléphone** pour choisir les sons du téléphone lorsque vous appuyez sur une touche du clavier, allumez ou éteignez le téléphone.

Pour voir toutes les options d'un réglage, le sélectionner et presser  $\boxed{=}$ .

Pour changer un réglage, utiliser les touches de navigation pour sélectionner un autre réglage et presser <**OK**> ou  $[\blacksquare]$ .

Pour enregistrer les changements apportés au profil, presser <**Enreg.**>.

#### Réglages Appel

- ♦**Type d'alerte d'appel** pour choisir le type d'alerte utilisé pour les appels entrants (diverses combinaisons de mélodies et vibration).
- ♦**Sonnerie appel vocal** pour choisir le type de sonnerie utilisé pour les appels vocaux entrants à partir du dossier Sonneries.
- ♦**Volume de la sonnerie** pour ajuster le niveau du volume (de 1 à 7) pour chacune des sonneries sélectionnées.

#### Réglages Message

- ♦**Type d'alerte message** pour choisir le type d'alerte utilisé pour les messages entrants (Désactivé, Mélodie, Vibreur ou Vibreur puis mélodie).
- ♦**Tonalité d'alerte message** pour choisir la tonalité d'alerte utilisée pour les messages texte entrants.
- ♦**Répétition d'alerte message** pour spécifier si la tonalité d'alerte de message vous avise d'un nouveau message une seule fois ou régulièrement jusqu'à l'ouverture du message.

#### Réglages Téléphone

- ♦**Son du clavier** pour choisir la tonalité jouée lorsque vous appuyez sur une touche du clavier (Désactivé, Bip ou Xylophone).
- ♦**Tonalité Marche/Arrêt** pour déterminer si le téléphone fait un son lorsque vous l'allumez ou l'éteignez.
- ♦**Volume** pour régler le volume des sons du téléphone (Mode discrétion, niveau 1 à 7).

# Régler affichage

Ce sous-menu (Menu 9.2) permet de changer les réglages de l'écran d'affichage et du rétroéclairage.

Pour modifier les réglages de l'écran d'affichage:

- 1. À partir de l'écran de veille, presser  $[\overline{\phantom{a}}]$  et sélectionner **Réglages** → **Régler affichage**.
- 2. Les options suivantes sont disponibles. Utiliser les touches de navigation, presser <**Sélect.**> et [<sup>[1111</sup>] pour modifier les sélections, presser <**Enreg.**> ou  $[\blacksquare]$  pour confirmer les changements.
- ♦**Papier peint** pour choisir une image en arrière-plan à partir du dossier Médias.
- ♦**Menu éclair** pour activer ou désactiver les menus contextuels.
- ♦**Réglages écran de veille** pour modifier les attributs de texte de l'écran de veille (Position, Style et Couleur).
- ♦**Réglages éclairage** pour régler le rétroéclairage de l'écran.
	- **Luminosité** pour régler la luminosité de l'écran ACL pour maximiser l'affichage dans différentes conditions d'éclairage. Presser les touches de navigation gauche et droite pour déplacer l'indicateur, puis presser  $[\blacksquare]$  ou <**Enreg.**>.
	- **Durée du rétroéclairage** pour sélectionner la durée pendant laquelle le rétroéclairage restera en luminosité complète (15 secondes, 30 secondes, 1 minute, 3 minutes ou 10 minutes) et la durée du gradateur (Tamisé) lorsque le téléphone est en mode veille (Désactivé, 15 secondes, 30 secondes, 1 minute ou 3 minutes).

Nota: L'augmentation de la luminosité et la durée du rétroéclairage peuvent réduire la durée d'utilisation du téléphone avant d'avoir à recharger la batterie.

- ♦**Affichage de la numérotation** pour choisir les propriétés de la police utilisée pour afficher les numéros composés.
	- **Taille de police** pour choisir la taille de police (Grand, Moyenne, Petite).
	- **Couleur police** pour choisir le style et la couleur de police. La sélection comprend des styles de base, monochromes ou en gradadion dans un vaste choix de couleurs.
	- **Couleur d'arrière-plan** pour choisir une couleur pour l'écran d'arrière-plan
- ♦**Message d'accueil** pour modifier le message d'accueil affiché à l'écran quand vous allumez le téléphone.

# <span id="page-138-0"></span>Régler heure et date

Ce sous-menu (Menu 9.3) permet de configurer les réglages d'affichage de l'heure et de la date.

Pour modifier les réglages de l'heure et de la date

- 1. À partir de l'écran de veille, presser  $[\equiv]$  et sélectionner **Réglages** → **Régler heure et date**.
- 2. Modifier les réglages au besoin.
- 3. Pour enregistrer les modifications, presser <**Enreg.**>.

Les réglages suivants sont disponibles:

♦**Mise à jour fuseau horaire** pour spécifier comment s'effectue la mise à jour du fuseau horaire (Automatique, D'abord demander ou Manuel seulement). Faire défiler vers la gauche ou la droite pour sélectionner.

Si l'option D'abord demander ou Manuel seulement est sélectionnée, les options suivantes sont offertes:

- **Fuseau local** pour spécifier le fuseau horaire où vous êtes situé par rapport au temps universel. Presser  $[\blacksquare]$ , puis faire défiler vers la gauche ou la droite pour choisir le fuseau horaire désiré. Pour activer ou désactiver l'heure avancée, mettre en évidence **Régler heure d'été** et presser  $\lceil \frac{m}{2} \rceil$  pour cocher ou décocher. Presser <**OK**> pour revenir à l'écran précédent.
- **Heure** pour modifier le réglage de l'heure. Faire défiler vers la gauche ou la droite pour choisir le nombre à changer, puis entrer le nouveau nombre à l'aide du clavier.
- **AM/PM** pour passer de AM à PM et vice-versa, mettre en évidence l'indicateur et presser la touche de navigation de droite ou de gauche.
- **Date** pour modifier le réglage de la date à l'aide du clavier. Faire défiler vers la gauche ou la droite pour choisir le nombre à changer, puis entrer le nouveau nombre à l'aide du clavier.
- **Format heure** pour définir le format de l'heure (12 h ou 24 h). Faire défiler vers la gauche ou la droite pour passer d'un format à l'autre.

• **Format date** pour spécifier le format de la date préféré. Faire défiler vers la gauche ou la droite pour choisir un format. Les choix sont MM/JJ/AAAA, JJ/MM/AAAA, AAAA/MM/JJ.

# Régler téléphone

Ce sous-menu (Menu 9.4) permet de configurer les réglages du téléphone, tels que la langue de l'interface utilisateur, les raccourcis, la sécurité, le mode Avion, les réglages du réseau et les réglages du clavier coulissant. Vous pouvez aussi vérifier votre numéro de téléphone.

Pour accéder aux réglages du téléphone

- 1. À partir de l'écran de veille, presser  $[\overline{\phantom{a}}]$  et sélectionner **Réglages** → **Régler téléphone**.
- 2. Modifier les réglages au besoin.
- 3. Pour enregistrer les modifications, presser <**Enreg.**>.

Les options suivantes sont disponibles:

♦**Langue** pour choisir la langue utilisée pour le texte de l'interface utilisateur. Les choix sont Automatique, English ou Français. Si vous sélectionnez Automatique, la langue utilisée est celle prédéfinie sur la carte SIM du téléphone.

♦**Raccourcis** pour modifier les applications assignées aux touches de navigation pour un accès rapide. Pour assigner une nouvelle application à une touche, presser la touche, puis presser  $[\blacksquare]$  ou **<Options**> et sélectionner **Modifier**. Choisir l'application que vous souhaitez assigner à cette touche et presser [ $\Box$ ] ou <**Enreg.**>.

♦**Numéro personnel** pour afficher le numéro de téléphone assigné à la carte SIM du téléphone.

♦**Sécurité** pour restreindre, à l'aide de divers codes et mots de passe, l'utilisation du téléphone par d'autres personnes et les types d'appel effectués. Les options suivantes sont disponibles:

- **Verrouiller téléphone**: Quand la fonction Verrouiller téléphone est activée, le mot de passe doit être entré chaque fois que vous allumez le téléphone. Le téléphone peut être utilisé jusqu'à ce que vous l'éteigniez. Pour modifier le mot de passe, [voir la rubrique «Mot de passe du téléphone» à la page](#page-39-0)  [34.](#page-39-0)
- **Verrouiller carte SIM**: Quand la fonction Verrouiller carte SIM est activée, le téléphone ne fonctionne qu'avec la présente carte SIM. Pour verrouiller la carte SIM, entrer un mot de passe de 4 chiffres et presser <**OK**>, puis l'entrer de nouveau pour confirmer. Pour désactiver la carte SIM et permettre l'utilisation d'autres cartes SIM, entrer le mot de passe, et presser <**OK**>.
- **Vérifier code NIP**: Quand la fonction Vérifier code NIP est activée, le NIP (Numéro d'identification personnelle) doit être entré chaque fois que vous allumez le téléphone.

Nota: Avant de désactiver la fonction Vérifier code NIP, vous devez entrer votre NIP.

- **Verrouiller Applications** pour verrouiller certaines applications qui nécessitent l'entrée du mot de passe du téléphone pour accéder au menu. Les options comprennent Tout, Messages, Historique des appels, Audio, Graphiques, Vidéos, Contacts.
- **Régler mode FDN** pour restreindre les appels sortants aux numéros de la liste de contacts FDN, si cette fonction est prise en charge par la carte SIM. Pour activer le mode FDN, vous devez saisir votre numéro d'accès NIP2.

Nota: Les cartes SIM n'ont pas toutes un NIP2. Si votre carte n'en a pas, cette fonction ne s'affiche pas.

- **Modif. mot de passe tél.** pour modifier le mot de passe du téléphone. Vous devez entrer le mot de passe actuel avant d'entrer le nouveau.
- **Modifier code NIP** pour modifier le NIP seulement si la fonction Vérifier code NIP est activée. Vous devez entrer le NIP actuel avant d'entrer le nouveau.
- **Modifier code NIP2** pour modifier le NIP2. Vous devez entrer le NIP2 actuel avant d'entrer le nouveau.

Nota: Ce ne sont pas toutes les cartes SIM qui ont un NIP2. Si votre carte SIM n'a pas cette fonction, ce menu ne s'affiche pas.

- ♦**Mode avion** pour utiliser les autres fonctions du téléphone en des endroits où il est interdit d'envoyer/recevoir des messages ou d'accéder à Internet.
- ♦**Sélection réseau** pour configurer le téléphone afin de faire une sélection du réseau Automatique ou Manuel.
- ♦**Réglages clavier coulissant** pour régler si l'ouveaction d'ouvrir le téléphone répond à un appel (Accepter appel) ou n'y répond pas (Aucun) et si l'action de fermer le téléphone arrête l'opération en cours (Arrêter l'opération) ou la laisse se poursuivre (Continuer l'opération).

# Régler appels

Ce sous-menu (Menu 9.5) permet de configurer le fonctionnement de votre téléphone lorsque vous effectuez ou recevez un appel.

Pour accéder aux réglages d'appels

- 1. À partir de l'écran de veille, presser  $[\overline{\phantom{a}}]$  et sélectionner **Réglages** → **Régler appels**.
- 2. Pour modifier un réglage, choisir un autre réglage et presser <**Enreg.**>.

Les options suivantes sont offertes.

### Général

Cette fonction (Menu 9.5.1) permet de configurer des options avancées de gestion des appels. Utiliser les touches de navigation pour sélectionner une option. Au besoin, presser [  $\Box$  ] pour activer (cocher) ou désactiver (décocher) l'option, puis presser <**Enreg.**>.

♦**Afficher mon no** pour spécifier comment gérer votre ID lors d'un appel sortant.

- **Défini par réseau**: votre ID s'affiche chez le destinataire selon l'information par défaut du réseau.
- **Masquer numéro**: Votre identification ne s'affiche pas chez le destinataire.
- **Afficher numéro**: Votre numéro de téléphone et votre nom sont envoyés au destinataire.
- ♦**Réponse d'appel** pour choisir d'autres modes de réponse pour les appels entrants (Clavier ouvert, Toute touche). Il est toujours possible de répondre aux appels en pressant  $\Box$ .
- ♦**Tonalités d'état d'appel** pour activer des tonalités d'alerte pendant les appels.
	- **Bip durée d'appel** permet d'émettre une tonalité à toutes les minutes durant l'appel.
	- **Signal connexion d'appel** permet d'émettre une tonalité lorsqu'une communication est établie.

♦**Signal d'appel** pour spécifier si vous souhaitez recevoir une alerte lors de la réception d'un message ou au moment d'une alarme pendant un appel.

#### Appel vocal

Cette fonction (Menu 9.5.2) permet de configurer les réglages par défaut des options d'appel vocal.
#### Renvoi d'appel

Le renvoi d'appel permet de diriger un appel entrant vers un numéro de téléphone ou vers la boîte vocale. La disponibilité des options varie selon le fournisseur de services. Veuillez contacter votre fournisseur de services pour plus d'information sur l'activation de cette fonction.

Pour régler les options de renvoi d'appel

- 1. À partir de l'écran de veille, presser  $[\blacksquare]$  et sélectionner **Réglages** → **Régler appels** → **Appel vocal** → **Renvoi d'appel**.
- 2. Choisir l'option à modifier et presser <**Sélect.**>. Choisir type d'appel (Appels vocaux ou Appels données) et presser <**Sélect.**> ou [ ]. Utiliser les touches de navigation gauche et droite pour modifier le réglage (Activé, Désactivé). Dans la zone de texte Renvoi vers, entrer le numéro de téléphone de la destination ou presser <**Options**> pour sélectionner **Messagerie vocale** ou un numéro dans les **Contacts**. Le téléphone envoie vos réglages au réseau et un accusé de réception du réseau s'affiche. Les options suivantes sont disponibles:
	- ♦**Toujours** vous permet de transférer tous les appels vocaux et les appels données.pour transférer tous les appels vocaux ou de données.
	- ♦**Occupé** pour transférer les appels reçus pendant un autre appel.
	- ♦**Aucune réponse** pour transférer les appels auxquels vous n'avez pas répondu. En plus de régler le numéro de téléphone Renvoi vers, , vous pouvez changer la délai pendant lequel le téléphone attend une réponse avant de transférer l'appel (5, 10, 15, 20, 25 ou 30 secondes).
	- ♦**Injoignable** pour transférer les appels quand vous ne vous trouvez pas dans la zone de couverture de votre fournisseur de services ou lorsque votre téléphone est éteint.

♦**Tout annuler** pour désactiver le renvoi d'appel.

Le téléphone envoie vos réglages au réseau et un accusé de réception du réseau s'affiche.

#### <span id="page-145-0"></span>Interdiction d'appel

L'interdiction d'appel permet de restreindre les appels sortants et entrants. Cette fonction dépend de votre carte SIM et requiert un abonnement. Pour plus amples renseignements, veuillez contactez votre fournisseur de services.

Les options d'interdiction d'appel sont:

- ♦**Tous appels sortants** pour interdire de faire tout appel avec ce téléphone.
- ♦**Tous les appels internationaux sortants** pour interdire de faire tout appel à l'étranger avec ce téléphone.
- ♦**Appels internationaux sauf vers pays d'origine** pour interdire de faire tout appel à l'étranger avec ce téléphone à l'exception du pays d'origine. Cette option n'est pas offerte par tous les fournisseurs de service. Contactez votre fournisseur de service pour plus d'information.
- ♦**Tous appels entrants** pour interdire tous les appels entrants.
- ♦**Appels entrants à l'étranger** pour interdire les appels entrants à l'étranger. Cette option n'est pas offerte par tous les fournisseurs de service. Contactez votre fournisseur de service pour plus d'information.
- ♦**Tout annuler** pour annuler les réglages d'interdiction d'appels et désactiver l'interdiction d'appels.
- ♦**Modifier mot de passe interdiction** pour changer le mot de passe pour régler les options d'interdiction d'appel.

Utiliser les touches de navigation pour faire une sélection et changer les réglages. Presser <**Sélect.**> ou [<u>[me]</u> pour enregistrer les changements.

#### Modifier le mot de passe pour l'interdiction d'appel

Pour modifier le mot de passe pour l'interdiction d'appel

- 1. À partir de l'écran Interdiction d'appel, sélectionner **Modifier mot de passe interdiction**.
- 2. Entrer le mot de passe actuel dans la zone de texte Entrer mot de passe et presser < $O$ **K** $>$  ou  $\lceil \cdot \rceil$ .
- 3. Entrer le nouveau mot de passe dans la zone de texte Entrer nouveau mot de passe et presser <**OK**> ou [ ]. Entrer de nouveau le mot de passe dans la zone de texte Confirmation et presser  $<$ **OK** $>$  ou  $\lceil$   $\lceil$   $\lceil$   $\rceil$ .

#### Appel en attente

L'appel en attente vous informe quand une autre personne essaie de vous appeler pendant que vous êtes au téléphone.

Pour régler les options d'appel en attente

1. À partir de l'écran de veille, presser  $[\blacksquare]$  et sélectionner **Réglages** → **Régler appels** → **Appel vocal** → **Appel en attente** .

Pour modifier l'état de la fonction d'appel en attente pour les Appels vocaux ou les Appels de données, presser <**Sélect.**> ou [ ], choisir **Activer** ou **Désactiver** et presser <**Sélect.**> ou  $[\lceil \cdot \rceil]$ .

Pour désactiver la fonction d'appel en attente, choisir **Tout annuler** et  $p$  presser  $\leq$ **Sélect.** $>$  ou  $\lceil$   $\cdots$   $\rceil$ .

#### Rappel automatique

Le rappel automatique permet de recomposer automatiquement le dernier numéro composé, si la communication a été coupée ou n'a pu être établie.

Pour activer ou désactiver le rappel automatique

- 1. À partir de l'écran de veille, presser  $[\blacksquare]$  et sélectionner **Réglages** → **Régler appels** → **Appel vocal** → **Rappel automatique**.
- 2. Choisir **Activé** ou **Désactivé** et presser <**Enreg.**> ou  $[\lceil \frac{m}{2} \rceil]$ .

Nota: Pour les fournisseurs qui transfèrent automatiquement les appels manqués vers la boîte vocale, la fonction de rappel automatique n'est d'aucune utilité.

# Régler connectivité

Ce sous-menu (Menu 9.6) permet de gérer les réglages associés aux connexions Bluetooth et USB.

### **Bluetooth**

Bluetooth est une technologie de communication sans fil de courte portée qui permet l'échange d'information à l'intérieur d'une zone d'environ 9 mètres (30 pi.).

#### <span id="page-147-0"></span>Activation

Pour activer ou désactiver Bluetooth

1. À partir de l'écran de veille, presser  $[\overline{\phantom{a}}]$  et sélectionner **Réglages**→**Régler connectivité**→**Bluetooth**→**Activation.**  Choisir Activé ou Désactivé comme requis et presser [ $\Box$ ] ou <**Sélect.**>.

Nota: Pour économiser la charge de la batterie, désactivez Bluetooth lorsque vous ne l'utilisez pas et dans les lieux où son utilisation est interdite, comme dans les avions.

#### Mes périphériques

Cette fonction affiche une liste des périphériques Bluetooth qui se trouvent à l'intérieur de la portée du téléphone et permet de jumeler les périphériques.

Pour chercher un périphérique Bluetooth

- 1. À partir de l'écran de veille, presser  $\lceil \frac{m}{2} \rceil$  et sélectionner **Réglages** → **Régler connectivité** → **Bluetooth** → **Mes périphériques**.
- 2. Choisir **Rechercher nouveau périphérique** et presser <**Sélect.**> ou  $\lceil \square \rceil$ .

Une fois la recherche terminée, le téléphone affiche la liste des périphériques disponibles. La couleur de l'icône indique l'état du périphérique.

- ♦Gris pour les périphériques non jumelés
- ♦Bleu pour les périphériques jumelés
- ♦Orange pour les périphériques actuellement connectés à votre téléphone

Pour se connecter à un périphérique Bluetooth

- 1. Trouver les périphériques Bluetooth qui se trouvent à l'intérieur de la portée (voir rubrique précédente). Sur la liste des périphériques, mettre en évidence le périphérique désiré et  $presser **Select** > ou  $[ \equiv ]$ .$
- 2. Entrer un NIP Bluetooth pour le périphérique et presser <**OK**>. Si vous vous connectez à un périphérique sans fil Bluetooth, consultez le guide d'utilisateur du périphérique Bluetooth pour connaître le NIP. Si vous vous connectez à un autre téléphone, entrer le même NIP sur les deux téléphones.

S'il est impossible de jumeler le périphérique, un message s'affiche à l'écran. Presser <**Oui**> pour réessayer.

#### Visibilité du téléphone

Cette option permet d'activer ou de désactiver la visibilité du téléphone.

- 1. À partir de l'écran de veille, presser  $\lceil \frac{m}{2} \rceil$  et sélectionner **Réglages** → **Régler connectivité** → **Bluetooth** → **Visibilité du téléphone**.
- 2. Sélectionner **Activé** ou **Désactivé** et presser <**Sélect.**> ou $[\equiv]$ .

Lorsque l'option Visibilité du périphérique Bluetooth est activée, le téléphone transmet par le réseau sans fil son nom et son état. L'activation de cette fonction s'avère utile, si vous tentez de vous connecter à d'autres périphériques Bluetooth. Cependant, elle représente un risque de sécurité et facilite la connexion non autorisée. C'est pourquoi cette option doit être utilisée avec l'option Mode sécurisé de Bluetooth. [Pour plus amples renseignements, voir](#page-150-0)  [la rubrique «Mode sécurisé» à la page 145.](#page-150-0)

#### Nom du téléphone

Cette option affiche le nom donné au téléphone pour le service Bluetooth. Lorsque l'option Visibilité du périphérique Bluetooth est activée, le téléphone fait connaître son identité inscrite dans la zone de texte.

Pour modifier le nom du téléphone

- 1. À partir de l'écran de veille, presser  $[\blacksquare]$  et sélectionner **Réglages** → **Régler connectivité** → **Bluetooth** → **Nom du téléphone**.
- 2. Enfoncer et tenir  $\sqrt{2}$  pour effacer le nom existant.
- 3. Utiliser le clavier pour entrer le nouveau nom.

Réglages 144

4. Presser [ ] ou <**Options**> et sélectionner **<Enregistrer**> pour enregistrer le nouveau nom.

Nota: Le nom par défaut du téléphone est SGH-F266, le code du modèle.

#### <span id="page-150-0"></span>Mode sécurisé

Lorsque l'option Visibilité du périphérique Bluetooth est activée, le téléphone transmet par le réseau sans fil son nom et son état. Cette transmission représente un risque de sécurité et facilite la connexion non autorisée. Lorsque le mode sécurisé est Activé, le téléphone vous demande d'accepter ou de refuser l'accès si un autre périphérique Bluetooth tente de se connecter.

Pour modifier le réglage du mode sécurisé,

- 1. À partir de l'écran de veille, presser  $[\blacksquare]$  et sélectionner **Réglages** → **Régler connectivité** → **Bluetooth** → **Mode sécurisé**.
- 2. Choisir **Activé** ou **Désactivé** et presser <**Sélect.**> ou [**adj**].

#### Services Bluetooth

La norme Bluetooth est un protocole qui décrit la façon dont fonctionne la technologie sans fil de courte portée, alors que les profils individuels décrivent les services pris en charge par les périphériques individuels. Les profils réduisent la possibilité que différents périphériques ne fonctionnent pas ensemble.

1. À partir de l'écran de veille, presser  $\lceil \frac{m}{2} \rceil$  et sélectionner **Réglages** → **Régler connectivité** → **Bluetooth** → **Services Bluetooth**.

Les profils de service suivants sont offerts:

- ♦**Casque**: le casque Bluetooth permet de faire et de recevoir des appels.
- ♦**Mains libres**: l'ensemble mains libres Bluetooth permet de faire et de recevoir des appels.
- ♦**Casque stéréo**: le casque audiovisuel permet de faire des appels et d'écouter de la musique.
- ♦**Transfert fichier** pour échanger des fichiers avec les périphériques Bluetooth.
- ♦**Poussée d'objet** pour échanger des données personnelles (p. ex., carte de visite, calendrier) avec d'autres périphériques Bluetooth.
- ♦**Impression de base** pour l'impression de fichiers et de données au moyen d'une imprimante Bluetooth.
- ♦**Carte d'accès distant** pour accéder à Internet au moyen d'un modem téléphonique.
- ♦**Port série** pour servir de port série virtuel.

#### Options du périphérique Bluetooth

Diverses options sont disponibles pour les périphériques Bluetooth jumelés. Sélectionner un périphérique à partir de la liste Mes périphériques et presser <**Options**> pour accéder aux options suivantes:

- ♦**Connecter/Déconnecter** pour établir ou annuler la connexion entre le téléphone et un autre périphérique (casque Bluetooth seulement).
- ♦**Parcourir les fichiers** pour accéder aux fichiers stockés sur le périphérique jumelé (téléphone Bluetooth seulement).
- ♦**Liste de services** pour accéder à la liste de services Bluetooth du périphérique.

♦**Renommer** pour modifier le nom de le périphérique jumelé.

♦**Autoriser périphérique/Interdire périphérique** pour autoriser ou refuser la connexion demandée par un autre périphérique. (Le

téléphone se connecte aux périphériques autorisés sans demander d'approbation)

♦**Supprimer** pour supprimer le périphérique sélectionné ou tous les périphériques.

#### Envoyer des données au moyen de Bluetooth

- 1. Activer Bluetooth. [Voir la rubrique «Activation» à la page 142.](#page-147-0)
- 2. Sélectionner l'élément que vous voulez envoyer. Par exemple, vous pouvez envoyer un fichier vidéo stocké dans les dossiers Médias.
- 3. Presser <**Options**>, sélectionner **Envoyer** → **via Bluetooth** et presser <**Envoyer**>. Le téléphone affiche la liste des périphériques accessibles.
- 4. Sélectionner un périphérique.
- 5. Au besoin, enter le NIP Bluetooth requis pour établir la jumelage et presser  $\langle$ **OK** $>$  ou  $\lceil$   $\cdots$   $\rceil$ .

#### Recevoir des données au moyen de Bluetooth

Pour recevoir des données au moyen de Bluetooth, la fonctionnalité Bluetooth de votre téléphone doit être activée. Si un périphérique Bluetooth non autorisé envoie des données à vote téléphone, un message de confirmation s'affiche. Pour recevoir les données, presser <**Oui**>.

# Connexions PC

Le téléphone peut se connecter à un ordinateur au moyen d'un câble USB (vendu séparément). Le téléphone peut être configuré de façon à lancer une application par défaut lorsqu'une connexion USB active est détectée.

♦**Demander lors de la connexion**: Le téléphone ouvre une fenêtre permettant de choisir entre Lecteur multimédia, PC Studio ou Mémoire auxiliaire.

- ♦**Lecteur multimédia** permet de transférer des fichiers multimédias entre le téléphone et un ordinateur au moyen de MTP de Microsoft (Media Transfer Protocol), qui prend en charge la synchronisation automatique (Autosync) du contenu du Lecteur Windows Media et la gestion des droits numériques (GDN).
- ♦**PC Studio**: Le téléphone est automatiquement reconnu par le logiciel PC Studio de Samsung, un ensemble progiciel Windows pour ordinateur. Ce logiciel permet de gérer les données personnelles et les fichiers multimédias ou d'accéder à Internet avec le téléphone comme modem.
- ♦**Mémoire auxiliaire**: L'ordinateur reconnaît la carte microSD du téléphone comme disque de stockage, permettant le transfert de fichiers entre l'ordinateur et la carte. Le nom de la carte apparait dans la liste des disques dans Mon ordinateur sur l'ordinateur.

Pour modifier la connexion PC par défaut:

- 1. À partir de l'écran de veille, presser  $[\blacksquare]$  et sélectionner **Réglages** → **Régler connectivité** → **Connexions PC**.
- 2. Choisir une méthode de connexion et presser  $[\equiv]$  ou <**Enreg.**>.

# Régler applications

Ce sous-menu (Menu 9.7) permet d'accéder facilement aux réglages pour les Messages, le Navigateur, l'Appareil photo/vidéo, l'Enregistrement audio, le Calendrier et les Contacts à la plupart des menus de réglages pour les fonctions du téléphone à partir d'une seule liste. Il est possible d'accéder aussi à tous ces menus à partir de leur application respective. La plupart sont décrits en détail dans d'autres sections du guide.

# Réglages messages

Cette fonction (Menu 9.7.1) permet de configurer les réglages par défaut des fonctions de messagerie suivantes:

Réglages 148

♦**Message texte** pour configurer les paramètres de livraison lors de l'envoi d'un message texte.

- ♦**Réglages d'envoi** pour définir les paramètres suivants :
	- **Chemin de réponse** permet au destinataire du message de répondre via le centre de messagerie, si le réseau prend en charge ce service.
	- **Accusé de réception** pour recevoir un accusé de réception après l'envoi d'un message.
	- **Période de validité** pour déterminer la période de validité d'un message. Le message doit être envoyé et reçu à l'intérieur de cette période, sinon il sera supprimé du serveur de messagerie texte. Choisir entre 1 heure, 6 heures, 1 jour, 1 semaine ou Maximum.
	- **Type de message** pour choisir le format par défaut du message texte. Choisir Texte, Fax, Voix, ERMES, X.400 ou Courriel.
	- **Centre de service** pour stocker le numéro de téléphone du centre de messagerie texte.
- ♦**Bloquer numéro** pour stocker la liste de numéros dont les message sont automatiquement rejetés.

♦**Message photo** pour configurer les paramètres de livraison lors de l'envoi d'un message multimédia (MMS).

- ♦**Réglages d'envoi**
	- **Accusé de réception**: Si l'option est activée, le réseau vous informe si le message a été livré ou non.
	- **Confirmation de lecture**: Si l'option est activée, votre téléphone envoie au destinataire une demande de réponse avec votre message.
	- **Priorité** pour donner un niveau de priorité à vos messages (Haute, Normale, Basse).
- **Date d'expiration** pour fixer la durée de stockage de votre message sur le serveur MMS (1 heure, 6 heures, 1 jour, 1 semaine, Maximum).
- **Livraison après** pour déterminer le délai avant d'envoyer le message (Immédiat., 1 heure, 6 heures, 12 heures, 1 jour, 3 jours, 1 semaine, 1 mois).

#### ♦**Réglages de réception**

- **Refuser messages anonymes** pour rejeter automatiquement les messages appartenant à la catégorie Anonymes.
- **Publicités permises** pour accepter automatiquement les messages appartenant à la catégorie Publicité.
- **Accusé envoyé** pour envoyer un accusé de réception au destinataire.
- **Envoyer accusé de lecture** pour envoyer automatiquement une confirmation de lecture au destinataire.
- **Réception de message** pour spécifier comment récupérer les messages à partir du réseau local (Automatique, Rejeter, Manuel).
- ♦**Profil** pour choisir un profil de connexion pour vous connecter au serveur de messagerie et modifier les réglages du profil.
- ♦**Bloquer numéro** pour stocker la liste de numéros dont les message sont automatiquement rejetés.
- ♦**Classe du message** pour spécifier les types de messages reçus qui sont acceptés (Texte seulement, Petite image, Moyenne image, Petite vidéo, Moyenne vidéo).
- ♦**Mode de création** pour définir le mode d'envoi du nouveau contenu multimédia: Avertissement, Libre, Restreint.

#### ♦**MI FIDO**

Sélectionne la connexion par défaut pour la messagerie instantanée (Windows Live ou Yahoo!) et vous laisse modifier les réglage suivants:

Réglages 150

- **Activation à la mise en marche** ouvre automatiquement votre session dans Windos Live ou Yahoo! quand le téléphone est en marche.
- **Connexion automatique** vous permet de choisir l'adresse à utiliser lors de l'ouverture de session automatique.
- **Réglages son** vous permet de changer les réglages son pour Réception message, Alerte contact et Message système (Mélodie, Vibreur, Vibreur puis mélodie, Silencieux) et la fréquence des répétitions (Toutes les minutes, Toutes les 2 min, Une seule fois seulement).
- **Profils MI** vous permet de changer le profil MI actuel et de changer les réglages du profil.
- **Conversations sauvegardées** propose une liste de conversations enregistrées.

#### ♦ **Message de pousser**

- **Recevoir** pour spécifier la réception du message de pousser (Toujours, Jamais, Sms-C spécifique).
- **Centre de service** pour modifier le numéro de téléphone du centre de service.
- ♦**Diffusion** pour transmettre à tous les téléphones à l'intérieur de la zone de couverture du fournisseur de services.
	- **Lu** pour spécifier comment gérer les messages de diffusion après leur lecture (Archive ou Temporaires).
	- **Activation** pour activer ou désactiver la réception de messages de diffusion.
	- **Liste de canaux** pour spécifier les canaux acceptés par votre téléphone pour la réception de messages de diffusion. Vous pouvez activer tous les canaux ou entrer des canaux individuels dans la boîte Mes canaux.
	- **Langue** pour spécifier les langues acceptées pour les messages de diffusion. Les choix sont Tous, English, Français.

# Réglages navigateur

Cette fonction (Menu 9.7.2) permet de choisir le profil utilisé pour vous connecter à Internet et modifier les réglages du profil. Pour modifier les réglages du profil, mettre en évidence un profil et presser [ ] ou <**Sélect.**>. Faire les modifications aux réglages du profil (Nom de profil, URL page d'accueil, Utilisation proxy, Réglages GPRS).

### Réglages appareil photo

Cette fonction (Menu 9.7.3) permet de définir les réglages par défaut de l'appareil photo. Utiliser les touches de navigation du haut et du bas pour sélectionner une option, puis les touches de navigation de gauche et de droite pour la modifier. Lorsque vous avez terminé, presser  $[\equiv]$  ou <**Enreg.**> pour sauvegarder les modifications.

#### ♦**Réglages photo**

- **Taille** pour régler la taille de la photo (nombre de pixels) de l'image résultante. Les options sont 1600x1200, 1280x960, 1024x768, 800x600, 640x480, 320x240 et 176x220.
- **Qualité** pour régler la qualité de la photo à Super-fin (meilleure qualité, plus grande taille du fichier), Fin (qualité moyenne, moyenne taille du fichier) ou Normal (faible qualité, plus petite taille de fichier).
- **Mode viseur** pour configurer le mode d'affichage de l'image et des indicateurs à l'écran. Choisir entre Normal (affiche en plein écran une vue coupée de l'image), Indicateur (affiche les icônes de réglages de l'appareil photo), Grille repère (ajoute des lignes à l'écran pour faciliter la composition de l'image) et Vue rapport standard (affiche l'image entière en format réduit).
- **Programme de scène** pour régler la programmation de la scène à Normal ou Prise de nuit (augmente la sensibilité de l'appareil photo sous des conditions de faible éclairage).
- **Mesure de l'exposition** pour régler la méthode de mesure utilisée par l'appareil photo afin de déterminer la bonne exposition pour la photo. Sélectionner Matrice (divise l'écran en segments et fait la moyenne de l'exposition requise pour chaque segment), Mesure pondérée centrale (mesure l'exposition sur tout l'écran, bien que la mesure repose principalement sur le centre de l'écran) ou Zone (mesure l'exposition sur de petites zones au centre de l'écran).
- **Équilibre des blancs** pour régler l'équilibre des blancs (température de la couleur de la lumière environnante). Choisir entre Auto (réglage par défaut de l'appareil photo), Lumière du jour, Incandescent, Fluorescent ou Nuageux.

#### ♦**Préférences**

- **Son obturateur** pour choisir l'un des sons de l'obturateur.
- **Son de zoom** pour activer ou désactiver le son du zoom.
- **Tonalité luminosité** pour activer ou désactiver le son pour le réglage de luminosité.
- **Mode cliché unique** pour prendre un seul cliché. Il est possible de prendre et de voir la photo (Photographier et enregistrer) ou de prendre une photo et de revenir au viseur pour prendre un second cliché (Enreg. automatique).
- **Nom par défaut** pour définir le nom par défaut du fichier.

### Réglages appareil vidéo

Cette fonction (Menu 9.7.4) permet de définir les réglages par défaut de l'appareil vidéo. Utiliser les touches de navigation du haut et du bas pour sélectionner une option, puis les touches de navigation de gauche et de droite pour la modifier. Lorsque vous avez terminé, presser  $[\blacksquare]$  ou <**Enreg.**> pour sauvegarder les modifications.

♦**Mode d'enregistrement** pour déterminer la durée maximale de l'enregistrement. Choisir entre Normal et Limite pour message photo.

- ♦**Taille** pour régler la résolution de la vidéo enregistrée. Les options sont 176x144, 160x120 ou 128x96.
- ♦**Qualité** pour régler la qualité de la vidéo à Super-fin (meilleure qualité), Fin ou Normal (moins bonne qualité).
- ♦**Mode viseur** pour configurer le mode d'affichage de l'image et de la grille-repère à l'écran. Choisir entre Normal (affiche en plein écran une vue coupée de l'image), Indicateur (affiche les icônes de réglages de l'appareil photo) et Vue rapport standard (affiche l'image entière en format réduit).
- ♦**Enreg. audio** pour activer l'enregistrement du son avec la vidéo.
- ♦**Équilibre des blancs** pour régler l'équilibre des blancs (température de la couleur de la source de lumière). Choisir entre Auto (réglage par défaut de l'appareil photo), Lumière du jour, Incandescent, Fluorescent ou Nuageux.
- ♦**Son obturateur** pour choisir l'un des sons de l'obturateur.
- ♦**Son de zoom** pour activer ou désactiver le son du zoom.
- ♦**Tonalité luminosité** pour activer ou désactiver le son pour le réglage de luminosité.
- ♦**Nom par défaut** pour modifier le nom par défaut du fichier.

### Réglages enregistrement audio

Cette fonction (Menu 9.7.5) permet de définir les réglages d'enregistrement audio suivants:

- ♦**Durée enregistrement** pour déterminer la durée maximale permise pour les enregistrements audio faits avec le téléphone (1 heure ou Limite pour message photo).
- ♦**Stockage par défaut** pour sauvegarder les enregistrements sur le Téléphone ou la Carte mémoire.
- ♦**Volume** pour régler le volume par défaut lors de l'écoute de l'enregistrement.
- ♦**Nom par défaut** pour entrer un préfixe par défaut pour les enregistrements audio faits avec le téléphone.

# Réglages calendrier

Cette fonction (Menu 9.7.6) permet de choisir les préférences pour le calendrier.

- ♦**Premier jour** pour régler quel est le premier jour de la semaine (Dimanche ou Lundi).
- ♦**Affichage par défaut par** pour spécifier quel est le mode d'affichage du calendrier (Mois, Semaine ou Jour).

### Réglages contacts

Cette fonction (Menu 9.7.7) permet de gérer l'enregistrement et l'affichage de l'information sur les contacts, incluant vos propres coordonnées.

- ♦**Enregistrement par défaut** pour déterminer l'emplacement par défaut de l'enregistrement de l'information sur les contacts (Téléphone, Carte SIM ou Demander avant enreg.).
- ♦**Copier tout vers** pour copier tous les contacts sur le téléphone ou la carte SIM.
- ♦**Trier par** pour déterminer si les contacts sont triés selon le prénom ou le nom de famille.
- ♦**Tout supprimer** pour supprimer divers groupes de contacts (Tout, Téléphone, Carte SIM ou carte SIM (FDN))**.**
- ♦**État de la mémoire** pour voir l'espace mémoire disponible et utilisé pour les catégories suivantes: Téléphone, carte SIM et carte SIM (FDN).

# Réinitialiser réglages

Ce sous-menu (Menu 9.8) permet de réinitialiser les réglages par défaut du téléphone.

Pour réinitialiser les réglages

- 1. Mettre en évidence au moins une des options suivantes et presser  $[\neg]$ :
- ♦**Tout** pour réinitialiser toutes les options de réglages aux valeurs par défaut.
- ♦**Réglages profil du son** pour réinitialiser seulement le profil du son aux valeurs par défaut. [Pour plus amples renseignements, voir la](#page-135-0)  [rubrique «Régler profils son» à la page 130.](#page-135-0)
- ♦**Réglages affichage** pour réinitialiser seulement les réglages d'affichage aux valeurs par défaut. [Pour plus amples](#page-137-0)  [renseignements, voir la rubrique «Régler affichage» à la page 132.](#page-137-0)
- ♦**Réglages téléphone** pour réinitialiser seulement les options du téléphone aux valeurs par défaut. [Pour plus amples](#page-140-0)  [renseignements, voir la rubrique «Régler téléphone» à la page 135.](#page-140-0)
- 2. Presser <**Réinit.**>, puis <**Oui**> pour confirmer.
- 3. Entrer le mot de passe du téléphone et presser <**OK**>.

# État de la mémoire

Ce sous-menu (Menu 9.9) permet d'afficher l'espace mémoire utilisé et disponible pour les catégories suivantes: Mémoire partagée, Messages (Message texte, Message photo, Message de pousser), Média, Calendrier, Contacts, Jeux et applications, Notes, MI FIDO.

Sélectionner la mémoire pour laquelle vous voulez l'état et presser <**Sélect.**> ou  $\lceil \frac{m}{2} \rceil$ . Utiliser les touches de navigation pour voir les sous-dossiers. Pour voir le contenu d'un sous-dossier, le mettre en évidence et presser <**Sélect.**> ou  $[\lnot]$ .

# Résolution des problèmes

Avant d'appeler le service à la clientèle, veuillez faire les vérifications suivantes si vous éprouvez des problèmes. Elles pourraient vous économiser le temps et la dépense d'un appel de service inutile.

Quand vous allumez le téléphone, un des messages suivants s'affiche:

#### Insérer la carte SIM

♦S'assurer que la carte SIM est correctement installée.

#### Téléphone verrouillé, entrer le mot passe

♦La fonction de verrouillage automatique est activée. Vous devez entrer le mot de passe avant de pouvoir utiliser le téléphone.

#### Entrer NIP

- ♦Vous utilisez le téléphone pour la première fois. Vous devez entrer le numéro d'identification personnel (NIP) fourni avec la carte SIM.
- ◆ La fonction «Vérifier NIP» est activée. Chaque fois que vous allumez le téléphone, il faut entrer le NIP. Pour désactiver cette fonction, voir la section Vérifier code NIP dans [la rubrique «Régler](#page-140-1)  [téléphone» à la page 135.](#page-140-1)

#### Entrer PUK

♦Le NIP a été mal entré trois fois de suite, et le téléphone est maintenant verrouillé. Entrer le code PUK (clé personnelle de déverrouillage) fourni par votre fournisseur de services. Le téléphone a un code NIP1 et un code NIP2, les codes PUK1 et PUK2 sont nécessaires pour déverrouiller le téléphone. S'assurer de savoir lequel est bloqué et entrer le bon code PUK.

### Les messages «Aucun service», «Échec réseau» ou «Inachevé» s'affichent

- ♦Vous avez perdu la connexion avec le réseau. Vous êtes peut-être dans une zone où le signal est faible (dans un tunnel ou entouré d'édifices). Changer d'endroit et essayer de nouveau.
- ♦Vous essayez d'accéder à une option pour laquelle vous n'avez pas pris d'abonnement auprès de votre fournisseur. Communiquer avec votre fournisseur de services.

#### Vous avez entré un numéro, mais il ne s'est pas composé

- $\blacklozenge$  Avez-vous pressé  $\lceil \rceil$ ?
- ♦Êtes-vous sur le bon réseau cellulaire?
- ♦Avez-vous activé la fonction «Interdiction d'appels»? ([voir la](#page-145-0)  [rubrique «Interdiction d'appel» à la page 140.](#page-145-0))

#### Votre correspondant ne peut vous joindre

- $\blacklozenge$  Votre téléphone est-il éteint? (Enfoncer et tenir  $\lceil \frac{1}{2} \rceil$  pendant plus d'une seconde)
- ♦Êtes-vous sur le bon réseau cellulaire?
- ♦Avez-vous activé la fonction «Interdiction d'appels»? ([voir la](#page-145-0)  [rubrique «Interdiction d'appel» à la page 140.](#page-145-0))
- ♦Est-ce que votre téléphone a transféré l'appel à un autre numéro?

#### Votre correspondant ne peut vous entendre

- ♦Avez-vous fermé le microphone?
- ♦Tenez-vous le téléphone assez près de votre bouche? Le microphone se trouve au bas du téléphone.

Résolution des problèmes 158

### Le téléphone émet des bips et l'avertissement «Batterie faible» clignote à l'écran

♦La batterie n'est pas assez chargée. Recharger la batterie.

### La qualité sonore de l'appel est mauvaise

- ◆ Vérifier l'indicateur d'intensité du signal ( mul) à l'écran. Le nombre de barres indique l'intensité du signal, de fort ( $\mathcal{R}_{null}$ )  $\lambda$  faible  $(\mathcal{T}_0)$ .
- ♦Déplacer le téléphone légèrement ou vous rapprocher d'une fenêtre si vous êtes dans un édifice.

#### Aucun numéro n'est composé quand vous rappelez une entrée des contacts

- ♦Vérifier si le numéro a bien été enregistré en utilisant la fonction de recherche de la liste de contacts.
- ♦Au besoin, enregistrer le numéro de nouveau.

Si les directives ci-dessus ne permettent pas de régler le problème, veuillez prendre en note :

- ♦le numéro de modèle et le numéro de série de votre téléphone
- ♦les détails de votre garantie
- ♦une description claire du problème

Ensuite, communiquez avec votre fournisseur local ou le Service à la clientèle de Samsung.

# Renseignements sur la santé et la sécurité

# Exposition aux signaux RF (radiofréquence)

Votre téléphone sans fil est un émetteur-récepteur radio. Il a été conçu et fabriqué de façon à ne pas dépasser les limites d'émission pour l'exposition à l'énergie RF fixées par la Federal Communications Commission (FCC) du gouvernement des États-Unis. Ces limites font partie de lignes directrices complètes et établissent les niveaux permis d'énergie RF pour la population en général. Ces lignes directrices s'inspirent de normes de sécurité qui ont été élaborées par des organismes scientifiques indépendants à partir d'évaluations périodiques et complètes d'études scientifiques.

Ces normes comprennent une marge de sécurité importante servant à assurer la sécurité des personnes, sans égard à leur âge et à leur santé.

La norme d'exposition pour les téléphones sans fil utilise une unité de mesure appelée débit d'absorption spécifique (DAS). La limite DAS recommandée par la FCC est de 1.6 W/kg.

Les tests DAS sont effectués à partir de positions d'utilisation standard spécifiées par la FCC, avec un téléphone émettant à son plus haut niveau d'énergie certifié dans toutes les bandes de fréquences testées. Même si le DAS est déterminé au plus haut

<sup>\*.</sup> Aux États-Unis et au Canada, la limite DAS pour les téléphones mobiles utilisés par le public est de 1,6 W/kg en moyenne par gramme de tissu. La norme prévoit une marge de sécurité importante pour assurer une protection accrue au public et pour tenir compte de différentes variations dans les mesures.

niveau d'énergie certifié, le niveau DAS réel du téléphone pendant l'utilisation peut être bien inférieur à la valeur maximale. Cela est attribuable au fait que le téléphone est conçu pour fonctionner à plusieurs niveaux d'énergie de façon à n'utiliser que l'énergie nécessaire pour atteindre le réseau. En général, plus vous êtes près de l'antenne d'une station de base d'émission sans fil, moins l'énergie produite par le téléphone est élevée.

Avant qu'un nouveau modèle de téléphone ne soit mis en vente sur le marché, il doit être testé et certifié auprès de la FCC comme ne dépassant pas les limites d'exposition sécuritaire adoptées par les gouvernements. Ces tests sont effectués dans des positions et des endroits (c.-à-d. à l'oreille et porté sur le corps) exigés par la FCC pour chaque modèle. Même si les niveaux de DAS peuvent différer pour certains téléphones et dans différentes positions, ils respectent tous les exigences gouvernementales.

La FCC a accordé une autorisation d'équipement pour ce modèle de téléphone, indiquant que tous les niveaux DAS évalués étaient conformes aux exigences de la FCC en matière d'exposition. Les renseignements DAS à propos de ce téléphone ont été déposés à la FCC et peuvent être consultés dans la section Display Grant du site

http://www.fcc.gov/oet/fccid en utilisant l'identification FCC imprimée sur l'étiquette du téléphone.

# Utilisation près du corps

Pour l'utilisation près du corps, ce téléphone a été testé et répond aux exigences de la FCC en matière d'exposition RF lorsqu'il est utilisé avec un accessoire fourni ou approuvé par Samsung qui est conçu pour ce produit ou lorsqu'il est utilisé avec un accessoire qui ne contient pas de métal et qui place le téléphone à une distance minimale du corps.

La distance minimale du corps pour ce téléphone est indiquée dans les renseignements de certification de la FCC. La non-conformité aux conditions ci-dessus peut enfreindre les exigences de la FCC en matière d'exposition RF.

Pour en savoir davantage sur l'exposition aux signaux de fréquences radio, veuillez consulter les sites Internet suivants :

- ♦Federal Communications Commission (FCC)
	- •http://www.fcc.gov
- ♦Cellular Telecommunications Industry Association (CTIA)
	- •http://www.ctia.org
- ♦U.S.Food and Drug Administration (FDA)
	- •http://www.fda.gov/cdrh/consumer
- ♦ Organisation mondiale de la santé (OMS)

•http://www.who.int/peh-emf/fr/index.html

# Précautions relatives à l'utilisation de la batterie

- ♦N'utilisez jamais un chargeur ou une batterie qui est endommagé.
- ♦N'utilisez la batterie que pour l'usage pour lequel elle est prévue.
- ◆ Si vous utilisez le téléphone près de la station de base du réseau, ce dernier consomme moins d'énergie. L'intensité du signal sur le réseau cellulaire et les paramètres fixés par l'opérateur du réseau ont une forte influence sur l'autonomie du téléphone en modes attente et conversation.
- ♦Le temps de recharge de la batterie dépend de la charge résiduelle de la batterie et des types de batterie et de chargeur utilisés. La batterie peut être déchargée et rechargée des centaines de fois,

mais elle s'usera à la longue. Lorsque le temps d'utilisation (temps de conversation et d'attente) est vraiment plus court que d'habitude, il est temps d'acheter une nouvelle batterie.

- ♦Si le téléphone n'est pas utilisé, une batterie complètement chargée s'épuisera à la longue.
- ♦N'utilisez que les batteries et les chargeurs approuvés par Samsung. Lorsque le chargeur n'est pas utilisé, débranchez-le de la prise de courant.
- ♦Ne laissez pas une batterie branchée à un chargeur pendant plus d'une semaine, car la surcharge pourra en abréger la durée utile.
- ♦Les températures extrêmes nuiront à la capacité de recharge de la batterie. Il pourrait être nécessaire de laisser la batterie se réchauffer ou se refroidir avant la recharge.
- $\blacklozenge$ Ne laissez jamais la batterie dans des endroits chauds ou froids, comme dans une voiture. La capacité et la durée utile de la batterie en seront réduites. Essayez toujours de conserver la batterie à la température ambiante. Un téléphone avec une batterie chaude ou froide pourrait mal fonctionner, même si la batterie est complètement chargée. Les batteries au lithium-ion sont sensibles aux températures inférieures à 0 °C.
- ♦Ne court-circuitez jamais la batterie. Un court-circuitage accidentel peut se produire lorsqu'un objet métallique (une pièce de monnaie, un trombone ou une plume) entraîne un contact direct entre les bornes positive (+) et négative (-) de la batterie, par exemple, lorsque vous transportez une batterie de rechange dans une poche ou un sac. Le court-circuitage des bornes pourrait endommager la batterie ou l'obiet causant le court-circuit.
- ♦Jetez les batteries en respectant les règlements locaux. Recyclez toujours. Ne jetez jamais les batteries au feu.

Nota: Si vous regardez une vidéo en transit et recevez un appel pendant la recharche de la batterie, l'électronique de charge de la batterie peut cesser de fonctionner sa capacité sera excédée.

# Milieu d'utilisation

Rappelez-vous de suivre les règlements spéciaux en vigueur dans un secteur et de fermer votre téléphone lorsque son utilisation est interdite ou qu'il peut causer de l'interférence ou un danger.

Lorsque vous raccordez le téléphone ou tout autre accessoire à un autre appareil, lisez le guide d'utilisation pour connaître les consignes de sécurité. Ne reliez pas ensemble des appareils non compatibles.

Comme pour tout autre matériel de transmission radio mobile, les utilisateurs savent que pour assurer un fonctionnement satisfaisant et la sécurité du personnel, il est recommandé de n'utiliser l'équipement que dans la position normale d'utilisation (le téléphone près de l'oreille, avec l'antenne pointant au-dessus de l'épaule).

# Appareils électroniques

La plupart des appareils électroniques modernes sont protégés contre les signaux RF. Cependant, certains appareils peuvent ne pas être protégés contre les signaux RF émis par votre téléphone sans fil. Consultez le fabricant pour connaître les autres possibilités.

# Stimulateurs cardiaques

Les fabricants de stimulateurs cardiaques recommandent de respecter une distance minimale de 15 cm entre un téléphone sans fil et un stimulateur cardiaque, afin de protéger le stimulateur contre les interférences possibles. Ces recommandations sont conformes aux organismes de recherche indépendants et à celles de la Wireless Technology Research.

Les personnes portant un stimulateur cardiaque :

♦Doivent toujours garder le téléphone à une distance minimale de 15 cm du stimulateur cardiaque lorsque le téléphone est en fonction.

♦Ne doivent pas porter le téléphone dans une poche de chemise.

♦Doivent utiliser l'oreille à l'opposé du stimulateur pour minimiser les risques d'interférence.

Si vous soupçonnez la présence d'interférences, fermez immédiatement le téléphone.

# Appareils auditifs

Certains téléphones sans fil numériques peuvent nuire au fonctionnement des appareils auditifs. Dans un tel cas, vous pourriez consulter le fabricant de votre appareil auditif pour connaître les alternatives possibles.

### Choc audio

L'écoute prolongée à haut niveau sonore avec un casque d'écoute peut endommager l'audition.

### Autres appareils médicaux

Si vous utilisez d'autres appareils médicaux personnels, consultez le fabricant pour déterminer si l'appareil est adéquatement protégé contre les signaux RF externes. Votre médecin peut aussi vous aider à obtenir ces renseignements. Fermez le téléphone dans les établissements de soins de santé lorsque les directives en vigueur l'exigent. Les hôpitaux et les établissements de soins de santé peuvent utiliser de l'équipement sensible aux signaux RF externes.

### Véhicules

Les signaux RF peuvent nuire à des systèmes électroniques mal installés ou protégés dans des véhicules automobiles. Vérifiez auprès du fabricant de votre véhicule ou de son représentant. Vous devriez également consulter le fabricant de tout équipement que vous avez ajouté à votre véhicule.

# Affiches

Éteindre le téléphone dans les établissements où l'affichage l'exige.

# Environnement potentiellement explosif

Fermez le téléphone dans les zones à atmosphère explosive et respectez tous les écriteaux et directives. Des étincelles pourraient causer une explosion ou un incendie et entraîner des blessures et même la mort.

Les utilisateurs doivent savoir qu'il faut fermer le téléphone dans une station-service et qu'ils doivent respecter les restrictions relatives à l'utilisation d'équipement radio dans des dépôts de carburant (zones d'entreposage et de distribution de carburant), des usines de produits chimiques ou dans des zones de dynamitage.

Les environnements potentiellement explosifs sont souvent, mais pas toujours identifiés clairement. Ces zones comprennent les cales des bateaux, les établissements de transfert ou d'entreposage de produits chimiques, les véhicules à gaz de pétrole liquéfié (propane et butane), les zones où l'atmosphère contient des produits chimiques ou des particules de grain, de poussière ou des poudres métalliques et toute autre zone où l'on vous demanderait d'éteindre le moteur d'un véhicule.

# Appel d'urgence

Comme tout autre téléphone sans fil, ce téléphone utilise des signaux radio, des réseaux téléphoniques sans fil et terrestres, ainsi que des fonctions programmées par l'utilisateur qui ne peuvent pas garantir une connexion dans toutes les conditions. Par conséquent, vous ne devriez jamais vous fier uniquement à un téléphone sans fil pour des situations d'urgence (médicales, par exemple).

Rappelez-vous que pour faire ou recevoir des appels, le téléphone doit être en marche et se trouver dans une zone de service présentant un signal de force adéquat. Les appels d'urgence pourraient ne pas être possibles sur tous les réseaux téléphoniques sans fil ou lorsque certains services de réseau et (ou) caractéristiques du téléphone sont utilisés. Vérifiez auprès des fournisseurs locaux.

Pour faire un appel d'urgence :

- 1. Si le téléphone est fermé, mettez-le en marche.
- 2. Composez le numéro d'urgence de votre région actuelle (par exemple, le 911 ou tout autre numéro d'urgence officiel). Les numéros d'urgence varient d'un endroit à l'autre.
- 3. Pressez  $\lceil \rceil$ .

Si certaines fonctions sont utilisées (comme l'interdiction d'appels), vous devrez peut-être d'abord désactiver ces fonctions avant de faire des appels d'urgence. Consultez ce document et votre fournisseur de service cellulaire.

Lors d'un appel d'urgence, rappelez-vous de donner tous les renseignements nécessaires, le plus précisément possible. Rappelezvous aussi que votre téléphone pourrait bien être le seul moyen de communication sur la scène d'un accident. Ne coupez pas la communication tant que l'on ne vous aura pas donné la permission de le faire.

# Autres renseignements importants sur la sécurité

♦Seul un personnel qualifié doit faire l'entretien ou l'installation du téléphone dans un véhicule. Un entretien et une installation impropres peuvent être dangereux et annuler toute garantie applicable à l'appareil.

- ♦Vérifiez régulièrement si le matériel téléphonique sans fil dans votre véhicule est bien installé et utilisé.
- ♦Ne rangez ni ne transportez de liquides inflammables, d'essence ou de produits explosifs au même endroit que le téléphone, ses pièces ou accessoires.
- ♦Pour les véhicules dotés de coussins gonflables, rappelez-vous qu'un coussin gonflable se déploie avec force. Ne placez aucun objet, dont de l'équipement sans fil fixe ou portatif, au-dessus ni à proximité du compartiment du coussin gonflable. Si l'équipement sans fil pour voiture est installé incorrectement et que le coussin se gonfle, des blessures graves pourraient s'ensuivre.
- ◆ Fermez votre téléphone avant de monter dans un avion. L'utilisation de téléphones sans fil dans un avion peut être dangereuse pour le fonctionnement de l'avion et est illégale.
- ♦Le non-respect de ces consignes peut entraîner la suspension ou le refus des services téléphoniques au contrevenant, ou encore des poursuites judiciaires, ou les deux.

# Soin et entretien

Votre téléphone est un produit de conception et de fabrication supérieures et devrait être traité avec soin. Les suggestions suivantes vous aideront à respecter vos obligations dans le cadre de la garantie et à profiter de ce produit pendant de nombreuses années :

- ♦Conservez ce téléphone et ses pièces et accessoires hors de portée des jeunes enfants.
- ♦Gardez le téléphone au sec. La pluie, la neige, l'humidité et les liquides contiennent des minéraux qui favorisent la corrosion des circuits électroniques.
- ♦Ne touchez pas au téléphone si vous avez les mains humides. Cela pourrait causer une décharge électrique et vous blesser ou endommager le téléphone.
- ♦N'utilisez ni ne rangez le téléphone dans des endroits poussiéreux et sales afin de ne pas endommager ses pièces mobiles.
- ♦Ne rangez pas le téléphone dans des endroits chauds. Les températures élevées peuvent abréger la durée utile des composants électroniques, endommager les batteries et tordre ou faire fondre certaines pièces de plastique.
- ♦Ne rangez pas le téléphone dans des endroits froids. Quand le téléphone se réchauffe et atteint sa température normale d'utilisation, il peut se former de l'humidité à l'intérieur, ce qui endommagera les cartes de circuits électroniques du téléphone.
- ♦Ne laissez pas tomber, ne frappez pas et ne secouez pas le téléphone. Un traitement rude peut endommager les cartes de circuits internes.
- ♦N'utilisez pas de produits chimiques, de dissolvants ou de détergents forts pour nettoyer le téléphone. Essuyez-le avec un chiffon doux, légèrement imbibé d'une solution d'eau et de savon doux.
- ♦Ne peinturez pas le téléphone. La peinture pourrait gêner le bon fonctionnement des pièces mobiles.
- ♦Ne mettez pas le téléphone dans ou sur un appareil de chauffage comme un four à micro-ondes, une cuisinière ou un radiateur. Le téléphone pourrait exploser en cas de surchauffe.
- ♦Utilisez uniquement l'antenne fournie ou une antenne de rechange approuvée. Les antennes non autorisées et les accessoires modifiés peuvent endommager le téléphone et enfreindre les règlements régissant les appareils radio.
- ♦Si le téléphone, la batterie, le chargeur ou un accessoire ne fonctionne pas bien, confiez-le à votre centre de service qualifié. Le personnel vous aidera et, au besoin, prendra les dispositions nécessaires pour la réparation.

# Avis de la FCC

### Mises en garde

Les modifications non expressément approuvées par la partie responsable de la conformité de l'appareil pourraient annuler le droit de l'utilisateur d'utiliser l'équipement.

## Renseignements sur la conformité FCC

Cet appareil est conforme à la partie 15 des règlements de la FCC. Son utilisation est assujettie aux deux conditions suivantes :

- 1. Cet appareil ne doit pas causer d'interférences nuisibles, et
- 2. Cet appareil doit accepter toute interférence reçue, y compris une interférence qui peut causer un fonctionnement indésirable.

# Renseignements destinés à l'utilisateur

Cet appareil a subi des tests et répond aux critères d'un dispositif numérique de la classe B, d'après la partie 15 des directives de la FCC. Ces critères sont établis afin d'assurer une protection raisonnable contre les interférences nocives à l'intérieur d'une résidence.

Cet appareil produit, utilise et peut émettre de l'énergie radioélectrique et peut occasionner des interférences nuisibles aux communications radio s'il n'est pas installé et utilisé selon les directives. Toutefois, il n'est pas garanti qu'aucune interférence ne sera occasionnée dans certains types d'installation. Si l'appareil nuit à la réception du signal radio ou de télévision, ce qui peut être vérifié en mettant successivement le téléphone en et hors fonction, on encourage l'utilisateur à prendre une ou plusieurs des mesures correctives suivantes :

- ♦Réorienter ou déplacer l'antenne réceptrice.
- ♦Accroître la distance séparant l'appareil et le récepteur.
- ♦Brancher l'appareil à un circuit différent de celui où est branché le récepteur.
- ♦Demander l'aide d'un marchand ou d'un technicien expérimenté en radio et télévision.

# Annexe A: Renseignements sur la certification (DAS)

#### CE MODÈLE DE TÉLÉPHONE RESPECTE LES EXIGENCES GOUVERNEMENTALES EN MATIÈRE D'EXPOSITION AUX ONDES RADIO.

Votre téléphone sans fil est un émetteur-récepteur radio. Il a été conçu et fabriqué de façon à ne pas dépasser les limites d'émission pour l'exposition à l'énergie RF fixées par la Federal Communications Commission (FCC) du gouvernement des États-Unis. Ces limites font partie de lignes directrices complètes et établissent les niveaux permis d'énergie RF pour la population en général. Ces lignes directrices s'inspirent de normes de sécurité qui ont été élaborées par des organismes scientifiques indépendants à partir d'évaluations périodiques et complètes d'études scientifiques.

Ces normes comprennent une marge de sécurité importante servant à assurer la sécurité des personnes, sans égard à leur âge et à leur santé. La norme d'exposition pour les téléphones sans fil utilise une unité de mesure appelée débit d'absorption spécifique (DAS). La limite DAS recommandée par la FCC est de 1.6 W/kg. \*\*Les tests DAS sont effectués à partir de positions d'utilisation standard spécifiées par la FCC, avec un téléphone émettant à son plus haut niveau d'énergie certifié dans toutes les bandes de fréquence testées. Même si le DAS est déterminé au plus haut niveau d'énergie certifié, le niveau DAS réel du téléphone pendant l'utilisation peut être bien inférieur à la valeur maximale. Cela est attribuable au fait que le téléphone est conçu pour fonctionner à plusieurs niveaux d'énergie de façon à n'utiliser que l'énergie nécessaire pour atteindre le réseau. En général, plus vous êtes près de l'antenne d'une station de base d'émission sans fil, moins l'énergie produite par le téléphone est élevée.

Avant qu'un nouveau modèle de téléphone ne soit mis en vente sur le marché, il doit être testé et certifié auprès de la FCC comme ne dépassant pas les limites d'exposition sécuritaire adoptées par les gouvernements. Ces tests sont effectués dans des positions et des endroits (c.-à-d. à l'oreille et porté sur le corps) exigés par la FCC pour chaque modèle. Les niveaux DAS les plus élevés déclarés à la FCC pour le modèle sont les suivants :

- ◆ GSM Tête: 0.274 W/kg
- ◆ GSM GPRS Corps: 0,709 W/Kg
- ◆ SPC Tête: 0,227 W/Kq
- ◆ SCP GPRS Corps: 0.584 W/Kg

L'utilisation près du corps est restreinte aux accessoires fournis et approuvés par SAMSUNG ou aux accessoires d'un autre fabricant désignés par SAMSUNG qui ne comportent pas de pièces métalliques et qui doivent être éloignés du corps de l'utilisateur d'au moins 1,5 cm, incluant l'antenne déployée ou rétractée. La non-

<sup>\*\*.</sup> Aux États-Unis et au Canada, la limite DAS pour les téléphones mobiles utilisés par le public est de 1,6 W/ kg en moyenne par gramme de tissu. La norme prévoit une marge de sécurité importante pour assurer une protection accrue au public et pour tenir compte de différentes variations dans les mesures.

conformité aux restrictions ci-dessus peut enfreindre les exigences de la FCC en matière d'exposition RF.

La FCC a accordé une autorisation d'équipement pour ce modèle de téléphone, indiquant que tous les niveaux DAS évalués étaient conformes aux exigences de la FCC en matière d'exposition. Les renseignements DAS à propos des téléphones ont été déposés à la FCC et peuvent être consultés dans la section Display Grant du site http://www.fcc.gov/oet/fccid.

# Annexe B: Guide pour l'utilisation sécuritaire d'un téléphone sans fil

Cellular Telecommunications & Internet Association

« La sécurité d'abord! L'appel est lancé! »

### Guide pour l'utilisation sécuritaire et responsable d'un téléphone sans fil

Aujourd'hui, 10 millions de personnes en Amérique du Nord profitent de la commodité, de la sécurité et de la valeur combinées des téléphones sans fil. En fait, le téléphone sans fil donne aux gens la possibilité de communiquer par la voix - pratiquement n'importe où et n'importe quand - avec le patron, un client, les enfants, le personnel d'urgence et même la police. Chaque année, les Nord-Américains font des milliards d'appels avec leurs téléphones sans fil, et ce chiffre augmente rapidement.

Mais tous ces avantages sont jumelés à une responsabilité importante que l'utilisateur doit respecter chaque fois qu'il conduit. Quand vous conduisez une voiture, votre responsabilité première est la conduite. Un téléphone sans fil peut être un outil d'une valeur inestimable, mais il faut faire preuve d'un bon jugement en tout temps quand vous conduisez un véhicule, que vous soyez au téléphone ou non.

Les leçons de base sont celles que nous avons tous apprises à l'adolescence. La conduite d'un véhicule nous demande d'être alerte, prudent et courtois. Elle exige une dose élevée de bon sens - gardez la tête haute et les yeux sur la route, vérifiez régulièrement vos rétroviseurs et faites attention aux autres conducteurs. Il faut respecter tous les signaux de circulation et les limites de vitesse. Elle demande aussi d'utiliser les ceintures de sécurité et de demander à vos passagers d'en faire autant.

Mais quand on utilise un téléphone sans fil, la sécurité au volant va un peu plus loin. Cette brochure est une invitation lancée à tous les utilisateurs de téléphone sans fil du monde entier à faire de la sécurité leur priorité numéro 1 lorsqu'ils sont au volant. Les télécommunications sans fil nous gardent en contact, simplifient nos vies, nous protègent en cas d'urgences et nous permettent d'aider les personnes dans le besoin. Quand il s'agit de l'utilisation des téléphones sans fil, la sécurité est le plus important appel que nous puissions faire.

# Conseils de sécurité pour l'utilisation d'un téléphone sans fil

Voici quelques conseils de sécurité faciles à retenir que vous devriez suivre quand vous utilisez un téléphone sans fil en voiture :

1. Familiarisez-vous avec votre téléphone sans fil et ses caractéristiques, comme la numérotation abrégée et la recomposition. Lisez attentivement le guide d'utilisation et sachez profiter des fonctions précieuses que la plupart des téléphones offrent, comme la recomposition automatique et la mémoire. Familiarisez-vous aussi avec le clavier du téléphone pour que vous puissiez utiliser la numérotation rapide sans éloigner votre attention de la route.
- 2. Si possible, utilisez un ensemble mains libres pour voiture. De nombreux ensembles mains libres pour téléphone sans fil sont disponibles sur le marché. Que vous utilisiez un support installé pour votre téléphone sans fil ou un dispositif microphoneécouteur, profitez de ces outils s'ils vous sont disponibles.
- 3. Placez votre téléphone sans fil à portée de la main, là où vous n'aurez pas à quitter la route des yeux pour le prendre. Si vous recevez un appel à un moment mal choisi, laissez si possible votre boîte vocale prendre l'appel pour vous.
- 4. Interrompez la conversation quand vous êtes dans une situation dangereuse. Dites à la personne à qui vous parlez que vous êtes au volant. Au besoin, interrompez l'appel quand la circulation est dense ou si les conditions météorologiques sont dangereuses. La pluie, la gadoue, la neige, la glace et même la circulation dense peuvent présenter un danger. En tant que conducteur, votre première responsabilité est de surveiller la route.
- 5. Ne prenez pas de notes ou n'essayez pas de lire des numéros de téléphone en conduisant. Quand vous lisez une carte de visite ou consultez une liste de contacts, ou encore écrivez une liste des choses à faire, vous ne regardez pas où vous allez. C'est le gros bon sens! Ne vous mettez pas en danger parce que vous lisez ou écrivez et que vous ne portez pas attention à la route et aux autres véhicules.
- 6. Composez les numéros de téléphone de façon intelligente et évaluez la circulation. Si possible, faites vos appels quand vous êtes arrêté ou avant de vous lancer dans la circulation. Essayez de prévoir vos appels avant de vous mettre en route ou de les faire coïncider avec des moments où vous êtes immobilisé à un arrêt, un feu rouge ou autrement stationnaire. Mais si vous devez faire un appel en roulant, suivez ce petit conseil – ne composez que

quelques chiffres, vérifiez la route et vos rétroviseurs, puis continuez la composition si tout va bien.

- 7. Ne vous engagez pas dans des conversations stressantes ou émotives qui pourraient vous distraire. Les conversations stressantes ou émotives et la conduite ne font pas bon ménage. Elles vous distraient et peuvent même être dangereuses quand vous conduisez. Laissez savoir à votre interlocuteur que vous êtes au volant et, si nécessaire, mettez fin aux conversations susceptibles de détourner votre attention de la route.
- 8. Utilisez votre téléphone sans fil pour demander de l'aide. Votre téléphone sans fil est l'un des plus précieux outils que vous puissiez avoir pour vous protéger vous-même et votre famille dans des situations dangereuses – avec votre téléphone à vos côtés, il vous suffit de 3 chiffres pour obtenir de l'aide ! Composez le 911 ou tout autre numéro d'urgence local en cas d'incendie, d'accident de la route, de danger routier ou d'urgence médicale. Rappelez-vous : cet appel est gratuit avec votre téléphone sans fil !
- 9. Utilisez votre téléphone sans fil pour aider les autres en cas d'urgence. Votre téléphone sans fil vous permet d'être un « bon Samaritain » dans votre communauté. Si vous êtes témoin d'un accident de la route, d'un crime ou autre situation d'urgence dans laquelle des vies sont en danger, composez le 911 ou tout autre numéro d'urgence local, comme vous aimeriez que les autres le fassent pour vous.
- 10. Appelez l'assistance routière ou composez tout autre numéro spécial d'assistance non urgente quand c'est nécessaire. Certaines situations que vous rencontrez en conduisant peuvent mériter votre attention, mais ne sont pas assez urgentes pour justifier un appel aux services d'urgence. Mais vous pouvez quand même utiliser votre téléphone sans fil pour apporter votre

aide. Si vous voyez une voiture endommagée ne présentant pas de danger, un feu de circulation brisé, un accident mineur sans blessés ou un véhicule que vous savez avoir été volé, appelez l'assistance routière ou composez tout autre numéro spécial d'assistance non urgente.

Les conducteurs imprudents, distraits et irresponsables constituent un danger pour tous sur la route. Depuis 1984, la Cellular Telecommunications Industry Association et l'industrie des télécommunications sans fil mènent une vaste campagne de sensibilisation pour informer les utilisateurs de téléphones sans fil de leurs responsabilités en tant que conducteurs prudents et de bons citoyens. Avec l'arrivée du nouveau millénaire, de plus en plus de gens profitent des avantages des téléphones sans fil. Et quand nous prenons la route, nous avons tous le devoir de conduire prudemment.

L'industrie des télécommunications sans fil vous rappelle d'utiliser votre téléphone avec prudence quand vous conduisez.

Cellular Telecommunications & Internet Association

Pour en savoir davantage, veuillez composer le 1 888 901-SAFE.

<span id="page-182-0"></span>Pour les mises à jour : http://www.ctia.org

### Annexe C: Mise à jour sur les téléphones sans fil pour les consommateurs

U.S. Food and Drug Administration

1. Quels genres de téléphone sont touchés par cette mise à jour?

L'expression téléphone sans fil signifie ici les téléphones sans fil portatifs avec antenne intégrée, souvent appelés téléphones « cellulaires », « mobiles » ou « SCP ». Ces types de téléphone sans fil peuvent exposer l'utilisateur à une énergie radiofréquence mesurable

(RF) à cause de la courte distance entre le téléphone et la tête de l'utilisateur. Ces expositions RF sont limitées par des lignes directrices de la Federal Communications Commission des États-Unis qui ont été définies d'après les conseils de la FDA et d'autres agences fédérales de santé et sécurité. Quand le téléphone est tenu à grande distance de l'utilisateur, l'exposition aux radiofréquences est considérablement réduite, car l'exposition d'une personne aux RF diminue rapidement si la distance avec la source est augmentée.Les téléphones soi-disant sans fil, dont la base est branchée dans une prise de courant à la maison, fonctionnent à des niveaux d'énergie bien moindres et produisent ainsi une exposition aux RF largement conforme aux exigences de la FCC.

2. Les téléphones sans fil posent-ils un problème pour la santé ?

Les preuves scientifiques disponibles ne démontrent pas la présence de problèmes pour la santé associés à l'utilisation de téléphones sans fil. Cependant, rien ne prouve non plus que ces téléphones sont absolument sans danger. Les téléphones sans fil émettent de faibles niveaux d'énergie RF dans la gamme des micro-ondes pendant leur utilisation. Ils émettent aussi de très faibles niveaux d'énergie RF lorsqu'ils sont en mode attente. Alors que des niveaux élevés d'énergie RF peuvent causer des effets sur la santé (en chauffant les tissus), l'exposition à de faibles niveaux de RF qui ne produisent pas de chaleur ne pose pas de problèmes connus pour la santé. De nombreuses études sur l'exposition à de faibles niveaux de RF n'ont démontré aucun effet biologique. Certaines études laissent entendre que certains effets biologiques pourraient se manifester, mais aucune recherche plus poussée n'a confirmé une telle prétention. Dans certains cas, d'autres chercheurs ont eu de la difficulté à reproduire ces études ou à définir les raisons de résultats non uniformes.

3. Quel est le rôle de la FDA relativement à la sécurité des téléphones sans fil ?

En vertu de la loi, la FDA ne vérifie pas la sécurité de produits de consommation émettant des radiations, comme les téléphones sans fil, avant leur mise en marché, comme elle le fait avec les nouveaux médicaments ou appareils médicaux. Cependant, l'agence a le pouvoir de prendre des mesures s'il est démontré que les téléphones sans fil émettent de l'énergie RF à un niveau dangereux pour l'utilisateur. Dans un tel cas, la FDA demande aux fabricants de téléphones sans fil d'informer les utilisateurs du danger pour la santé et de réparer, de remplacer ou de rappeler les appareils pour que le danger soit éliminé.

Même si les données scientifiques existantes ne justifient pas de mesures réglementaires de la part de la FDA, l'agence a quand même sommé l'industrie des téléphones sans fil de prendre un certain nombre de mesures, comme les suivantes :

- ♦Appuyer les recherches nécessaires sur les possibles effets biologiques des RF de la nature produite par les téléphones sans fil;
- ♦Concevoir des téléphones sans fil d'une manière qui réduit au minimum l'exposition de l'utilisateur aux RF qui ne sont pas nécessaires pour le fonctionnement de l'appareil;
- ♦Collaborer pour fournir aux utilisateurs de téléphones sans fil les meilleurs renseignements disponibles sur les effets possibles de ces téléphones sur la santé humaine.

La FDA participe à un groupe de travail interagences des agences fédérales responsables de différents aspects de la sécurité RF pour assurer la coordination des efforts au niveau fédéral. Les agences suivantes font partie de ce groupe :

- ♦National Institute for Occupational Safety and Health
- ♦Environmental Protection Agency Federal Communications Commission

♦Occupational Safety and Health Administration

- ♦National Telecommunications and Information Administration
- ♦Le National Institutes of Health participe également à certaines activités du groupe de travail interagences.

La FDA partage les responsabilités réglementaires touchant les téléphones sans fil avec la Federal Communications Commission (FCC). Tous les téléphones vendus aux États-Unis doivent être conformes aux règles de sécurité de la FCC qui limitent l'exposition aux RF. La FCC s'appuie sur la FDA et d'autres agences de réglementation en santé pour les questions de sécurité touchant les téléphones sans fil.

La FCC régit également les stations de base sur lesquelles les réseaux de téléphonie sans fil s'appuient. Même si ces stations fonctionnent à des niveaux d'énergie supérieurs à ceux des téléphones sans fil, l'exposition RF à laquelle les gens sont soumis avec ces stations est normalement des milliers de fois moindres que celle produite par leurs téléphones sans fil. Les stations de base ne sont donc pas le sujet primaire des questions de sécurité abordées dans ce document.

4. Que fait la FDA pour en apprendre davantage sur les effets possibles des RF des téléphones sans fil sur la santé ?

La FDA travaille avec le U.S. National Toxicology Program et des groupes d'enquêteurs du monde entier pour s'assurer que des recherches de haute priorité sur les animaux sont effectuées pour répondre aux importantes questions sur les effets de l'exposition aux radiofréquences (RF).

La FDA est un joueur-clé du projet international sur les champs électromagnétiques de l'Organisation mondiale de la santé (OMS) depuis sa création en 1996. Ces travaux ont notamment abouti à l'élaboration d'un calendrier détaillé des besoins en recherches qui a mené à l'établissement de nouveaux programmes de recherche dans le monde entier. Le projet a également aidé à produire toute une série de documents d'information publics sur la question des champs électromagnétiques.

La FDA et la Cellular Telecommunications & Internet Association (CTIA) ont conclu une entente de recherche et développement coopérative (CRADA) pour effectuer de la recherche sur la sécurité des téléphones sans fil. La FDA donne son point de vue scientifique, à partir de données fournies par des spécialistes des gouvernements, de l'industrie et d'établissements d'enseignement. Des recherches financées par la CTIA sont effectuées dans le cadre de contrats avec des enquêteurs indépendants. Les recherches initiales comprendront à la fois des études en laboratoire et des études menées auprès d'utilisateurs de téléphones sans fil. La CRADA comportera aussi une vaste évaluation des besoins additionnels en recherche dans le contexte des plus récents développements issus des recherches effectuées dans le monde entier.

5. Quelles mesures puis-je prendre pour réduire mon exposition aux RF produites par mon téléphone sans fil ?

Si ces produits présentent un risque – et nous ne le savons pas à ce stade-ci – il est probablement minime. Mais si vous tenez à éviter les risques potentiels, vous pouvez prendre certaines mesures simples pour réduire votre exposition aux RF. Comme le temps est un facteur clé dans le niveau d'exposition auquel une personne est soumise, le fait de réduire le temps d'utilisation d'un téléphone sans fil réduira aussi l'exposition aux RF.

Si vous devez tenir des conversations prolongées avec votre téléphone sans fil chaque jour, vous pourriez augmenter la distance entre votre corps et la source des RF, car le niveau d'exposition diminue considérablement avec la distance. Par exemple, vous pourriez utiliser un casque d'écoute et tenir le téléphone loin de votre corps, ou encore utiliser un téléphone sans fil relié à une antenne éloignée.

Encore une fois, les données scientifiques ne démontrent pas que les téléphones sans fil sont dangereux. Si vous avez des craintes par rapport à l'exposition aux RF de ces produits, vous pouvez prendre des mesures telles que celles décrites ci-dessus pour réduire votre exposition aux RF produites par votre téléphone sans fil.

6. Et qu'en est-il des enfants qui utilisent des téléphones sans fil?

Les données scientifiques ne prouvent pas que les utilisateurs de téléphones sans fil, y compris les enfants et les adolescents, courent un danger. Si vous voulez réduire l'exposition aux RF, vous pouvez prendre les mesures décrites ci-dessus pour les enfants et les adolescents qui utilisent des téléphones sans fil. Vous réduirez l'exposition aux RF en réduisant le temps d'utilisation du téléphone et en augmentant la distance entre le corps et la source des RF.

Certains groupes parrainés par d'autres pays ont recommandé de décourager tout simplement les enfants d'utiliser des téléphones sans fil. Par exemple, le gouvernement du Royaume-Uni a distribué des dépliants contenant une telle recommandation en décembre 2000. On y disait qu'il n'y avait aucune preuve selon laquelle l'utilisation d'un téléphone sans fil pouvait causer des tumeurs au cerveau ou d'autres maladies. La recommandation visant à limiter l'utilisation des téléphones sans fil par les enfants était strictement à titre de précaution. Elle n'était pas fondée sur une preuve scientifique qu'il existe un danger pour la santé.

7. Les ensembles mains libres pour téléphone sans fil réduisent-ils les risques d'exposition aux RF?

Comme il n'y a pas de risques connus rattachés à l'exposition aux RF quand on utilise un téléphone sans fil, il n'y a pas de raisons de croire que l'utilisation d'un ensemble mains libres peut réduire ces risques.

On peut utiliser les ensembles mains libres de téléphone sans fil par souci de commodité et de confort. Ces systèmes réduisent l'absorption des émissions RF par la tête car le téléphone, qui est la source des émissions RF, n'est pas placé près de la tête. D'autre part, si le téléphone est placé à la taille ou sur une autre partie du corps pendant l'utilisation, cette partie du corps absorbera alors davantage d'énergie RF. Les téléphones sans fil commercialisés aux États-Unis doivent respecter les exigences de sécurité, qu'ils soient utilisés près de la tête ou sur une autre partie du corps. L'une et l'autre configuration doivent respecter les limites de sécurité.

8. Les accessoires pour téléphone sans fil qui prétendent protéger la tête contre les émissions RF fonctionnent-ils ?

Comme il n'y a pas de risques connus rattachés à l'exposition aux RF quand on utilise un téléphone sans fil, il n'y a pas de raisons de croire que les accessoires qui prétendent protéger la tête contre les émissions RF réduisent les risques. Certains produits qui prétendent protéger l'utilisateur contre l'absorption de RF utilisent des boîtiers de téléphone spéciaux alors que d'autres comportent tout simplement un accessoire métallique fixé au téléphone. Des études ont démontré que ces produits ne fonctionnement généralement pas tel qu'annoncé. Contrairement aux ensembles mains libres, ces soidisant dispositifs de protection peuvent nuire au bon fonctionnement du téléphone. Le téléphone pourrait être forcé d'amplifier sa puissance en guise de compensation, augmentant du même coup l'absorption de l'énergie RF. En février 2002, la Federal Trade Commission (FTC) a poursuivi, pour fausse déclaration, deux entreprises qui vendaient des dispositifs qui prétendaient protéger les utilisateurs de téléphones sans fil contre les émissions RF. Selon la FTC, les accusés manquaient d'arguments pour appuyer leur prétention.

9. Et qu'en est-il de l'interférence causée par les téléphones sans fil aux appareils médicaux ?

Les radiofréquences dégagées par les téléphones sans fil peuvent interagir avec certains dispositifs électroniques. Pour cette raison, la FDA a contribué au développement d'une méthode de test détaillée pour mesurer l'interférence électromagnétique causée par les téléphones sans fil sur les stimulateurs cardiaques implantés et les défibrillateurs. Cette méthode de test fait maintenant partie d'une norme parrainée par la Association for the Advancement of Medical Instrumentation (AAMI). Le projet final, issu du travail conjoint de la FDA, de fabricants d'appareils médicaux et de plusieurs autres groupes, a été complété à la fin de 2000. Cette norme permettra aux fabricants de s'assurer que les stimulateurs cardiaques et les défibrillateurs sont protégés contre les interférences électromagnétiques des téléphones sans fil. La FDA a aussi testé des appareils auditifs par rapport à l'interférence des téléphones sans fil et a aidé à élaborer une norme volontaire parrainée par le Institute of Electrical and Electronic Engineers (IEEE). Cette norme définit les méthodes de test et les exigences de rendement pour les appareils auditifs et les téléphones sans fil de sorte qu'il n'y ait pas d'interférence quand une personne utilise en même temps un téléphone compatible et un appareil auditif compatible. La IEEE a approuvé cette norme en 2000.

La FDA continue de surveiller l'utilisation des téléphones sans fil pour déceler toute interaction possible avec d'autres appareils médicaux. Si elle devait trouver une interférence nuisible, la FDA effectuerait des essais pour évaluer l'interférence et régler le problème.

10. Quels sont les résultats des recherches effectuées jusqu'ici?

Les recherches effectuées jusqu'à ce jour ont produit des résultats contradictoires, et plusieurs études comportaient des manques au niveau des méthodes de recherche. Les expériences sur les animaux visant à étudier les effets de l'exposition aux émissions RF caractéristiques des téléphones sans fil ont aussi produit des résultats contradictoires qui, bien souvent, ne peuvent être

reproduits dans d'autres laboratoires. Cependant, quelques études sur des animaux ont laissé entendre que de faibles niveaux de RF pourraient accélérer le développement de tumeurs cancéreuses chez des animaux de laboratoire. Par contre, dans plusieurs des études montrant un développement accru de tumeurs, on avait utilisé des animaux conçus génétiquement ou traités avec des produits chimiques cancérigènes de façon à être prédisposés à développer un cancer en l'absence d'émissions RF. Dans d'autres études, on a exposé les animaux aux RF pendant près de 22 heures par jour. Ces conditions n'étant pas similaires à celles des gens qui utilisent des téléphones sans fil, nous ne savons pas avec certitude quels impacts ont ces études sur la santé humaine.

Trois grandes études épidémiologiques ont été publiées depuis décembre 2000. Entre elles, ces recherches étudiaient les associations possibles entre l'utilisation d'un téléphone sans fil et le cancer du cerveau primaire, le giome, le méningiome, ou le névrome acoustique, les tumeurs au cerveau ou aux glandes salivaires, la leucémie et d'autres formes de cancer. Aucune de ces études n'a démontré l'existence d'effets nocifs pour la santé produits par les émissions RF des téléphones sans fil. Cependant, aucune de ces études n'a apporté de réponses aux questions sur les expositions à long terme, car la période d'utilisation moyenne d'un téléphone dans le cadre de ces études était d'environ 3 ans.

11. Quelles recherches doivent être effectuées pour savoir si l'exposition aux RF d'un téléphone sans fil constitue un risque pour la santé ?

Une combinaison d'études de laboratoire et de recherches épidémiologiques auprès de gens utilisant des téléphones sans fil pourrait fournir certaines des données nécessaires. Des études sur l'exposition à vie chez des animaux pourraient être complétées en quelques années. Cependant, il faudrait de très grandes quantités d'animaux pour obtenir une preuve fiable de l'effet cancérigène, s'il en existe un. Les études épidémiologiques peuvent fournir des données directement applicables aux humains. Mais il faudrait un suivi sur 10 années et plus pour obtenir des réponses sur certains effets sur la santé, comme le cancer. Cela s'explique par le fait que l'intervalle entre le moment de l'exposition à un agent cancérigène et le moment du développement d'une tumeur – si cela se produit – peut représenter de nombreuses années. L'interprétation des études épidémiologiques est ralentie par les difficultés que pose la mesure de l'exposition réelle aux RF dans le cadre de l'utilisation quotidienne d'un téléphone sans fil. Plusieurs facteurs nuisent à une telle mesure, comme l'angle auquel le téléphone est tenu ou le modèle de téléphone utilisé.

12. Quelles autres agences fédérales ont des responsabilités relativement aux effets potentiels des RF sur la santé ?

On peut obtenir des renseignements supplémentaires sur la sécurité relativement à l'exposition à des émissions RF de diverses sources auprès des organismes suivants :

FCC RF Safety Program :

http://www.fcc.gov/oet/rfsafety/

Environmental Protection Agency (EPA) :

http://www.epa.gov/radiation/

Occupational Safety and Health Administration (OSHA) :

http://www.osha-slc.gov/SLTC/radiofrequencyradiation/index.html

National Institute for Occupational Safety and Health (NIOSH) :

http://www.cdc.gov/niosh/topics.emf

Organisation mondiale de la santé (OMS) :

http://www.who.int/peh-emf/fr

Renseignements sur la santé et la sécurité 186

International Commission on Non-Ionizing Radiation Protection :

http://www.icnirp.de

National Radiation Protection Board (R.-U.) :

http://www.hpa.org.uk/radiation

US Food and Drug Administration

http://www.fda.gov/cellphones

# GARANTIE LIMITÉE STANDARD

Application et durée de la garantie. SAMSUNG ELECTRONICS CANADA (SAMSUNG) garantit à l'acheteur initial (l'Acheteur) que les téléphones et accessoires SAMSUNG (les Produits) sont exempts de vices de matériaux et de fabrication, dans le cadre d'une utilisation et d'une exploitation normales, à compter de la date d'achat et pendant la durée suivante à partir de la date de l'achat :

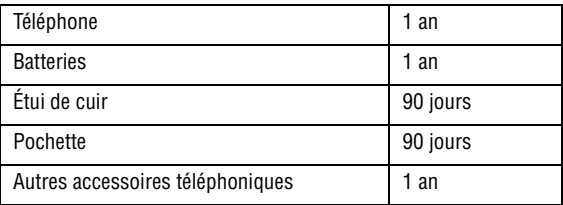

Qu'est-ce qui n'est pas couvert? La présente garantie limitée est valide à la condition que l'Acheteur utilise le produit de façon adéquate. Elle ne couvre pas les éléments suivants : (a) les défectuosités ou les dommages découlant d'un accident, d'un usage abusif, d'une mauvaise utilisation, de négligence, de contraintes physiques, électriques ou électromécaniques inhabituelles, de modification d'une partie du produit, y compris l'antenne, ni les dommages d'ordre esthétique; (b) un équipement dont le numéro de série a été supprimé ou rendu illisible; (c) toute surface de plastique ou autres pièces exposées qui sont égratignées ou endommagées à la suite d'un usage normal; (d) les vices de fonctionnement attribuables à l'utilisation du produit avec des accessoires, produits ou équipements auxiliaires ou périphériques qui ne sont ni fournis ni approuvés par SAMSUNG; (e) les défectuosités ou les dommages découlant d'essais, d'une utilisation, d'un entretien, d'une installation, d'un réglage ou d'une réparation inadéquats des

GARANTIE LIMITÉE STANDARD 188

produits; (f) l'installation, l'entretien et le service du produit; ou (g) un produit non acheté aux Canada ou au Canada.

La présente garantie limitée couvre les batteries uniquement si elles fuient ou si leur capacité tombe à moins de 80 % de leur capacité nominale; cette garantie limitée ne couvre pas les batteries (i) si elles ont été chargées au moyen d'un chargeur de batterie que SAMSUNG n'a pas spécifié ou approuvé pour la recharge de ses batteries, (ii) si l'un des joints d'étanchéité des batteries est brisé ou présente des signes de manipulation non autorisée, ou (iii) si les batteries ont été utilisées dans des équipements autres que les téléphones SAMSUNG pour lesquels elles sont destinées.

Quelles sont les obligations de SAMSUNG? Pendant la période de garantie applicable, SAMSUNG réparera ou remplacera, à sa seule discrétion et sans frais pour l'acheteur, tout composant défectueux du produit. Pour se prévaloir du service dans le cadre de la présente garantie limitée, l'acheteur doit retourner le produit à un réparateur de téléphone SAMSUNG autorisé dans un contenant approprié pour l'expédition, accompagné de la facture de l'acheteur ou de toute autre preuve d'achat comparable sur laquelle sont indiqués la date de l'achat, le numéro de série du produit, ainsi que le nom et l'adresse du vendeur. Pour savoir où envoyer le produit, communiquez avec le Centre d'assistance à la clientèle de SAMSUNG au 1 800 SAMSUNG. SAMSUNG réparera ou remplacera rapidement le produit défectueux dès sa réception. SAMSUNG pourra, à sa seule discrétion, utiliser des pièces ou des composants remis à neuf, remis en état ou neufs pour réparer un produit, ou encore remplacer ledit produit par un produit remis à neuf, remis en état ou neuf. Les étuis de cuir et les housses réparés ou remplacés seront garantis pendant une période de 90 jours. Tous les autres produits réparés ou remplacés seront garantis pendant une période égale à la période résiduelle de la garantie limitée originale applicable au produit visé, ou pendant 90 jours, selon la plus longue de ces éventualités. Tous les composants, pièces, cartes et équipements remplacés deviendront la propriété de SAMSUNG. Si SAMSUNG établit qu'un produit n'est pas couvert par la présente garantie limitée, l'acheteur devra payer toutes les pièces ainsi que tous les frais d'expédition et de main-d'oeuvre applicables à la réparation ou au retour dudit produit.

Quelles sont les limites à la responsabilité de SAMSUNG? À MOINS D'INDICATION CONTRAIRE SIGNIFIÉE DANS LA GARANTIE EXPRESSE CONTENUE AUX PRÉSENTES, L'ACHETEUR ACCEPTE LE PRODUIT « TEL QUEL », GARANTIE LIMITÉE STANDARD ET SAMSUNG NE DONNE AUCUNE GARANTIE NI NE FAIT AUCUNE DÉCLARATION, ET IL N'Y A PAS DE CONDITIONS, EXPRESSES, TACITES, STATUTAIRES OU AUTRES DE QUELQUE NATURE QUE CE SOIT RELATIVEMENT AU PRODUIT, PAR RAPPORT NOTAMMENT :

- ♦À LA QUALITÉ MARCHANDE DU PRODUIT OU À SA CONVENANCE À UN USAGE PARTICULIER ;
- ♦AUX GARANTIES LIÉES AUX TITRES DE PROPRIÉTÉ OU DE NON-VIOLATION ;
- ♦À LA CONCEPTION, À L'ÉTAT, À LA QUALITÉ OU AU RENDEMENT DU PRODUIT ;
- ♦À LA FABRICATION DU PRODUIT OU AUX COMPOSANTS QU'IL CONTIENT ; OU
- ♦À LA CONFORMITÉ DU PRODUIT AUX EXIGENCES DE TOUTE LOI OU SPÉCIFICATION, OU DE TOUT RÈGLEMENT OU CONTRAT PERTINENT.

AUCUNE PARTIE DU PRÉSENT GUIDE D'UTILISATION NE POURRA ÊTRE INTERPRÉTÉE COMME CRÉANT UNE QUELCONQUE GARANTIE EXPRESSE À L'ÉGARD DU PRODUIT. TOUTES LES GARANTIES ET CONDITIONS TACITES POUVANT DÉCOULER DE L'APPLICATION DE LA LOI, Y COMPRIS, S'IL Y A LIEU, LES GARANTIES TACITES DE QUALITÉ MARCHANDE ET DE CONVENANCE À UN USAGE PARTICULIER, SONT PAR LA PRÉSENTE LIMITÉES À LA MÊME PÉRIODE QUE LA GARANTIE EXPRESSE ÉCRITE CONTENUE AUX PRÉSENTES. CERTAINES PROVINCES OU CERTAINS ÉTATS NE PERMETTENT PAS LA DÉFINITION DE LA DURÉE D'UNE GARANTIE TACITE. IL SE PEUT DONC QUE LES LIMITATIONS CI-DESSUS NE S'APPLIQUENT PAS À VOTRE CAS. DE PLUS, SAMSUNG NE POURRA ÊTRE TENUE RESPONSABLE DE TOUS DOMMAGES DÉCOULANT DE L'ACHAT, DE L'UTILISATION, DE L'USAGE ABUSIF OU DE L'INCAPACITÉ À UTILISER LE PRODUIT, OU DÉCOULANT DIRECTEMENT DE L'UTILISATION OU DE LA PRIVATION D'UTILISATION DU PRODUIT, OU D'UN NON-RESPECT DE LA GARANTIE EXPRESSE, Y COMPRIS LES DOMMAGES SPÉCIAUX, INDIRECTS, CONSÉCUTIFS OU AUTRES DOMMAGES SIMILAIRES, DE TOUTE PERTE DE BÉNÉFICES OU D'AVANTAGES PRÉVUS, OU DE DOMMAGES DÉCOULANT DE TOUT DÉLIT (INCLUANT LA NÉGLIGENCE OU UNE FAUTE MAJEURE) OU DE TOUTE FAUTE COMMISE PAR SAMSUNG, SES AGENTS OU EMPLOYÉS, OU DE TOUTE INEXÉCUTION DE CONTRAT OU DE TOUTE RÉCLAMATION DÉPOSÉE CONTRE L'ACHETEUR PAR UNE AUTRE PARTIE. CERTAINES PROVINCES OU CERTAINS ÉTATS NE PERMETTENT PAS L'EXCLUSION OU LA LIMITATION DES DOMMAGES INDIRECTS OU CONSÉCUTIFS. IL SE PEUT DONC QUE LES LIMITATIONS OU EXCLUSIONS CI-DESSUS NE S'APPLIQUENT PAS À VOTRE CAS. LA PRÉSENTE GARANTIE LIMITÉE VOUS CONFÈRE DES DROITS SPÉCIFIQUES. IL SE POURRAIT QUE VOUS AYEZ D'AUTRES DROITS, LESQUELS PEUVENT VARIER D'UNE JURIDICTION À UNE AUTRE. LA PRÉSENTE GARANTIE LIMITÉE NE POURRA S'ÉTENDRE À TOUTE PERSONNE AUTRE QUE LE PREMIER ACHETEUR ET ÉNONCE LES RECOURS EXCLUSIFS DE L'ACHETEUR. SI UNE PARTIE DE LA PRÉSENTE GARANTIE LIMITÉE EST ILLÉGALE OU INAPPLICABLE EN RAISON D'UNE LOI, LADITE PARTIE ILLÉGALE OU INAPPLICABLE N'AURA AUCUN EFFET SUR L'APPLICABILITÉ DU RESTE DE LA GARANTIE LIMITÉE, QUE L'ACHETEUR RECONNAÎT COMME ÉTANT ET DEVANT TOUJOURS ÊTRE JUGÉE LIMITÉE PAR SES MODALITÉS OU DANS LA MESURE PERMISE PAR LA LOI.

LES PARTIES COMPRENNENT QUE L'ACHETEUR PEUT UTILISER DES LOGICIELS OU DE L'ÉQUIPEMENT D'AUTRES FOURNISSEURS AVEC LE PRODUIT. SAMSUNG NE DONNE AUCUNE GARANTIE NI NE FAIT

AUCUNE DÉCLARATION, ET IL N'EXISTE AUCUNE CONDITION, EXPRESSE OU TACITE, STATUTAIRE OU AUTRE QUANT À LA QUALITÉ, AUX POSSIBILITÉS, AU FONCTIONNEMENT, AU RENDEMENT OU À LA CONVENANCE DE TELS LOGICIELS OU ÉQUIPEMENT D'AUTRES FOURNISSEURS, QUE LESDITS LOGICIELS OU ÉQUIPEMENT SOIENT FOURNIS OU NON AVEC LE PRODUIT DISTRIBUÉ PAR SAMSUNG OU AUTREMENT, Y COMPRIS LA CAPACITÉ D'INTÉGRER LESDITS LOGICIELS OU ÉQUIPEMENT AU PRODUIT. LA RESPONSABILITÉ QUANT À LA QUALITÉ, AUX POSSIBILITÉS, AU FONCTIONNEMENT, AU RENDEMENT OU À LA CONVENANCE DE TELS LOGICIELS OU ÉQUIPEMENT D'AUTRES FOURNISSEURS REPOSE ENTIÈREMENT SUR L'ACHETEUR ET LE FOURNISSEUR DIRECT, LE PROPRIÉTAIRE OU LE FOURNISSEUR DE TELS LOGICIELS OU ÉQUIPEMENT D'AUTRES FOURNISSEURS, SELON LE CAS.

La présente garantie limitée partage le risque des défectuosités de produit entre l'acheteur et SAMSUNG, et les prix des produits de SAMSUNG reflètent ce partage de risques et les limitations de responsabilité contenues dans la présente garantie limitée. Les agents, employés, distributeurs et marchands de SAMSUNG ne sont pas autorisés à apporter des modifications à la présente garantie limitée, ni à offrir des garanties additionnelles pouvant lier SAMSUNG. Par conséquent, les déclarations supplémentaires comme la publicité ou les représentations des marchands, verbales ou écrites, ne constituent pas des garanties de SAMSUNG et n'ont aucun effet.

Samsung Electronics Canada, Inc.

©2008 Samsung Electronics Canada, Inc. SAMSUNG est une marque déposée de Samsung Electronics Co., Ltd et de ses sociétés affiliées. Toute reproduction totale ou partielle est interdite sans approbation écrite préalable.

Les caractéristiques et la disponibilité peuvent être modifiées sans préavis.

## Index

#### **A**

Adaptateur de voyage, [20](#page-25-0) Adaptateur microSD, [15](#page-20-0) Affichage Icônes, [10](#page-15-0) Alarmes Ajouter et supprimer [des alarmes,](#page-114-0) [111](#page-116-0) Régler une alarme, 109 Alarmes, Outils Alarmes, [109](#page-114-1) Annexe A Renseignements sur la certification[, 171](#page-176-0) Annexe B Guide pour l'utilisation sécuritaire et res[ponsable d](#page-178-0)'[un téléphone sans](#page-178-0)  fil, 173 Annexe C Mise à jour sur les téléphones sans fil pour [les consommateurs,](#page-101-0) [177](#page-182-0) Appareil photo, 96 Options après la prise de p[hoto,](#page-102-0) [100](#page-105-0) Options en mode ca[pture, 97](#page-101-1) Prendre un[e photo, 96](#page-157-0) Réglages, 152 Appareil vidéo, 102 Enregistre[r une vidéo,](#page-107-0) [102](#page-107-1) Options aprè[s l'enregistrement d'une](#page-111-0)  vidéo, 106 Appareils électroniques, [164](#page-169-0) Appel À partir de la liste [de contacts,](#page-30-0) [24](#page-29-0) Appels manqués, 25 Faire un appel, 23 Faire un appel à [l'étra](#page-28-0)[nger,](#page-29-1) [23](#page-28-1) Mettre fin à un appel, 24 Options pendant un ap[pel,](#page-29-2) [28](#page-33-0) Répondre à [un appel, 24](#page-171-0) Appel d'urgence, 166 Appel en attente, [32](#page-37-0) Appel vocal, 141 Faire un autr[e appel,](#page-146-0) [29](#page-34-0)

Mettre un appel en atte[nte,](#page-37-1) [28](#page-33-1) Répondre à un appel, 32 Appel manqué Détails d'un appel man[qué,](#page-31-0) [25](#page-30-1) Envoyer un message, 26 Rappeler un appel manqué, 26 Supprimer les appels manqu[és,](#page-31-1) [26](#page-31-2) Appel vocal Appel en attente, [141](#page-146-0) Interdiction d'appel, [140](#page-145-0) Rappel automati[que,](#page-144-0) [141](#page-146-1) Renvoi d'appel, 139 Autres renseig[nements importants sur la](#page-172-0)  sécurité, 167 Avis de la FCC, [170](#page-175-0)

#### **B**

Batterie Installer la batterie, [19](#page-24-0) Précautions rel[atives à l'utilisation de la](#page-167-0)  batterie, 162 Recharger la batterie, [20](#page-25-1) Retirer la batterie, 17 témoi[n de batterie faible,](#page-147-0) [21](#page-26-0) Bluetooth, 142 Chercher un périphérique, [143](#page-148-0) Envoyer des don[nées,](#page-150-0) [147](#page-152-0) Mode sécurisé, 145 Nom du téléphone, 144 Options du périphéri[que Bluetooth,](#page-149-0) [146](#page-151-0) Recevoir des données, 147 Services Bluetooth, [145](#page-150-1) Visibilité [du téléphone,](#page-94-0) [144](#page-149-1) Boîte d'envoi, 89 Boîte de ré[ception,](#page-94-2) [89](#page-94-1) Brouillons, 89

#### **C**

Calculatrice, 116 Calculatrice [de pourboire,](#page-116-1) [117](#page-122-0) Calendrier, 111 Afficher une entrée, [115](#page-120-0) Changer l'affichage, [112](#page-117-0) Options du calendrier, [112](#page-117-1) Caractéristiques [du téléphone,](#page-18-0) [4](#page-9-0) Carte mémoire, 13 Carte microSD Formater une carte, [15](#page-20-1) Insérer une carte, [13](#page-18-1) Retirer [la carte,](#page-22-1) [15](#page-20-2) Carte SIM, 17 Installer l[a carte,](#page-124-0) [18](#page-23-0) Chronomètre, 119 Clavier alphanumérique, [6](#page-11-0) Codes d'accès, 34 Composition rap[ide,](#page-39-0) [73](#page-78-0)[,](#page-39-0) [127](#page-132-0) Conférence téléphonique, [30](#page-35-0) Conversation en privé, [31](#page-36-0) Retirer un participant, [31](#page-36-1) **Connectivité** Bluetooth, 142 Connexion[s PC,](#page-147-0) [147](#page-152-2) **Contacts** Ajouter un nouveau co[ntact,](#page-126-1) [121](#page-126-0) Chercher un numéro, 121 chercher un numéro, 32 Enregistrer un numéro [dans carte SIM,](#page-37-2) [124](#page-129-0) Enregistrer un numé[ro sur la mémoire](#page-127-0)  du téléphone, 122 Groupes, 125 Options d[es listes de contacts,](#page-122-1) [121](#page-126-2) Convertisseur, 117 Courriel mobile, [82](#page-87-0)

#### **D**

Dossiers de m[essagerie,](#page-95-0) [89](#page-94-3) O[ptions, 90](#page-36-2) DTMF, 31

#### **E**

Écran, [9](#page-14-0) Enregistreur vocal Options d'e[nregistrement audio,](#page-42-0) [56](#page-61-0) Entrée de texte, 37 Changer le mode, [37](#page-42-1) Mode alphabétique, [39](#page-44-0) Mode numérique, [41](#page-46-0) Mode Symboles, [41](#page-46-1)

Mode T9, [38](#page-43-0) Envoyé, 89 État de la [mémoire,](#page-94-4) [67](#page-72-0) Événements Options des événements, [115](#page-120-1)

#### **F**

Fonctions d'appel, [23](#page-28-2) Fuseaux horaires, [119](#page-124-1)

#### **G**

**Graphiques** Options des graphiques, 61 Télécharger des graphiqu[es,](#page-66-0) [59](#page-64-0) Groupes Ajouter un contact, 125 Créer un nouveau g[r](#page-130-1)[oupe,](#page-131-1) [126](#page-131-0) Options du groupe, 126

#### **H**

Haut-parleur, [29](#page-34-1) Historique des appels Appels manqués, [72](#page-77-0) Appels sortants, [72](#page-77-1) Durée des appel[s,](#page-79-0) [75](#page-80-0) Supprimer tout, 74 Tous les appels, [71](#page-76-0) Hsitorique des appels Appels reçus, [73](#page-78-1)

#### **I**

Interdiction d'appel Appel vocal, 140 Modifier le m[ot de passe,](#page-145-0) [141](#page-146-2)

#### **J**

Jeux Lancer un jeu, [69](#page-74-0) Nouveaux jeux, [68](#page-73-0) Options des jeux, [68](#page-73-1) Jeux et applications Nouvelles applications, [69](#page-74-1)

Index 194

#### **M**

Ma carte de visite, [128](#page-133-0) Média Audio, 51 Autres f[ichiers, 65](#page-56-0) Enregistreur [vocal,](#page-64-1) [55](#page-60-0) Graphique[s, 59](#page-56-1) Musique, 51 Vidéos, [63](#page-68-0) Menu Liste des [fonctions,](#page-55-0) [49](#page-54-0) Menu Boutik, 50 Menu Contacts, 121 Menu Historiqu[e des appels,](#page-81-0) [71](#page-76-1) Menu Internet, 76 Menu Jeux et [applications,](#page-56-2) [68](#page-73-2) Menu Média, 51 Menu Messag[es,](#page-101-2) [80](#page-85-0) Menu Outils, 96 Menu R[églages,](#page-53-0) [130](#page-135-0) Menus, 48 Message Afficher un message, 90 Créer un nouveau me[ssage,](#page-95-1) [83](#page-88-0) Modèles, 92 Rédiger et [envoyer un message photo,](#page-97-0) [85](#page-90-0) Rédiger et envoyer un message texte,<br>83 Réglages de me[ssagerie, 94](#page-99-1) Tout supprimer, 94 Messagerie instantanée, [80](#page-85-1) Messagerie vocale, 93 Écouter les me[ssages vocaux,](#page-98-0) [93](#page-98-1) Serveur de messagerie vocale, [93](#page-98-2) Messages État [de la mémoire,](#page-85-2) [94](#page-99-2) MI FIDO, 80 Milieu d'util[isation,](#page-123-0) [164](#page-169-1) Minuterie, 118 Mode Discret Fermer l[e microphone,](#page-32-0) [29](#page-34-2) Mode discret, 27 Mode T9 Ajouter un mot au dictionnaire, [39](#page-44-1)

Modèles, 89 Mon dossi[er, 89](#page-94-5) Mot de passe [du téléphone,](#page-94-6) [34](#page-39-1) **Musique** Options pour la musique, [52](#page-57-0)

#### **N**

Navig[ateur Internet,](#page-39-2) [76](#page-81-1) NIP, 34 NIP2, [35](#page-40-0) Notes, [115](#page-120-2)

#### **O**

Outils Appareil photo, [96](#page-101-0) Appareil vidéo, [102](#page-107-0) Calculatrice, 116 Calculatrice [de pourboire,](#page-116-1) [117](#page-122-0) Calendrier, 111 Chronomètre, [119](#page-124-0) Convertisseur, [117](#page-122-1) Fuseaux h[oraires,](#page-123-0) [119](#page-124-1) Minuterie, 118 Notes, [115](#page-120-2) Radio FM, [107](#page-112-0)

#### **P**

PC Studio, [43](#page-48-0) Profils Afficher et modifier les réglages, [131](#page-136-0) Profils son Réglages Appel, [131](#page-136-1) Réglages Message, [132](#page-137-0) [Réglages Téléphone,](#page-40-1) [132](#page-137-1) PUK, 35 PUK2, [36](#page-41-0)

#### **R**

Radio FM, [107](#page-112-0) radiofréquence, [160](#page-165-0) Rappel automatique Appel vocal, 141 Recomposer un nu[méro récent,](#page-146-1) [24](#page-29-3) Réglages Affichage, [132](#page-137-2)

Appareil photo, [152](#page-157-0) Appel vocal, [138](#page-143-0) Applications, [148](#page-153-0) Calendrier, [155](#page-160-0) Connectivité, [142](#page-147-1) Contacts, 155 Enregistre[ment audio,](#page-160-1) [154](#page-159-0) État de la mém[oire,](#page-138-0) [156](#page-161-0) Heure et date, 133 Messages, [148](#page-153-1) Navigateur, [152](#page-157-1) Profils son, 130 Réinitialisati[on du téléphone,](#page-140-0) [155](#page-160-2) Téléphone, 135 Réglages d'éclairage luminosité, [133](#page-138-1) rétroéclairage, 133 Renseignements sur [la santé et la sécurité,](#page-138-2) [160](#page-165-1) Renvoi d'appel Appel vocal, 139 Résolution des pro[blèmes,](#page-144-0) [157](#page-162-0)

#### **S**

Santé et sécurité, [160](#page-165-2) Sécurité interférences, 2 mesures de sé[curit](#page-7-0)[é,](#page-8-0) [2](#page-7-1) résistance à l'eau, 3 sécurité [routière,](#page-165-0) [2](#page-7-2) Signaux [RF, 160](#page-83-0) Signets, 78 Sonneries Options des sonneries, [55](#page-60-1) Télécharger sonneries, [53](#page-58-0)

#### **T**

Téléphone Allumer/Éteindre,[21](#page-26-1) caractéristiques, 4 écran d'affichage. 9 Réinitialiser les rég[lages,](#page-14-1) [155](#page-160-2) Utilisation près du corps, [161](#page-166-0) Vue arrière du téléphone, 8 Vue avant du téléphone, [5](#page-10-0)

Tonalités DTMF, [31](#page-36-2) Tonalités de touche Activer ou [Envoyer,](#page-17-0) [30](#page-35-1) Touche Effacer, 12 Touche Envoi, [12](#page-17-1) Touche Fin, 12 Touche Haut[-parleur, 13](#page-17-2) Touche programmable [de droite,](#page-18-2) [11](#page-16-0) Touche programmabl[e de gauche,](#page-10-1) [11](#page-16-1) Touches de volume, 5 Touches Fonctions spéciales, [6](#page-11-1) Touches programmables, [11](#page-16-2) Transférer des fi[chiers,](#page-49-0) [42](#page-47-0) Bluetooth, 44 Carte microSD, 45 Lecteur Window[s Media,](#page-50-0) [46](#page-51-0)

#### **U**

Utilisation du téléphone Environnement [potentiellement](#page-171-1)  explosif, 166

#### **V**

Vidéos Options des vidéos, 64 Télécharge[r des vidéos,](#page-22-2) [63](#page-68-1) Vous êtes prêt!, 17

Index 196